# **A** Journey in Software **Development**

### An overview of methods and tools (part 2)

Mathieu Acher 

Maître de Conférences

mathieu.acher@irisa.fr 

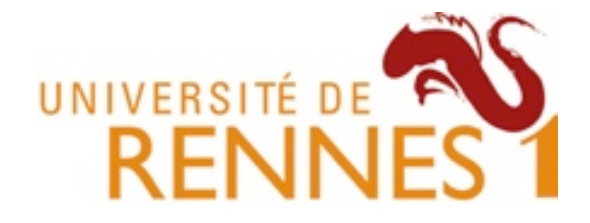

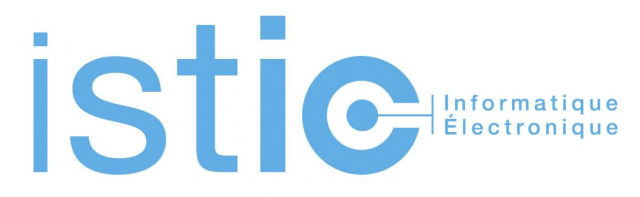

### **Material**

### http://mathieuacher.com/teaching/PDL/

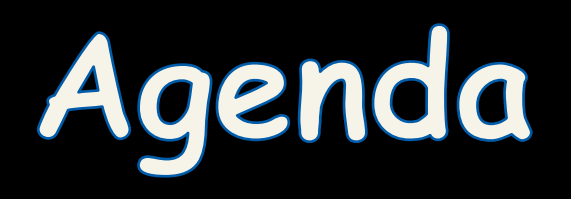

## **Point projet**

- Sprint 1: bientôt !
- Pas de CM la semaine prochaine

- Remplacé par un CM "soutenances des groupes" (mi-janvier) pour que tout un chacun assiste au travail des autres groupes et ainsi puisse:
	- Apprendre des technologies et méthodes utilisées
	- Retours d'expériences
	- Permet éventuellement de se comparer

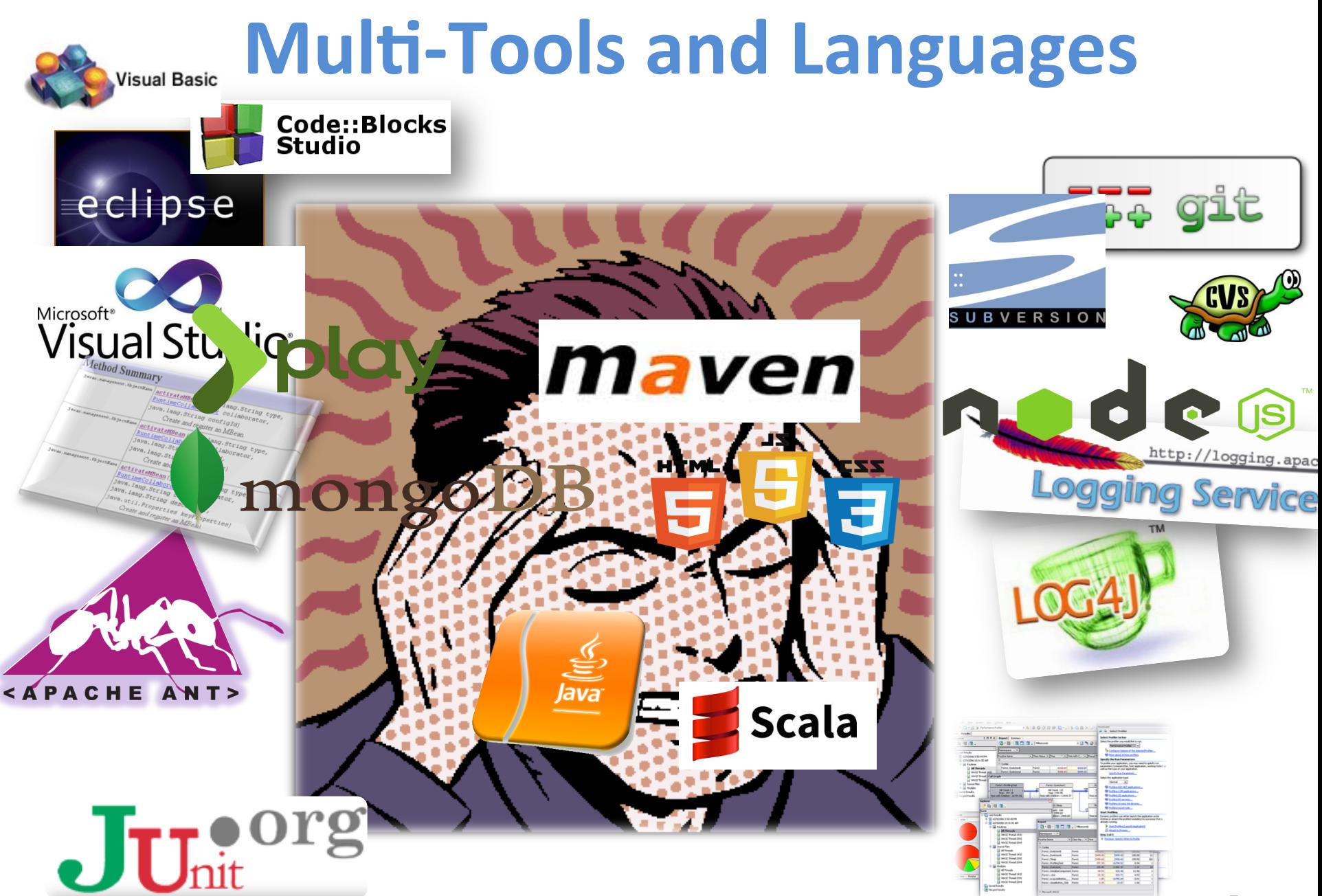

# **Aujourd'hui**

- Contenu du cours aujourd'hui: présentation d'outils et langages utiles pour le projet
	- pour une future utilisation concrète (sprints)
	- pour une compréhension du projet
- Logging (versus Debugging/Test)
	- Log4J
- Build System
	- Maven
- Web development
	- Play!

## **Aujourd'hui**

- Contenu du cours aujourd'hui: présentation d'outils et langages utiles pour le projet
	- Logging, Build system, Web

- Principe général
	- Pourquoi ces outils/techniques existent?
	- Indépendamment de toute technologie dans un premier temps
- Illustration sur des technologies récentes et comparaison

Logging, Debugging, Testing

### Given a text file, output a list of the N most frequently-occurring non stop, words, ordered by decreasing frequency

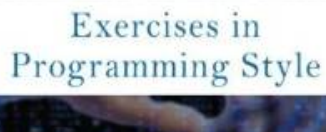

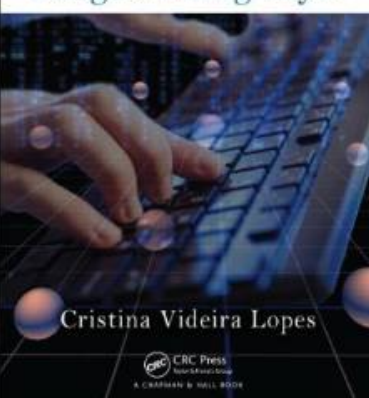

N: integer

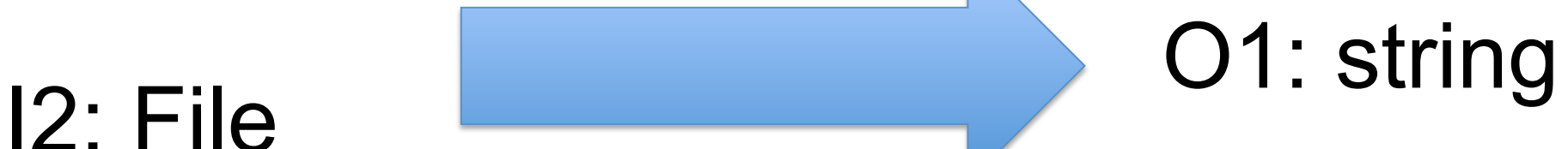

#### **P branch: master - exercises-in-programming-style / input.txt**

### N=25

cy crista on 22 Sep 2013 Added input files

1 contributor

### $12=$

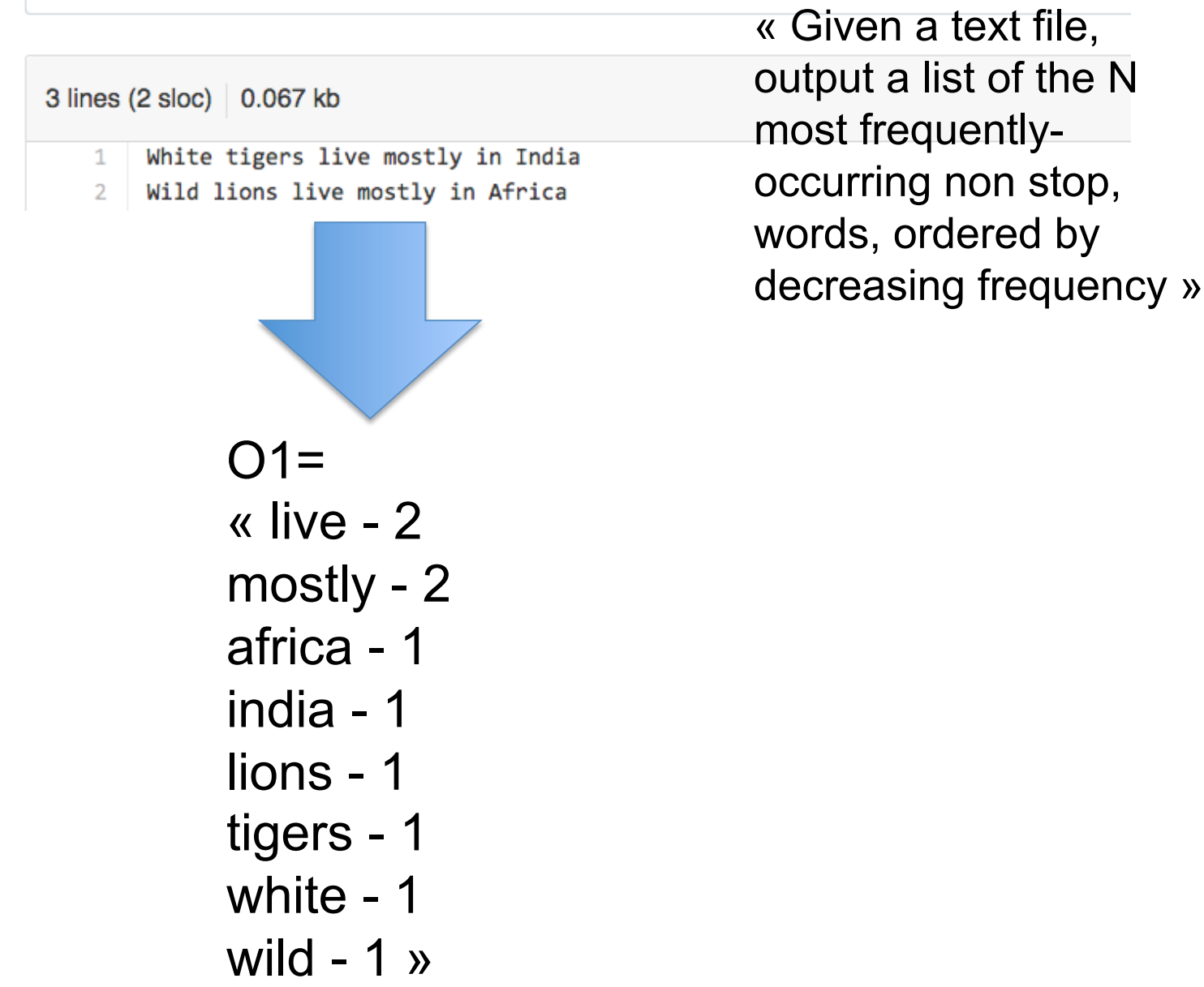

```
1 import sys, string
2 # the global list of [word, frequency] pairs
s word freqs = [1]4 # the list of stop words
s with open ('../stop_words.txt') as f:
      stop_words = f.read().split(','')6
  stop words.extend(list(string.ascii lowercase))
\overline{\tau}# iterate through the file one line at a time
\Omega10 for line in open(sys.argv[1]):
      start char = None1112
      i = 013
      for c in line:
          if start char == None:
14
               if c.isalnum():
15# We found the start of a word
16
                   start char = i
17else:
18
               if not c.isalnum():
10# We found the end of a word. Process it
20
                   found = False21word = line[start\_char:i].lower()22# Ignore stop words
29if word not in stop_words:
2425pair index = 0# Let's see if it already exists
96
                       for pair in word freqs:
27if word == pair[0]:
28
                                pair[1] += 129
                                found = True90
                                found_at = pair_index31break
9233
                           pair_index += 1if not found:
34
                            word_freqs.append([word, 1])
35elif len(word_freqs) > 1:
96
37# We may need to reorder
                            for n in reversed (range (pair_index)):
38
                                if word_freqs[pair_index][1] >
99
                                    word_freqs[n][1]:# swap
40
                                    word_freqs[n], word_freqs[
41
                                         pair index] = word freqs[
                                        pair_index], word_freqs[n]
                                    pair index = n42
                   # Let's reset
AA44start_char = None
          i + = 145
46
47 for tf in word_freqs[0:25]:
      print tf[0], ' - ', tf[1]48
```
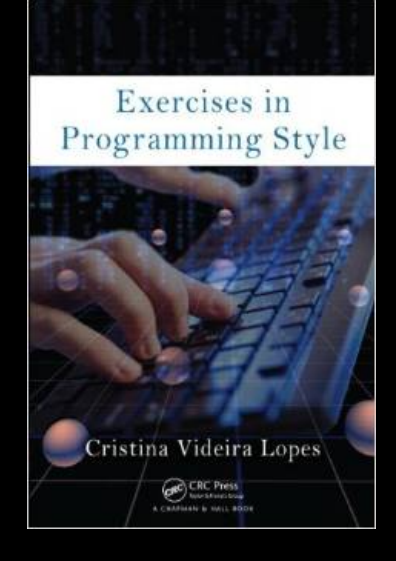

```
# the qlobal list of [word, frequency] pairs
word freqs = []# the list of stop words
with open ('../stop words.txt') as f:
    stop words = f.read() .split(','')stop words.extend(list(string.ascii_lowercase))
```

```
for c in line:
13
           if start char == None:
14
               if c.isalnum():
15# We found the start of a word
16
17start char = i
           else:
18
               if not c.isalnum():
10# We found the end of a word. Process it
20
21found = Falseword = line[start char:i].lower()22# Ignore stop words
29if word not in stop words:
2425pair index = 0# Let's see if it already exists
96
                        for pair in word freqs:
27if word == pair[0]:
28
29
                                pair[1] += 1found = True90
                                found at = pair index
31break
9233
                            pair_index += 1if not found:
34
                            word_freqs.append([word, 1])
35elif len(word_freqs) > 1:
96
                            # We may need to reorder
37for n in reversed (range (pair index)):
38
                                if word_freqs[pair_index][1] >
99
                                    word_freqs[n][1]:# swap
40
                                    word_freqs[n], word_freqs[
41
                                         pair index] = word freqs[
                                         pair_index], word_freqs[n]
                                    pair index = n42
                   # Let's reset
\overline{AB}44start_char = None
          i + = 145
46
47 for tf in word_freqs[0:25]:
      print tf[0], ' - ', tf[1]48
```
- 1 import sys, string 2 # the global list of [word, frequency] pairs  $s$  word\_freqs =  $[]$ 4 # the list of stop words s with open ('../stop\_words.txt') as f:
- stop\_words =  $f.read() .split(','')$

### for line in open  $(sys.argv[1])$ :

### for c in line:

 $\mathbf{1}$  $11$ 

12

13

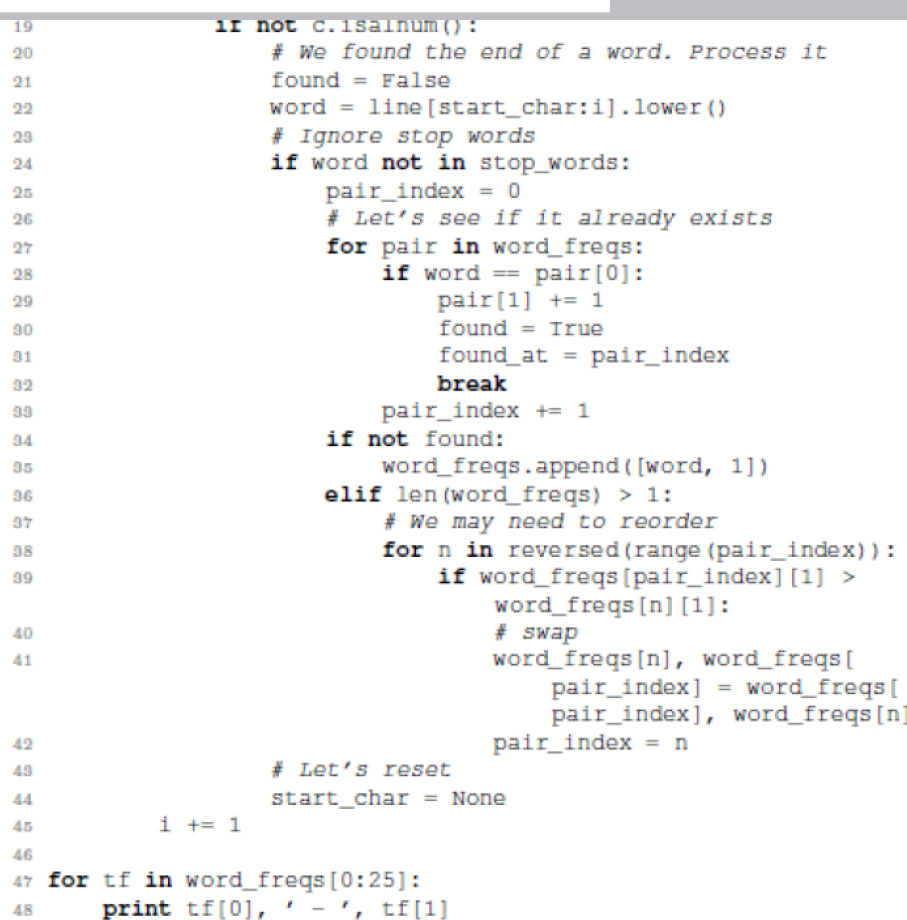

#### **P branch: master - exercises-in-programming-style / input.txt**

### N=25

#### crista on 22 Sep 2013 Added input files

1 contributor

### $12=$

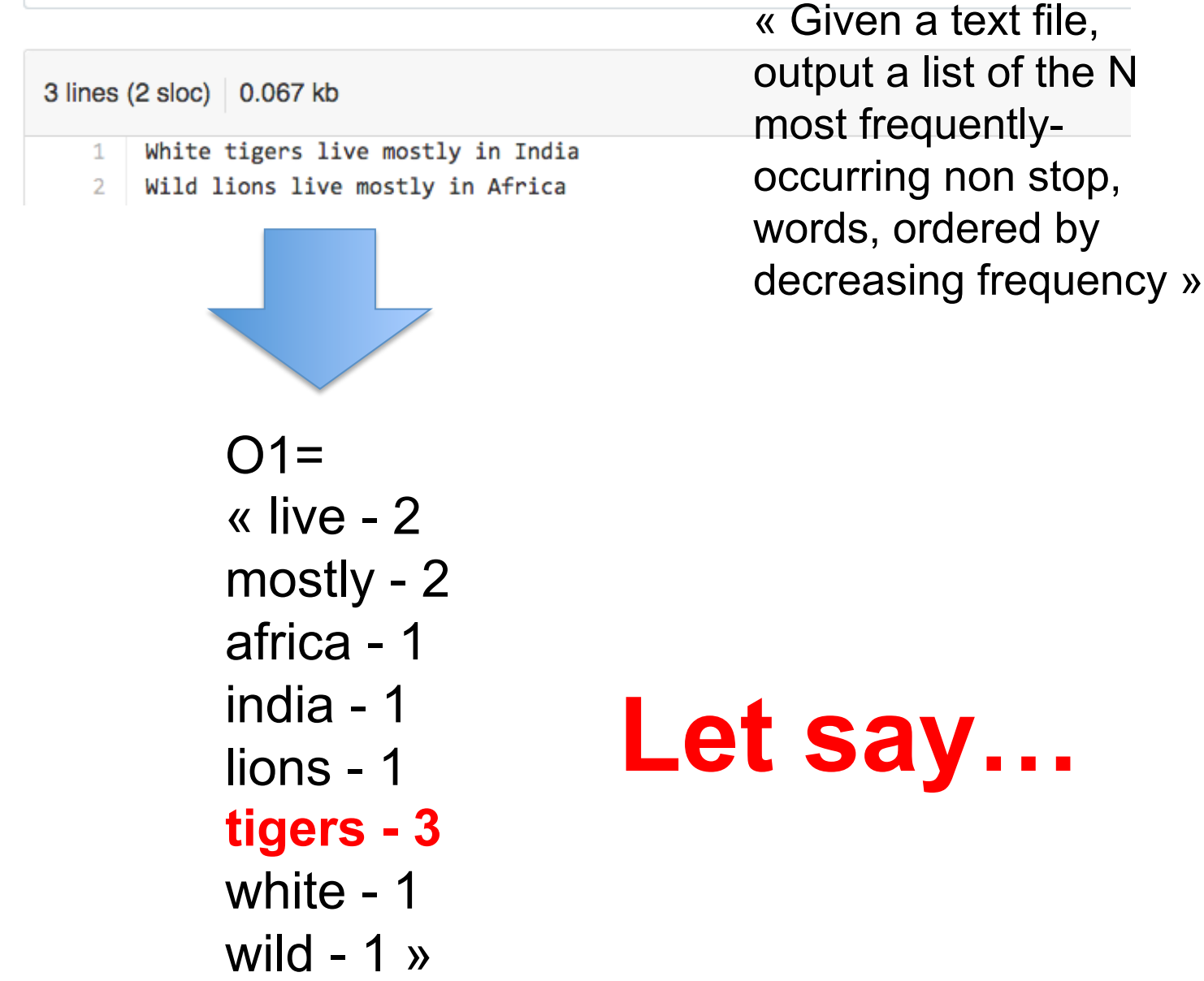

#### **P branch: master - exercises-in-programming-style / input.txt**

### N=25

#### cy crista on 22 Sep 2013 Added input files

1 contributor

### $12=$

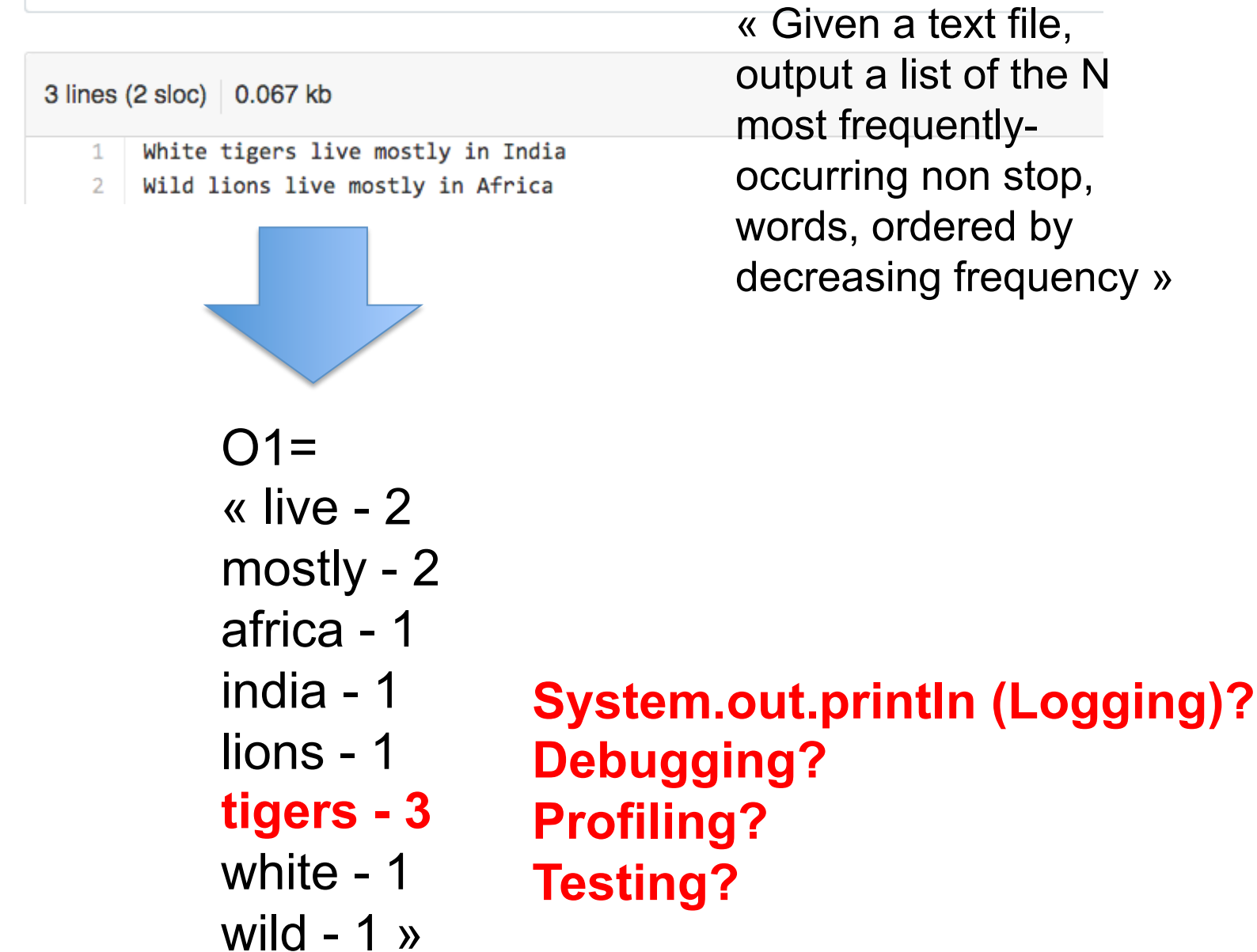

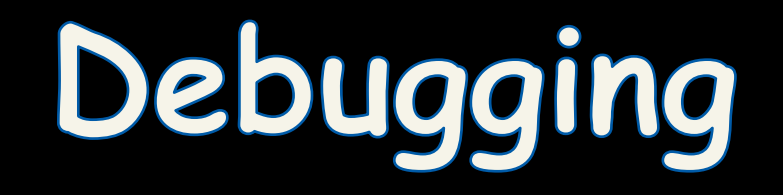

 $000$ 

Debug - FAMILIAR/src/main/java/fr/familiar/standalone/FML.java - Eclipse - /Users/macher1/Documents/workspaceFML

 $\sim$  1  $\sim$  1  $\sim$  1

 $\sim$ 

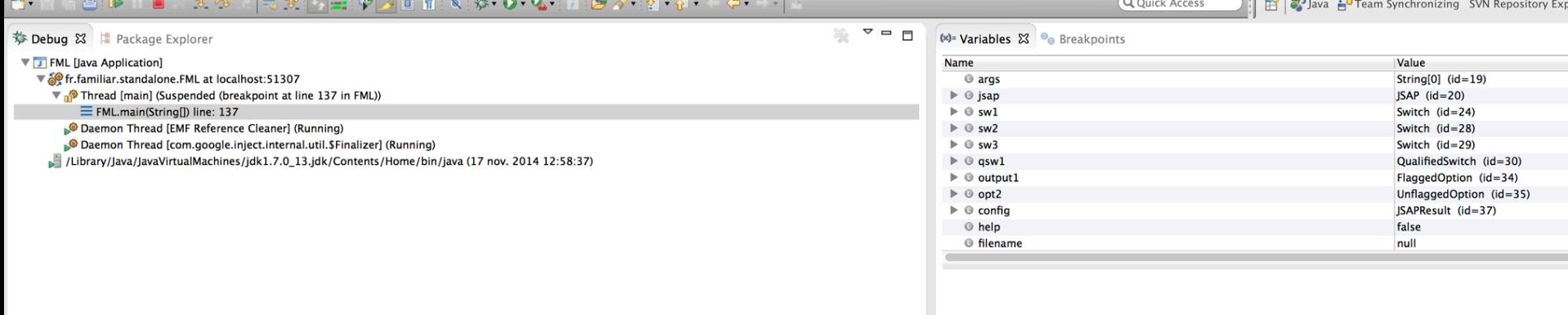

 $\mathbf{I}$ 

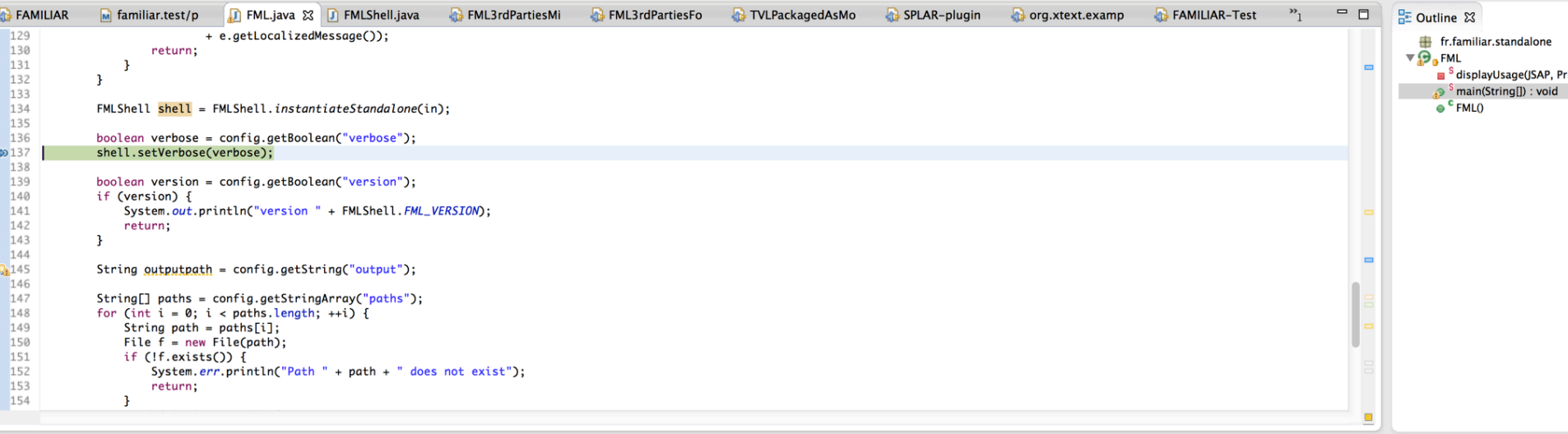

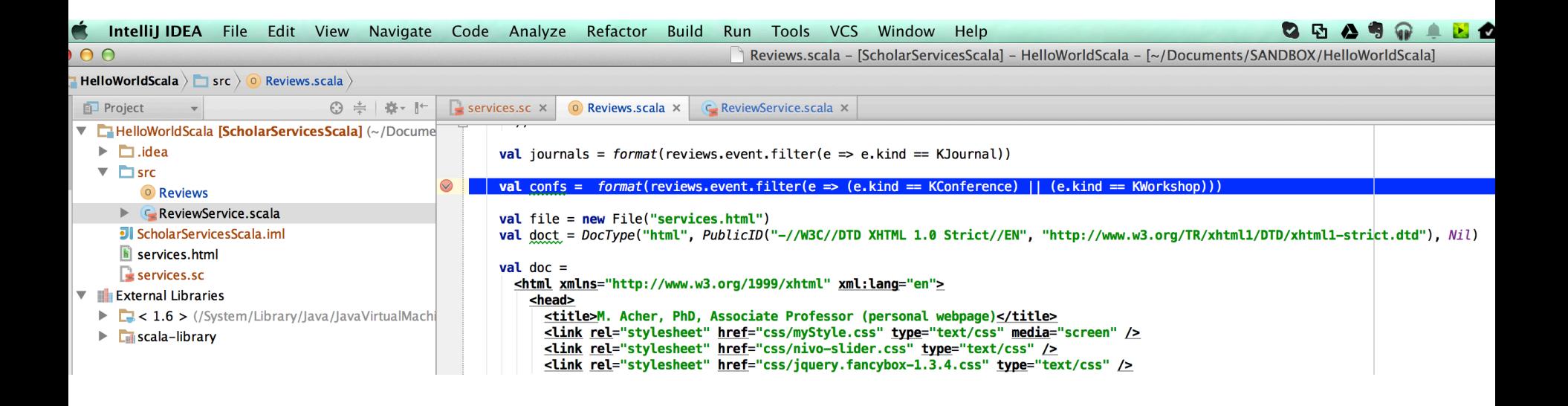

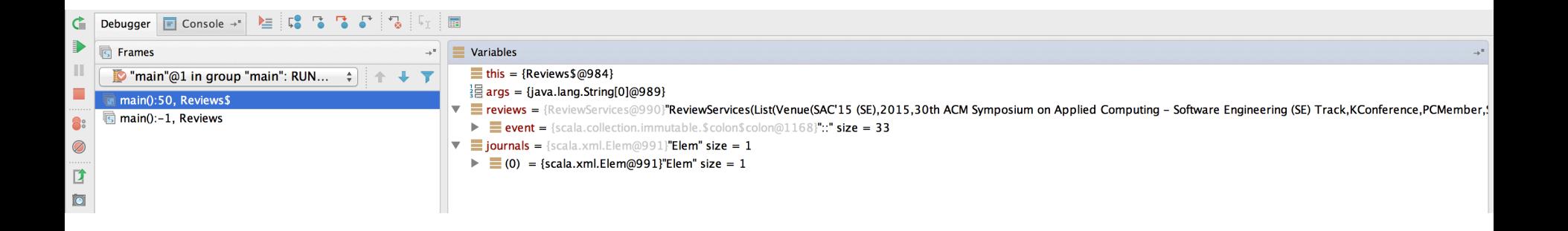

#### **ETAPE 2: CHOISIS 3 BONS SOUVENIRS**

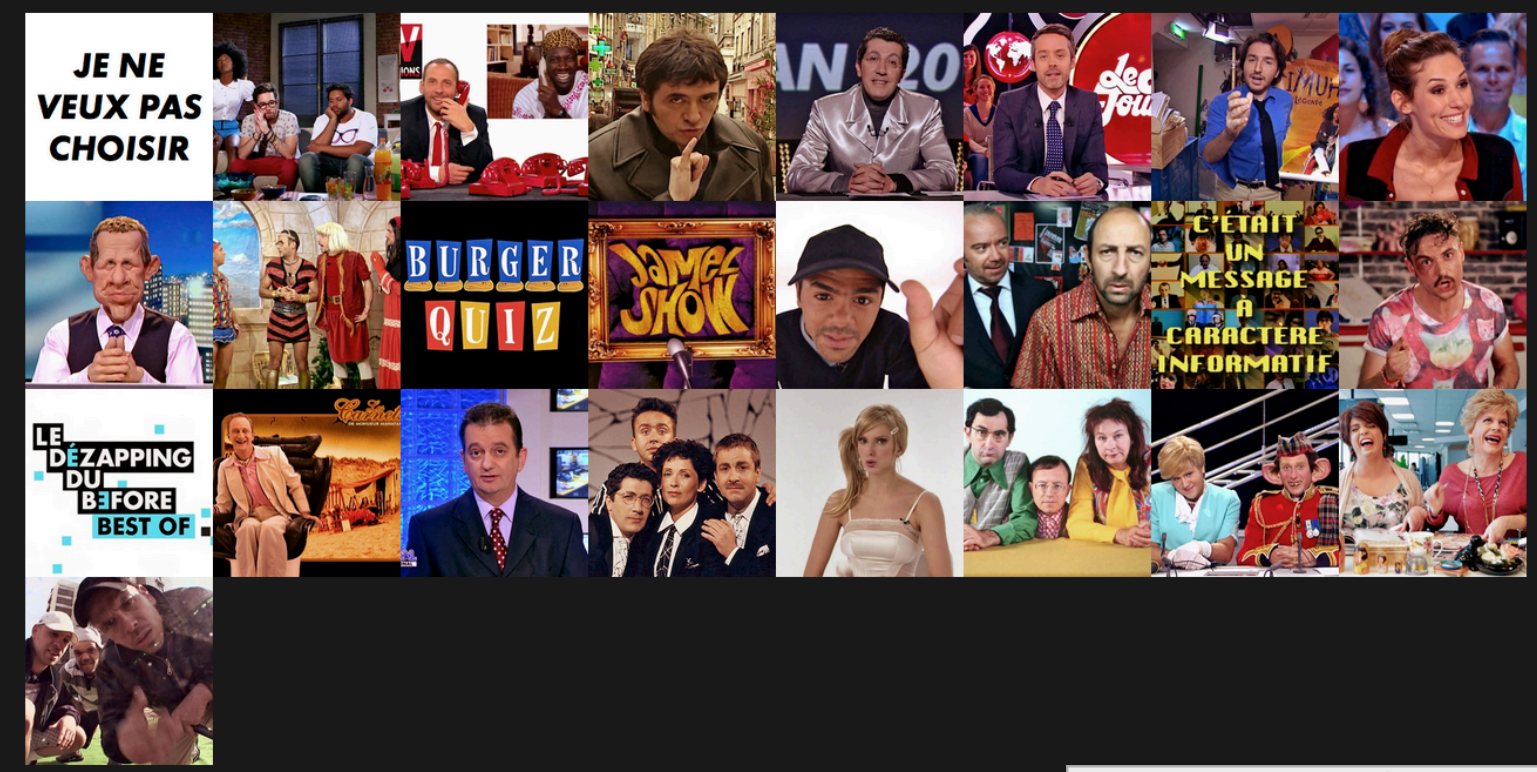

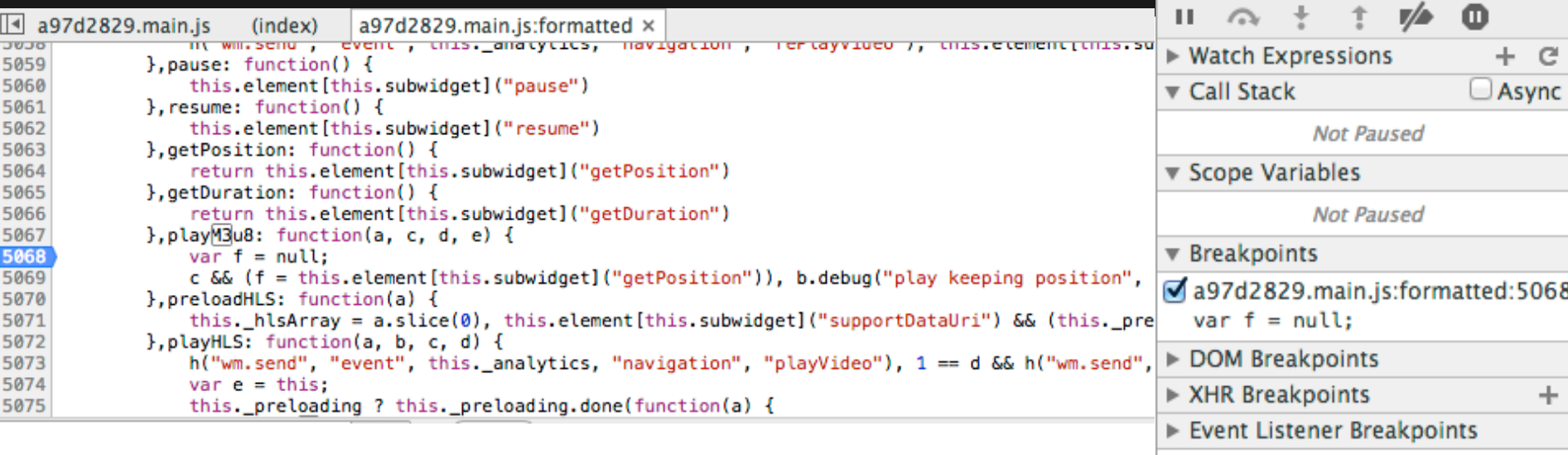

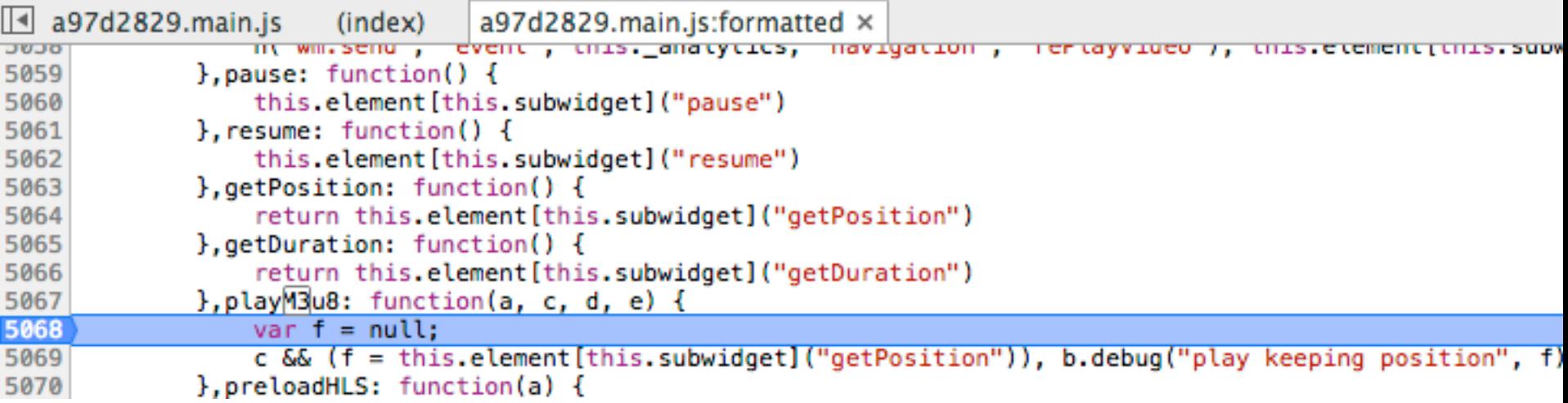

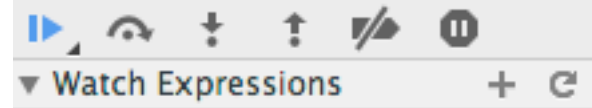

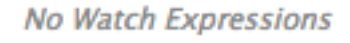

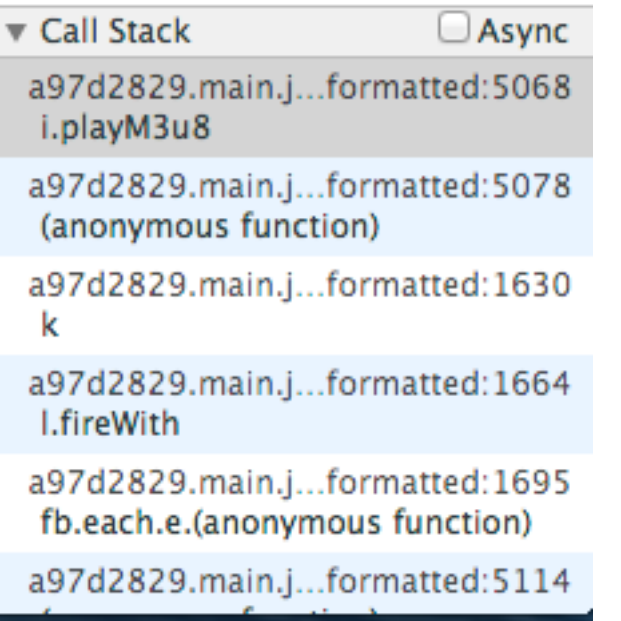

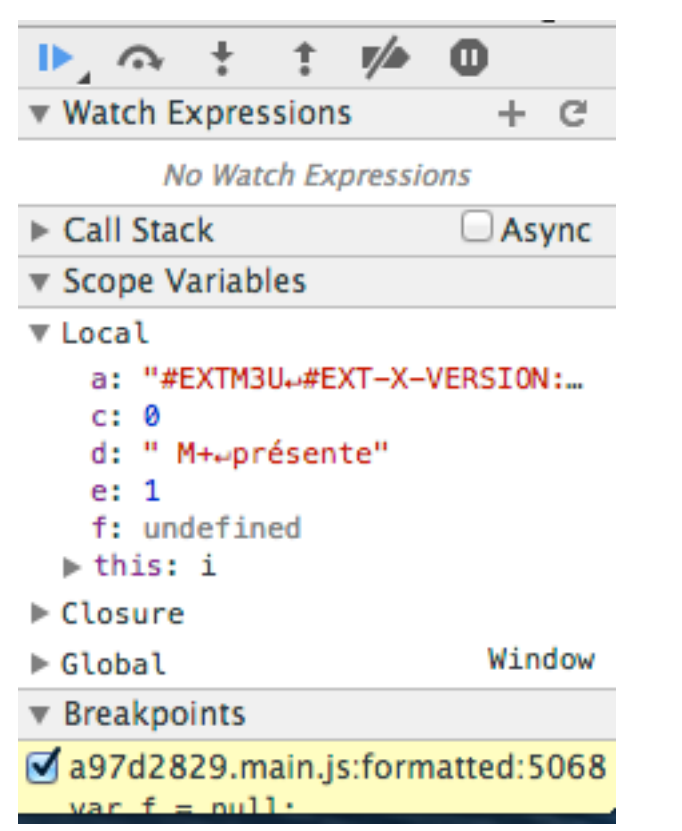

# **Profiling**

### **n** ~Debugging the, e.g., performance

■ Say the computation of term frequency takes 5 minutes (instead of a few seconds)

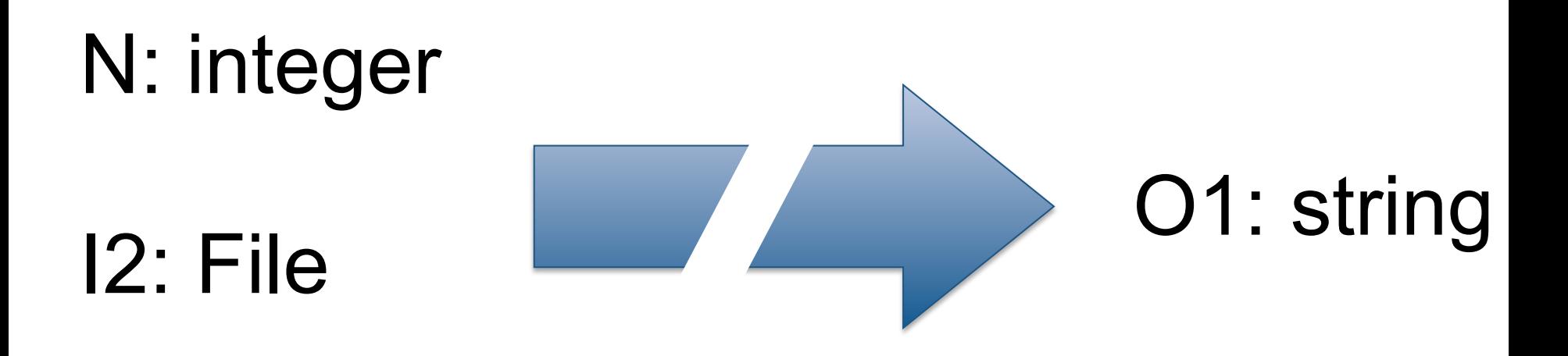

### **n** Performance can be **tested** as well!

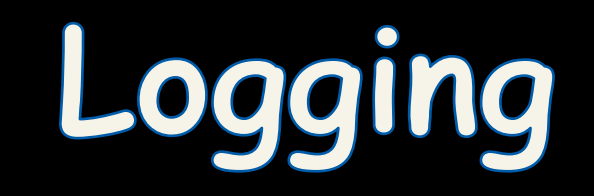

# Logging, why? (claims)

- Logging is easier than debugging
- Logging is faster than debugging
- Logging can work in environments where debugging is not supported
- Can work in production environments
- Logs can be referenced anytime in future as the data is stored

# **Logging**

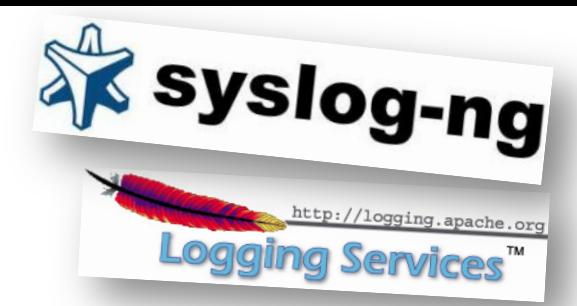

- Logging is chronological and systematic record of data processing events in a program
	- $-$  e.g. the Windows Event Log
- Logs can be saved to a persistent medium to be studied at a later time
- Use logging in the development phase:  $-$  Logging can help you debug the code
- Use logging in the production environment:  $-$  Helps you troubleshoot problems

## Logging Methods, How?

• The evil System.out.println()

• Custom Solution to Log to various datastores, eg text files, db, etc...

• Use Standard APIs – Don't reinvent the wheel

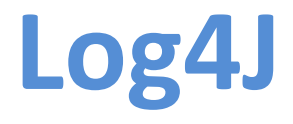

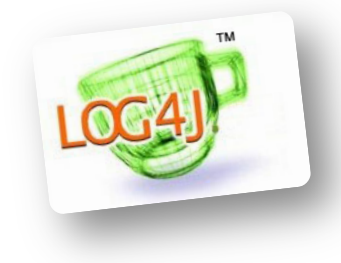

- Popular logging frameworks for Java
- Designed to be reliable, fast and extensible
- Simple to understand and to use API
- Allows the developer to control which log statements are output with arbitrary granularity
- Fully configurable at runtime using external configuration files

# **Log4J Architecture**

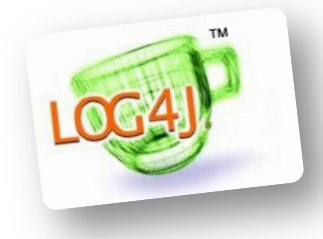

- Log4J has three main components: loggers, appenders and layouts
	- Loggers
		- Channels for printing logging information
	- Appenders
		- Output destinations (console, File, Database, Email/ SMS Notifications, Log to a socket, and many others...)
	- Layouts
		- Formats that appenders use to write their output
- Priorities

### **Logger**

- Responsible for Logging
- Accessed through java code
- Configured Externally
- Every Logger has a name
- Prioritize messages based on level – TRACE, DEBUG, INFO, WARN, ERROR & FATAL
- Usually named following dot convention like java classes do.
	- Eg com.foo.bar.ClassName
- Follows inheritance based on name

### Logger **API**

- Factory methods to get Logger
	- Logger.getLogger(Class c)
	- Logger.getLogger(String s)

### • Method used to log message

- trace(), debug(), info(), warn(), error(), fatal()
- Details
	- void debug(java.lang.Object message)
	- void debug(java.lang.Object message, java.lang.Throwable t)
- Generic Log method
	- void log(Priority priority, java.lang.Object message)
	- void log(Priority priority,

java.lang.Object message, java.lang.Throwable t)

### **Root Logger**

- The root logger resides at the top of the logger hierarchy. It is exceptional in two ways:
	- 1. it always exists,
	- 2. it cannot be retrieved by name.

• Logger.getRootLogger() 

### **Appender**

- Appenders put the log messages to their actual destinations.
- No programatic change is require to configure appenders
- Can add multiple appenders to a Logger.
- Each appender has its Layout.
- ConsoleAppender, DailyRollingFileAppender, FileAppender, JDBCAppender, JMSAppender, NTEventLogAppender, RollingFileAppender, SMTPAppender, SocketAppender, SyslogAppender, TelnetAppender

### **Layout**

- Used to customize the format of log output.
- Eg. HTMLLayout, PatternLayout, SimpleLayout, XMLLayout
- Most commonly used is PatternLayout
	- Uses C-like syntax to format.
		- Eg. "%-5p [%t]: %m%n
		- DEBUG [main]: Message 1 WARN [main]: Message 2

## **Log4j Basics**

- Who will log the messages?
	- The Loggers
- What decides the priority of a message? – Level
- Where will it be logged?
	- Decided by Appender
- In what format will it be logged?

– Decided by Layout 

### **Log4j in Action**

```
// get a logger instance named "com.foo"
Logger logger = Logger.getLogger("com.foo");
// Now set its level. Normally you do not need to set the
// level of a logger programmatically. This is usually done
// in configuration files.
logger.setLevel(Level.INFO);
Logger barlogger = Logger.getLogger("com.foo.Bar");// This request is enabled, because WARN >= INFO.
logger.warn("Low fuel level.");
// This request is disabled, because DEBUG < INFO.
logger.debug("Starting search for nearest gas station.");
// The logger instance barlogger, named "com.foo.Bar",
// will inherit its level from the logger named
// "com.foo" Thus, the following request is enabled
// because INFO \geq INFO.
barlogger.info("Located nearest gas station.");
// This request is disabled, because DEBUG < INFO.
```
barlogger.debug("Exiting gas station search");

# Layouts bis (eg colorizing Logs)

- http://logging.apache.org/log4j/2.x/manual/layouts.html
- http://jeanchristophegay.com/de-la-couleur-dans-les-logs/

```
<?xml version="1.0" encoding="UTF-8"?>
<configuration status="OFF">
    <appenders>
        <Console name="Console" target="SYSTEM_OUT">
             <PatternLayout pattern="%d{HH:mm:ss.SSS} [%t] %highlight{%-5level} %logger{36} - %msq%n"/>
        </Console>
    </appenders>
    <loggers>
        <root level="trace">
             <appender-ref ref="Console"/>
        \langle \text{roots} \rangle</loggers>
</configuration>
```
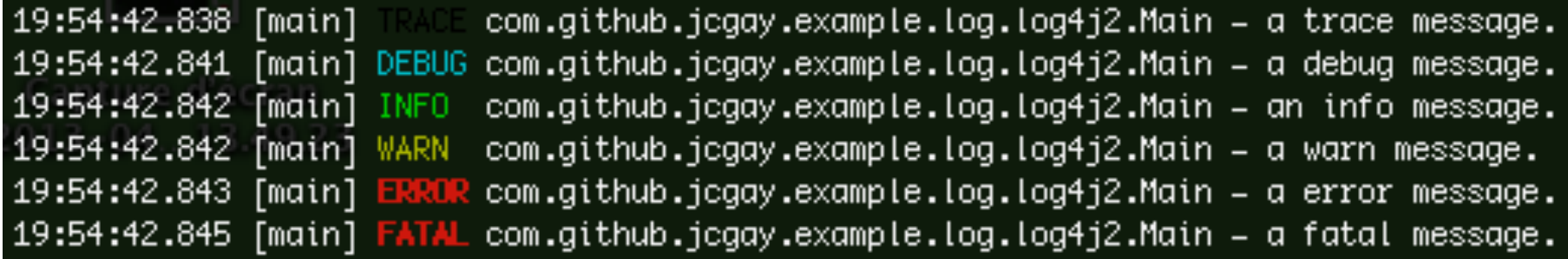

### **Log4j Optimization & Best Practises**

- User logger as private static variable
- Only one instance per class
- Name logger after class name
- Don't use too many appenders
- Don't use time-consuming conversion patterns (see javadoc)
- Use Logger.isDebugEnabled() if need be
- Prioritize messages with proper levels
## nodes Logging in JavaScript / NodeJS

- Not only in Java!
- Alternatives also in other languages...
- https://github.com/flatiron/winston

```
var winston = require('winston');
```

```
winston.log('info', 'Hello distributed log files!');
winston.info('Hello again distributed logs');
```
#### **Using Logging Levels**

Setting the level for your logging message can be accomplished in one of two ways. You can pass a string representing the logging level to the log() method or use the level specified methods defined on every winston Logger.

```
\prime\prime// Any Logger instance
\prime\primelogger.log('silly', "127.0.0.1 - there's no place like home");
logger.log('debug', "127.0.0.1 - there's no place like home');logger.log('verbose', "127.0.0.1 - there's no place like home");
logger.log('info', "127.0.0.1 - there's no place like home');logger.log('warn', "127.0.0.1 - there's no place like home');logger.log('error', "127.0.0.1 - there's no place like home');logger.info("127.0.0.1 - there's no place like home");logger.warn("127.0.0.1 - there's no place like home");logger. error("127.0.0.1 - there's no place like home");
```
# **Colorization (back)**

```
var myCustomLevels = {
  levels: {
    foo: \theta,
    bar: 1,baz: 2,foobar: 3
  \mathbf{L}colors: <math>f</math>foo: 'blue',
     bar: 'green',
     baz: 'yellow',
    foobar: 'red'
  ł
\mathbf{E}
```
var customLevelLogger = new (winston.Logger)({ levels: myCustomLevels.levels }); customLevelLogger.foobar('some foobar level-ed message');

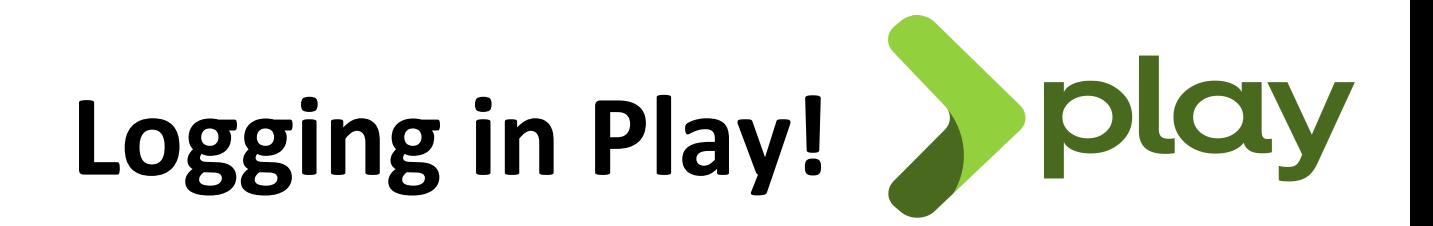

MacBook-Pro-de-Mathieu-3:webfml macher1\$ ~/Downloads/play-2.2.0/play [info] Loading project definition from /Users/macher1/git/webfml/project

This project uses Play 2.2.4! Update the Play sbt-plugin version to 2.2.0 (usually in project/plugins.sbt)

[info] Set current project to FMLApp (in build file:/Users/macher1/git/webfml/)

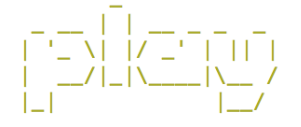

play 2.2.4 built with Scala 2.10.3 (running Java 1.7.0\_13), http://www.playframework.com

> Type "help play" or "license" for more information. > Type "exit" or use Ctrl+D to leave this console.

[FMLApp] \$ run 8080

--- (Running the application from SBT, auto-reloading is enabled) ---

SLF4J: Class path contains multiple SLF4J bindings. SLF4J: Found binding in [jar:file:/Users/macher1/git/webfml/lib/KSynthesis-0.0.1-SNAPSHOT-jar-with-dependencies.ja SLF4J: Found binding in [jar:file:/Users/macher1/Downloads/play-2.2.0/repository/local/ch.gos.logback/logback-clas SLF4J: See http://www.slf4j.org/codes.html#multiple\_bindings for an explanation. SLF4J: Actual binding is of type [org.slf4j.impl.Log4jLoggerFactory] [pool-4-thread-2] INFO play - Listening for HTTP on /0:0:0:0:0:0:0:0:8080

 $(Sarvar started use  $(tr1+D \nto \nto)$  and no back to the concale)$ 

MacBook-Pro-de-Mathieu-3:webfml macher1\$ ~/Downloads/play-2.2.0/play [info] Loading project definition from /Users/macher1/git/webfml/project

This project uses Play 2.2.4! Update the Play sbt-plugin version to 2.2.0 (usually in project/plugins.sbt)

[info] Set current project to FMLApp (in build file:/Users/macher1/qit/webfml/)

 $\begin{bmatrix} \begin{bmatrix} \overline{1} & \overline{1} \\ \overline{1} & \overline{1} \end{bmatrix} & \begin{bmatrix} \overline{1} & \overline{1} & \overline{1} & \overline{1} \\ \overline{1} & \overline{1} & \overline{1} & \overline{1} \\ \overline{1} & \overline{1} & \overline{1} & \overline{1} \end{bmatrix} & \begin{bmatrix} \overline{1} & \overline{1} & \overline{1} & \overline{1} \\ \overline{1} & \overline{1} & \overline{1} & \overline{1} \\ \overline{1} & \overline{1} & \over$ 

play 2.2.4 built with Scala 2.10.3 (running Java 1.7.0\_13), http://www.playframework.com

> Type "help play" or "license" for more information.

> Type "exit" or use Ctrl+D to leave this console.

[FMLApp] \$ run 8080

--- (Running the application from SBT, auto-reloading is enabled) ---

SLF4J: Class path contains multiple SLF4J bindings.

SLF4J: Found binding in [jar:file:/Users/macher1/git/webfml/lib/KSynthesis-0.0.1-SNAPSHOT-jar-with-dependencies.ja SLF4J: Found binding in [jar:file:/Users/macher1/Downloads/play-2.2.0/repository/local/ch.gos.logback/logback-clas SLF4J: See http://www.slf4j.org/codes.html#multiple\_bindings for an explanation. SLF4J: Actual binding is of type [org.slf4j.impl.Log4jLoggerFactory]

[pool-4-thread-2] INFO play - Listening for HTTP on /0:0:0:0:0:0:0:0:8080 n

(Server started, use Ctrl+D to stop and go back to the console...)

[info] Compiling 1 Scala source to /Users/macher1/git/webfml/target/scala-2.10/classes... 15409 [play-internal-execution-context-1] INFO play - Application started (Dev) 15918 [play-akka.actor.default-dispatcher-4] INFO akka.event.slf4j.Slf4jLogger - Slf4jLogger started not a USER: I create a new Interpreter I'm creating a new session Session Created: 63 redirect to the ide USER: m I create a new Interpreter I'm creating a new session Session Created: 31 redirect to the ide USER: m I create a new Interpreter This is bad! I'm creating a new session Session Created: 2 redirect to the ide USER: m I create a new Interpreter I'm creating a new session Session Created: 11 redirect to the ide USER: ml I create a new Interpreter I'm creating a new session Session Created: 14 redirect to the ide

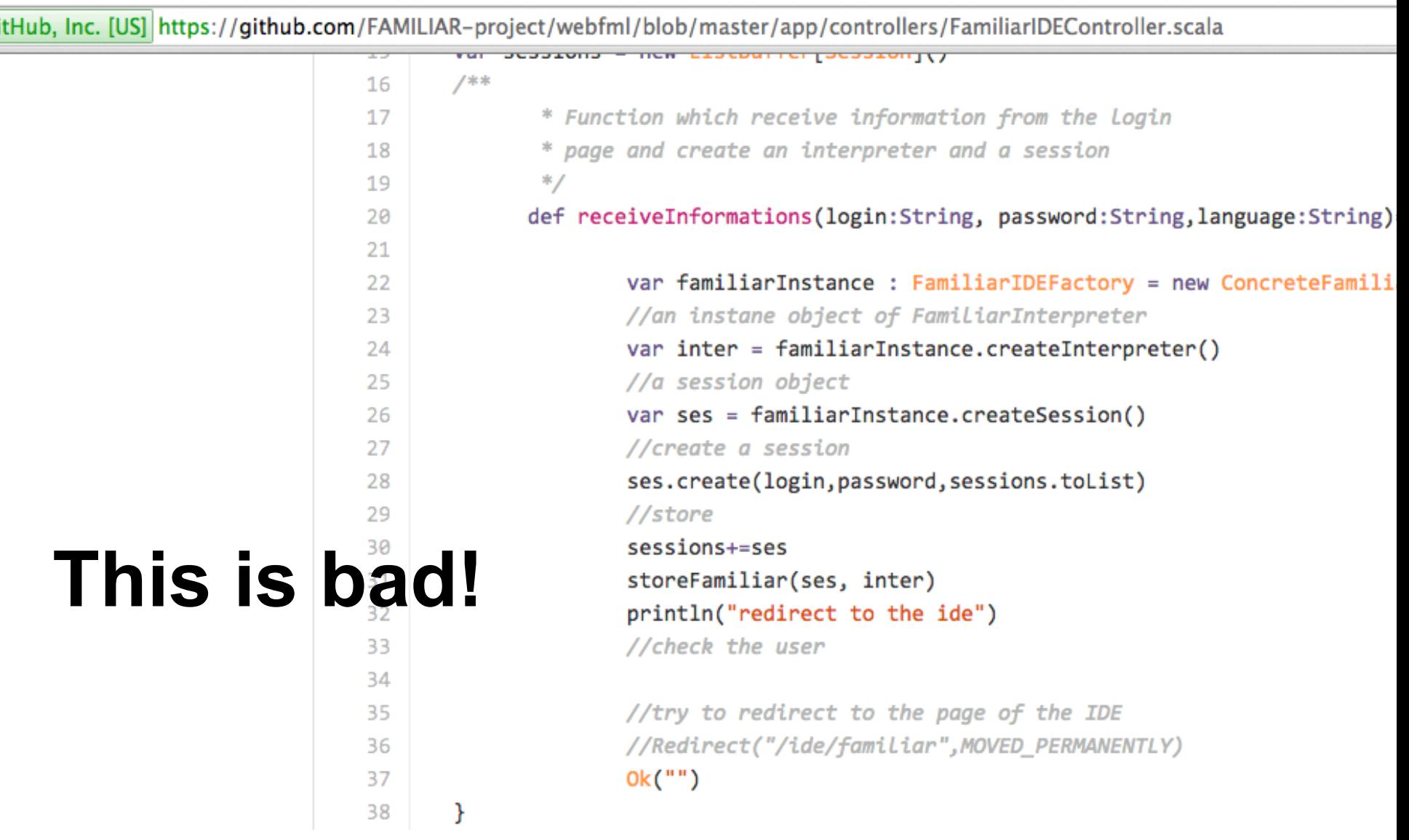

```
\circ Application.scala \times\overline{h} loginPage.scala.html \timesO FamiliarIDEController.scala ×
    //list which contains all the the sessions
    var sessions = new ListBuffer[Session]()
   /**
     * Function which receive information from the login
     * page and create an interpreter and a session
     */臼
    def receiveInformations (login : String, password : String, language : String) = A
Ú
Ġ
       request.session.get("connected").map { user =>
        println("USER: " + user)0k("Hello " + user)This is bad! }.getOrElse \{ê
        println("not a USER: ")
        Ok("Welcome!").withSession("connected" -> login)
       //Unauthorized("Oops, you are not connected")
⊟
      var familiarInstance : FamiliarIDEFactory = new ConcreteFamiliarIDEFactory
      //an instane object of FamiliarInterpreter
      var inter = familiarInstance.createInterpreter()
      //a session object
      var ses = familiarInstance.createSession()
      //create a session
      ses.create(login, password, sessions.toList)
      //store
      sessions+=ses
      storeFamiliar(ses, inter)
      println("redirect to the ide")
      //check the user
o
      //try to redirect to the page of the IDE
      //Redirect("/ide/familiar", MOVED PERMANENTLY)
      1/0k("")A
      Ok("Welcome!").withSession("connected" -> login)
\triangle
```
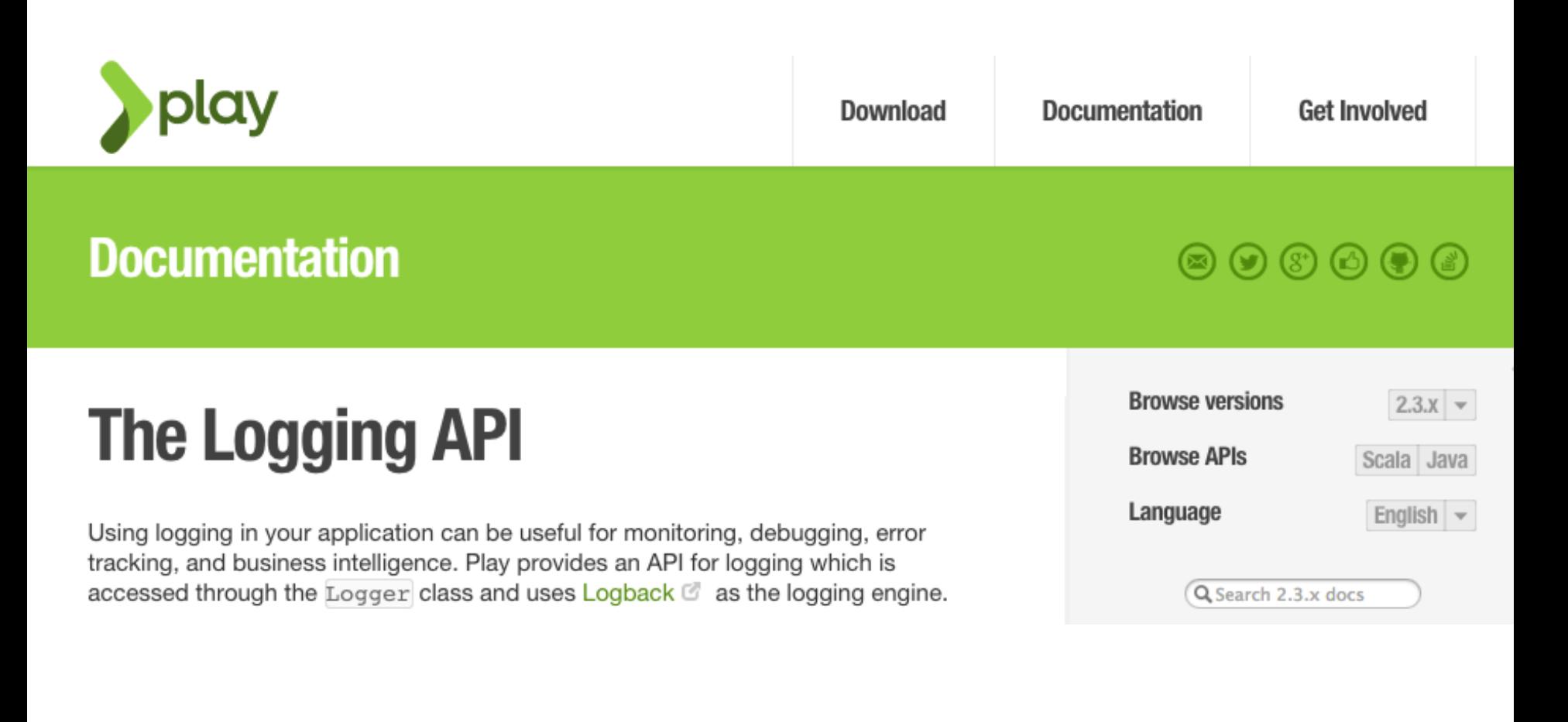

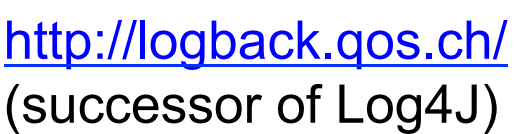

#### **The Logging API**

Using logging in your application can be useful for monitoring, debugging, error tracking, and business intelligence. Play provides an API for logging which is accessed through the Logger class and uses Logback  $\mathbb{C}$  as the logging engine.

#### **Logging architecture**

The logging API uses a set of components that help you to implement an effective logging strategy.

#### Logger

Your application can define loggers to send log message requests. Each logger has a name which will appear in log messages and is used for configuration.

Loggers follow a hierarchical inheritance structure based on their naming. A logger is said to be an ancestor of another logger if its name followed by a dot is the prefix of descendant logger name. For example, a logger named "com.foo" is the ancestor of a logger named "com.foo.bar.Baz." All loggers inherit from a root logger. Logger inheritance allows you to configure a set of loggers by configuring a common ancestor.

Play applications are provided a default logger named "application" or you can create your own loggers. The Play libraries use a logger named "play", and some third party libraries will have loggers with their own names.

#### Log levels

Log levels are used to classify the severity of log messages. When you write a log request statement you will specify the severity and this will appear in generated log messages.

This is the set of available log levels, in decreasing order of severity.

- $\triangleright$  OFF Used to turn off logging, not as a message classification.
- ERROR Runtime errors, or unexpected conditions.
- $\triangleright$  WARN Use of deprecated APIs, poor use of API, 'almost' errors, other runtime situations that are undesirable or unexpected, but not necessarily "wrong".
- $\triangleright$  INFO Interesting runtime events such as application startup and shutdown.
- > DEBUG Detailed information on the flow through the system.
- $\triangleright$  TRACE Most detailed information.

 $\leftarrow \rightarrow \mathbb{C}^1$  https://www.playframework.com/documentation/2.0/api/java/play/Logger.html

Overview Package Class Tree Deprecated Index Help **PREV CLASS NEXT CLASS**<br>SUMMARY: NESTED | FIELD | CONSTR | METHOD

play **Class Logger** 

java.lang.Object play. Logger

public class Logger extends java.lang.Object

High level API for logging operations. Example, logging with the default application logger:

Logger.info("Hello!");

Example, logging with a custom logger:

Logger.of("my.logger").info("Hello!")

#### **Nested Class Summary**

static class Logger.ALogger Typical logger interface

#### **Constructor Summary**

 $$ 

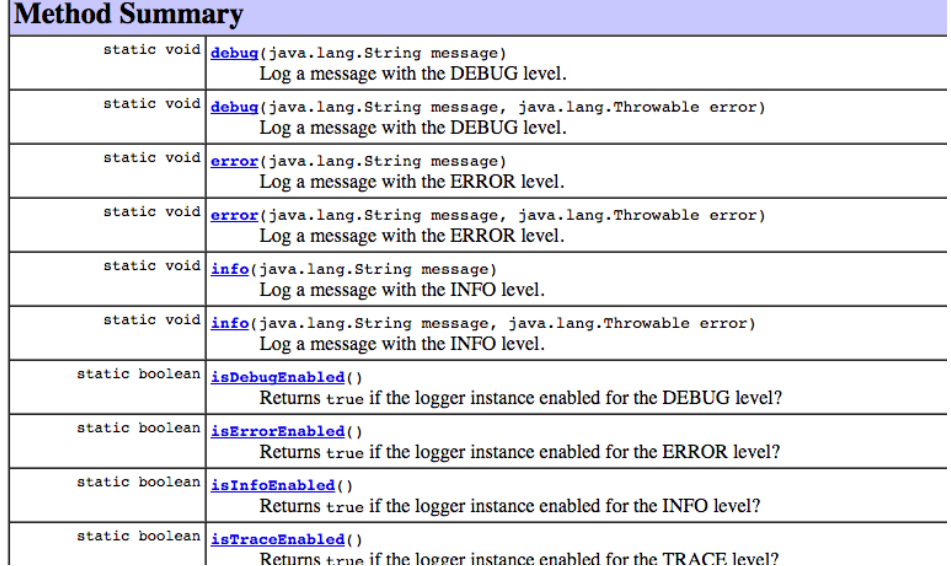

## You can't test everything **(so one advice by Martin Fowler)**

Whenever you are tempted to type something into a print statement or a debugger expression, write it as a test instead.

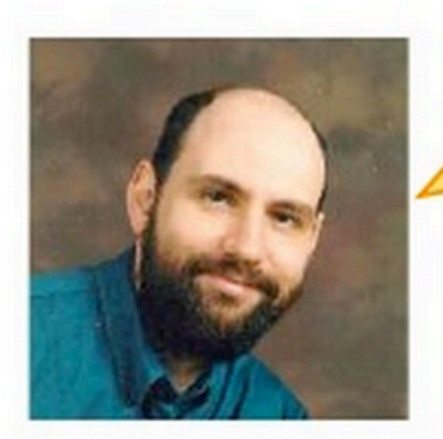

# **From Logging to Testing**

- Testing: "the activity of finding out whether a piece of code produces the intended behavior"
	- Debugging can help
	- $-$  Testing is better
	- than debugging

Whenever you are tempted to type something into a print statement or a debugger expression, write it as a test instead.

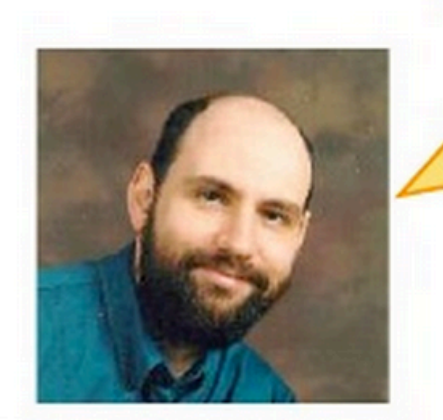

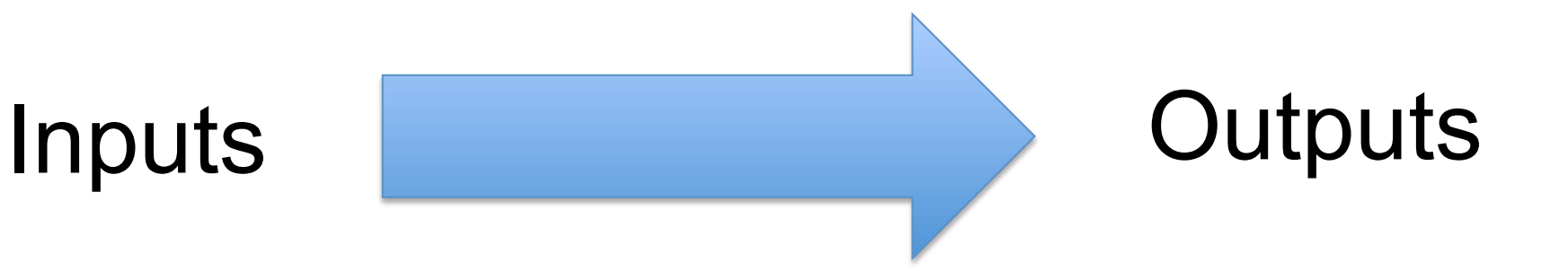

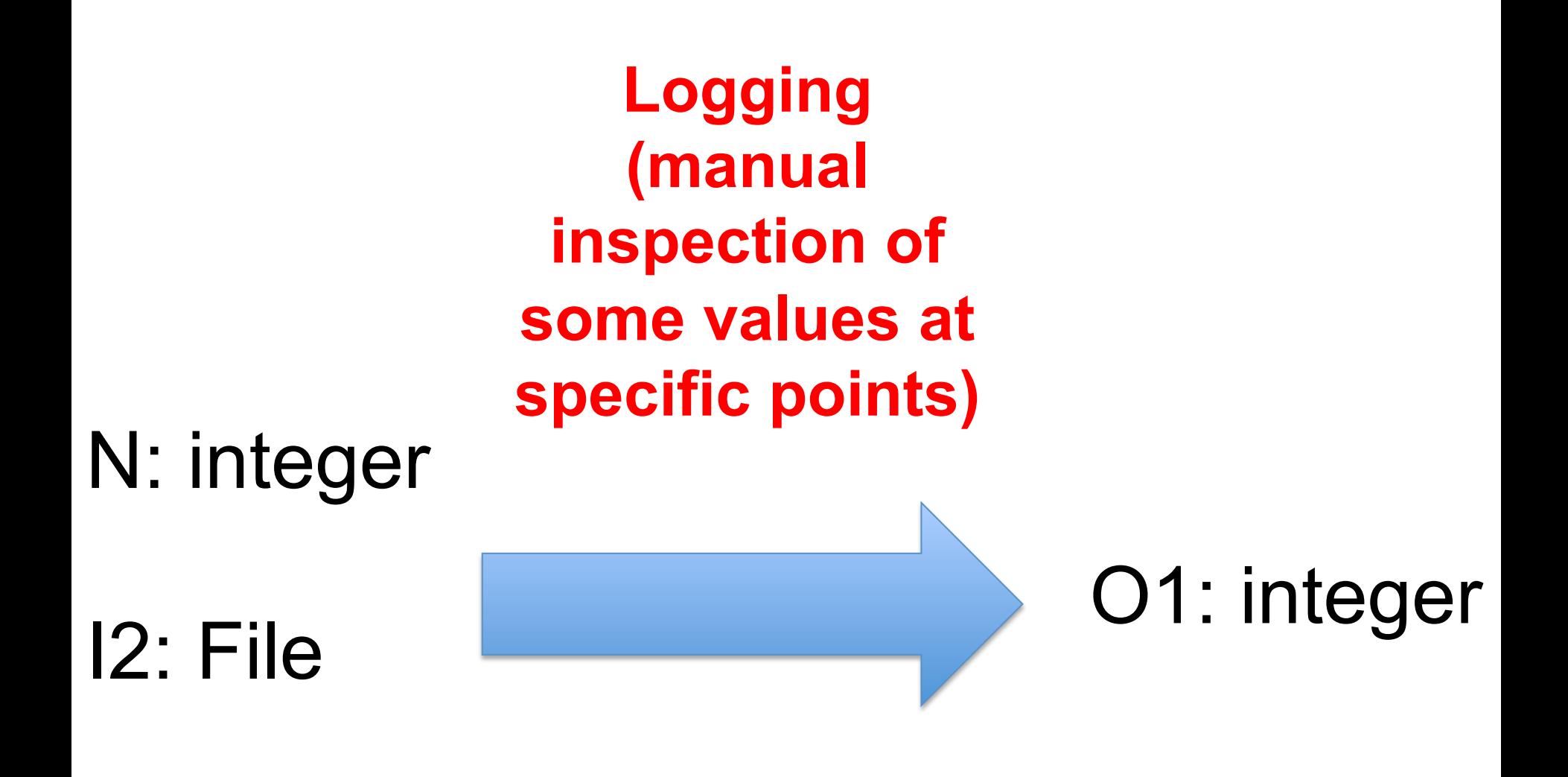

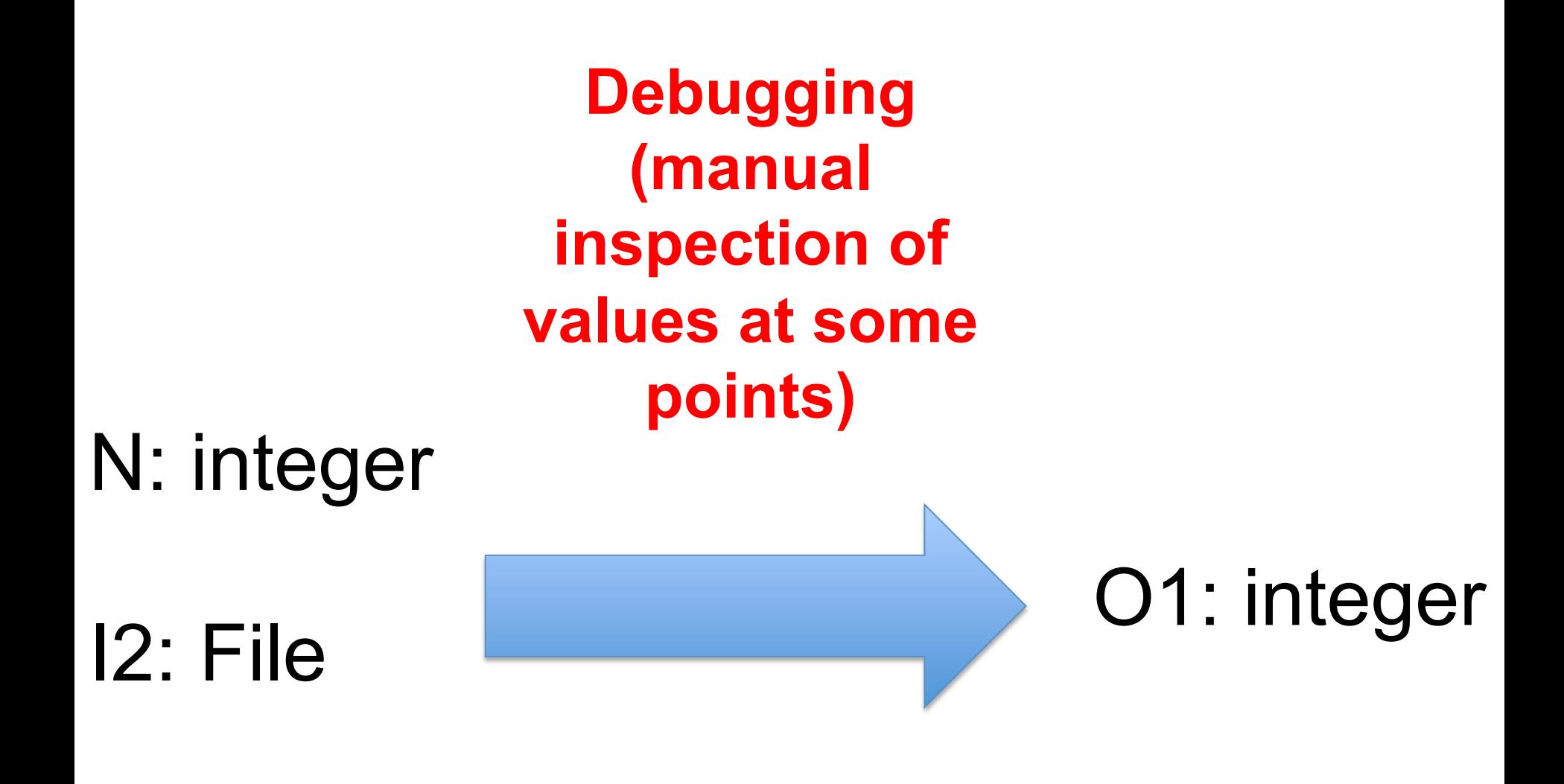

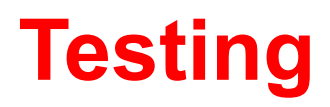

#### **(automated verification)**

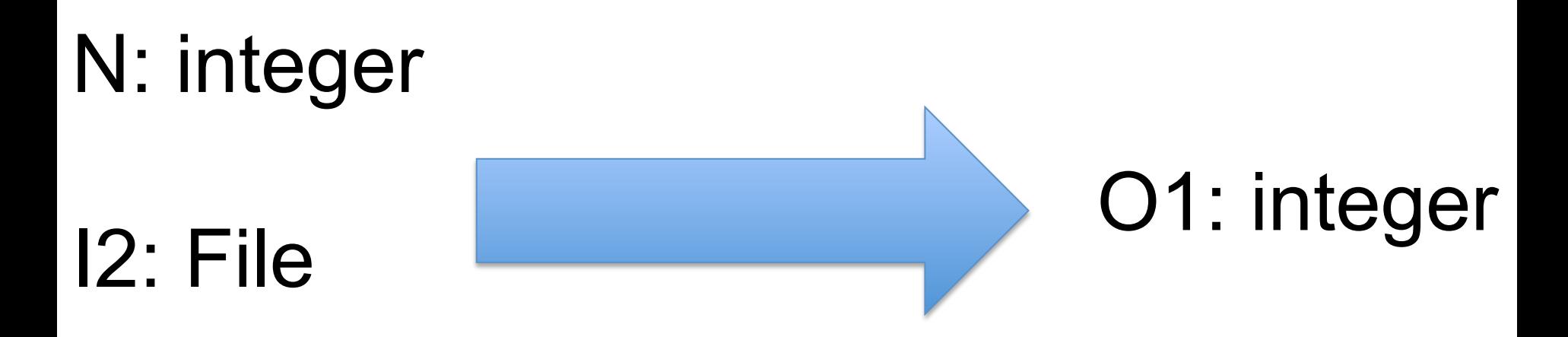

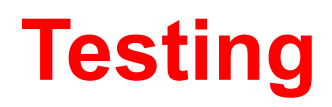

#### **(automated verification)**

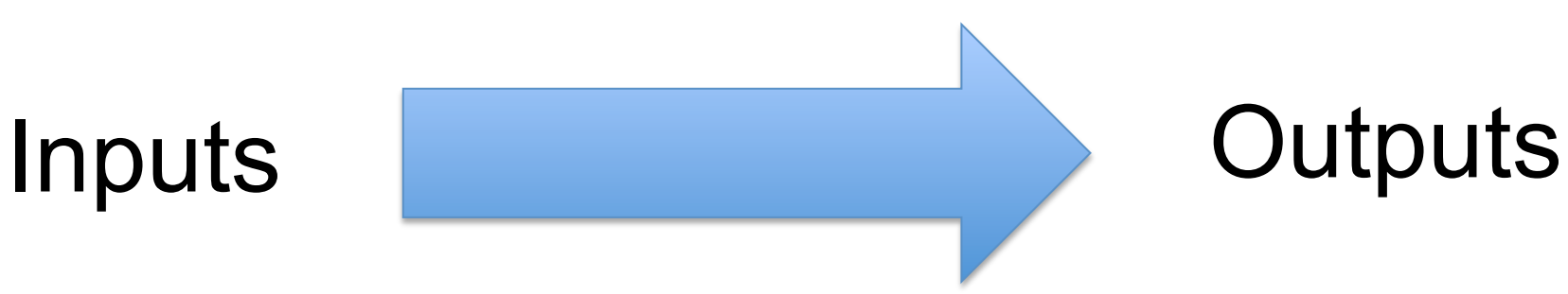

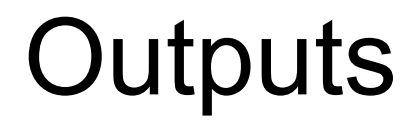

# **CONTROLLABILITY**

ability to manipulate the software's input as well as to place this software into a particular state

# **OBSERVABILITY**

deals with the possibility to observe the outputs and state changes that

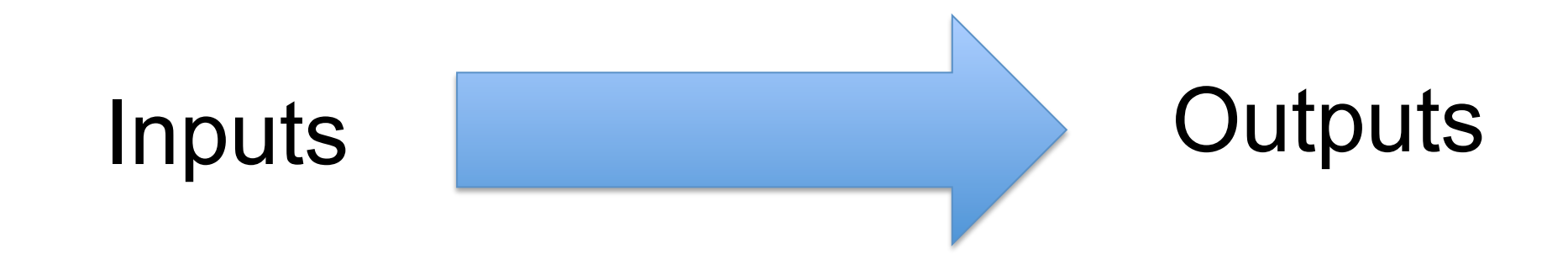

# **TESTABILITY**

degree to which a system or component **facilitates the establishment** of test criteria and the performance of tests to determine whether those criteria have been met.

# Controllability + Observability

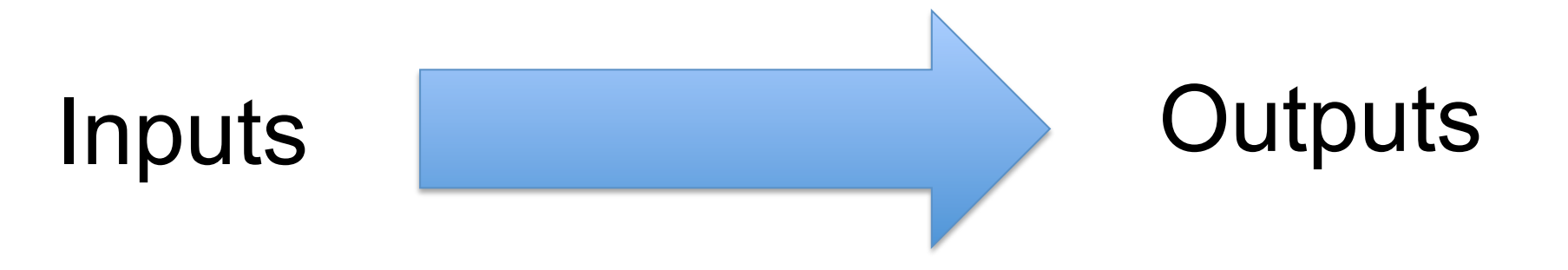

# **Conclusion**

- How to improve Testability?
	- Refactoring, Design patterns
	- $-$  Separation of concerns, Modularity, Abstractions

- Logging
- Debugging
- Testing

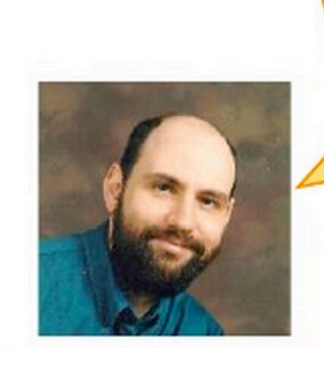

Whenever you are tempted to type something into a print statement or a debugger expression, write it as a test instead.

- Logging
	- Manual observation
	- (Usually) manual control on input values
	- $-$  Pre-defined exploration of values
- Debugging
	- Manual observation
	- (Usually) manual control on input values
	- $-$  Interactive, fine-grained exploration of values
- Testing
	- Automated control and observation (assertions)
	- More ameanable to re-executing on different inputs
	- Not to understand, but to verify some properties

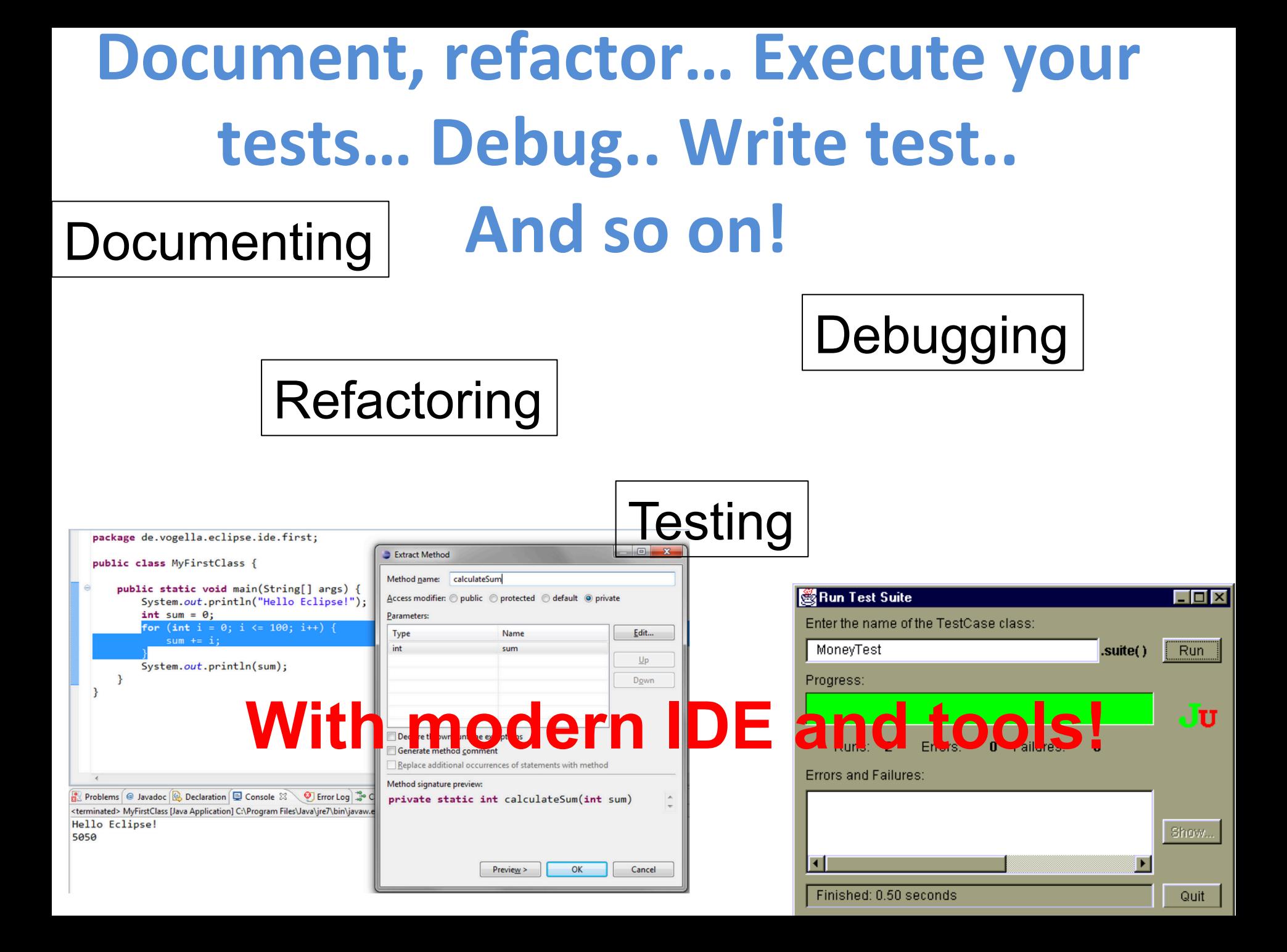

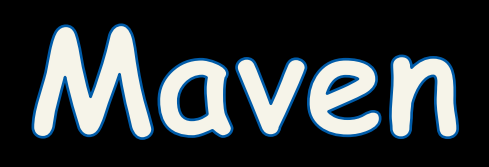

```
PACKAGE = packageVERSION = 'date "+%Y. %m%d%" 'RELEASE DIR = \ldotsRELEASE FILE = $(PACKAGE)-$(VERSION)
    # Notice that the variable LOGNAME comes from the environment in
    # POSIX shells.
    #
    # target: all - Default target. Does nothing.
    all:echo "Hello $(LOGNAME), nothing to do by default"
            # sometimes: echo "Hello ${LOGNAME}, nothing to do by default"
            echo "Try 'make help'"
    # target: help - Display callable targets.
    help:
            egrep "^# target:" [Mm]akefile
    # target: list - List source files
    list:
            # Won't work. Each command is in separate shell
            cd src
            \mathsf{ls}# Correct, continuation of the same shell
            cd src; \vertls.
```
## **Make/Makefile**

Original problem: compiling your source code files can be tedious!

several source files

type the compiling commands everytime

**Make** for increasing automation, avoiding accidental complexity, and have more flexibility when « compiling » projects

(initial release in 1977)

## **Make**

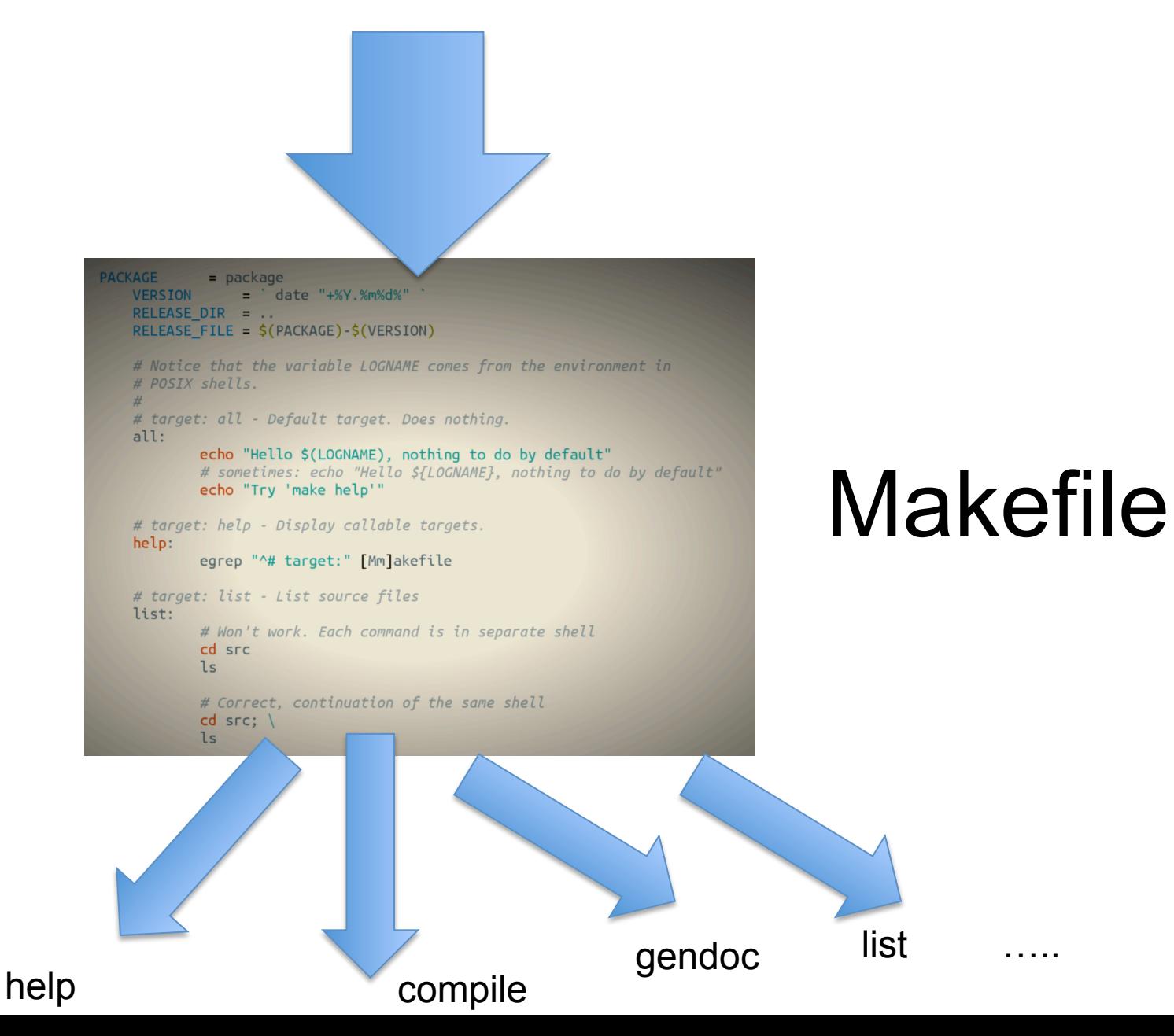

# **Compile chain**

- Sometimes hidden in the IDE
	- $-$  But generally speaking, you need to master your "compile" chain
- Tools
	- make, gmake, nmake (Win),
	- $-$  Apache ANT, Apache **MAVEN**, Freshmeat 7Bee ...
- To automate:
	- $-$  pre-compilation, obfuscation, verification
	- generation of .class and .jar
		- normal, tracing, debug, ...
	- $-$  documentation generation
	- $-$  « stubs » generation (rmic, idl2java, javacard ...)
	- test
	- $-3$ <sup>rd</sup> party libraries/dependencies
	- ... And a **combination** of all these tasks

#### What is Maven?

#### **A build tool**

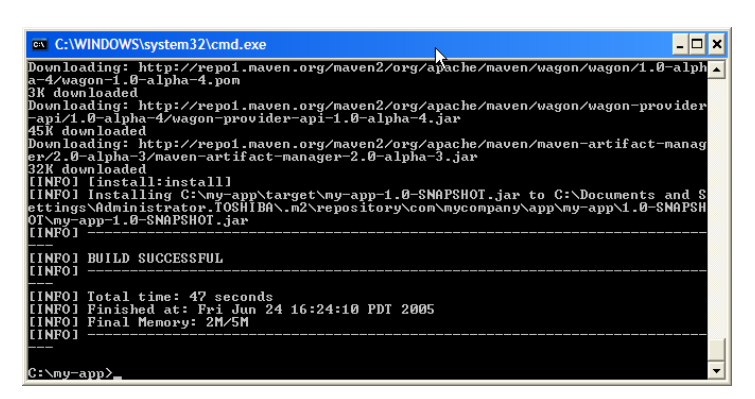

#### **A dependency management tool A documentation tool**

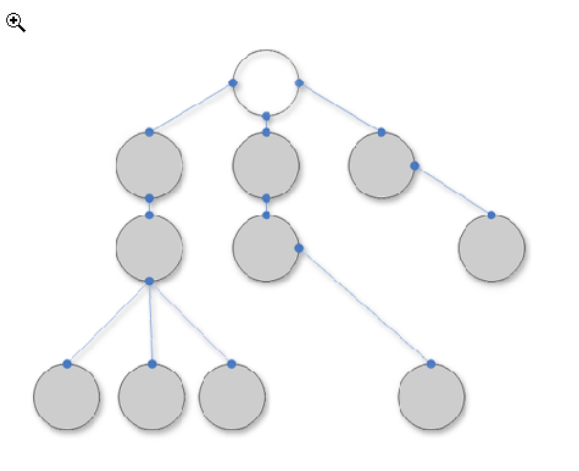

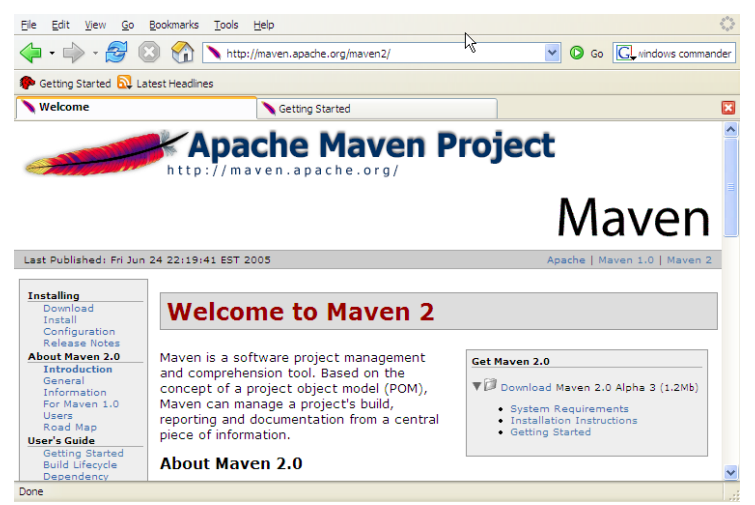

# Apply patterns to project build infrastructure

Maven is really a process of applying **patterns** to a build infrastructure in order to provide a coherent view of software projects.

Provides a way to help with managing:

- Builds
- Documentation
- Reporting
- Dependencies
- Software Configuration Management
- Releases

# Objectives

- Make the development process visible or transparent
- Provide an easy way to see the health and status of a project
- Decreasing training time for new developers
- Bringing together the tools required in a uniform way
- Preventing inconsistent setups
- Providing a standard development infrastructure across projects
- Focus energy on writing applications

# Benefits

- Standardization
- Fast and easy to set up a powerful build process
- Greater momentum vs. Ant it is now becoming legacy and not moving fast ahead.
- Dependency management (automatic downloads)
- Project website generation, Javadoc
- Repository management
- Extensible architecture

#### **Maven and POM**

#### **aka project's configurations**

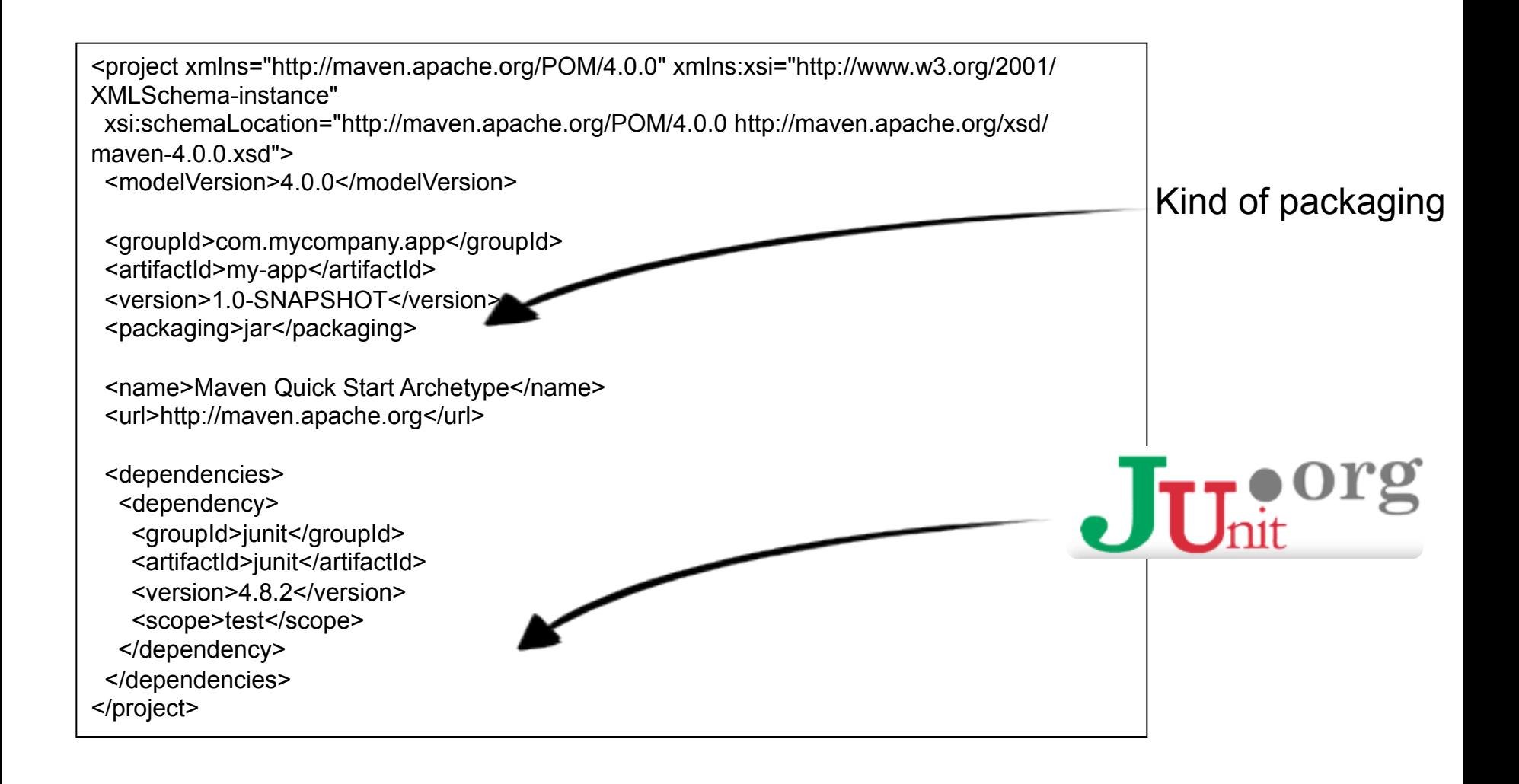

## **Maven facilities and lifecycle**

validate: validate the project is correct and all necessary information is available

compile: compile the source code of the project

test: test the compiled source code using a suitable unit testing framework. These tests should not require the code be packaged or deployed

package: take the compiled code and package it in its distributable format, such as a JAR.

integration-test: process and deploy the package if necessary into an environment where integration tests can be run

verify: run any checks to verify the package is valid and meets quality criteria

install: install the package into the local repository, for use as a dependency in other projects locally

deploy: done in an integration or release environment, copies the final package to the remote repository for sharing with other developers and projects.

**clean:** cleans up artifacts created by prior builds

site: generates site documentation for this project

#### **Build the Project**

mvn package

#### **Generating the Site**

myn site

### **Maven**

- Abstract project model (POM)
	- Object oriented, inheritance
	- $-$  Separation of concerns
- Default lifecycle
	- Default state (goals) sequence
		- plugins depend on states
- Give a project « standard » structure
	- $-$  Standard naming conventions
	- Standard lifecycle
- Automatic handling of dependencies between projects
	- $-$  Including updates
- Project repositories
	- $-$  public or private, local or remotes
	- $-$  caching and proxy
- Extensible via external plugins

# **Maven plugins**

#### • Core

 $-$  clean, compiler, deploy, install, resources, site, surefire, verifier

- Packaging
	- $-$  ear, ejb, jar, rar, war, bundle (OSGi)
- Reporting
	- $-$  changelog, changes, checkstyle, clover, doap, docck, javadoc, jxr, pmd, project-info-reports, surefire-report
- Tools
	- ant, antrun, archetype, assembly, dependency, enforcer, gpg, help, invoker, one (interop Maven 1), patch, plugin, release, remote-resource, repository, scm
- IDEs
	- $-$  eclipse, netbeans, idea
- Others
	- exec, jdepend, castor, cargo, jetty, native, sql, taglist, javacc, obr

#### Maven Architecture

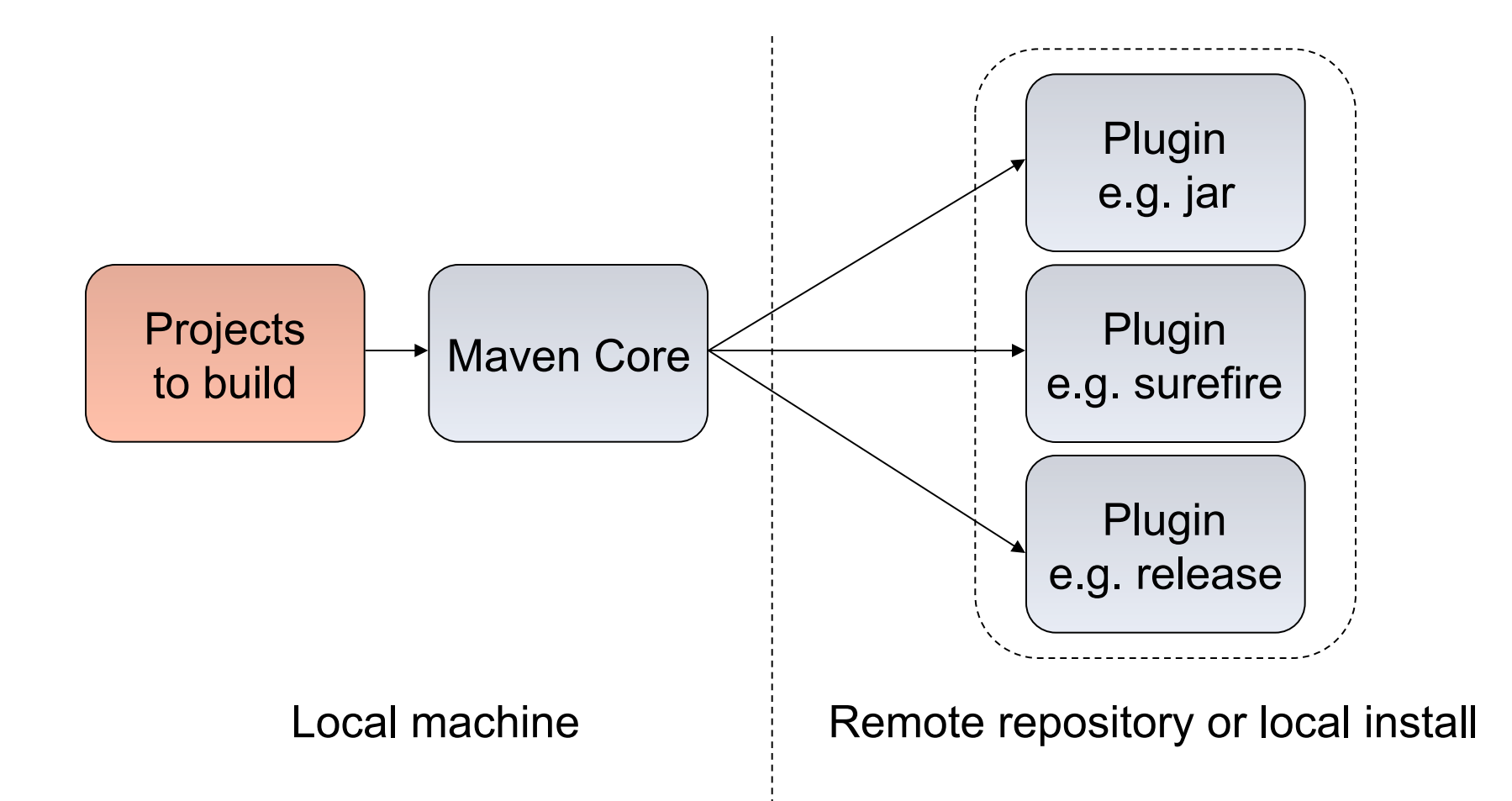
# Common project metadata format

- POM = Project Object Model = pom.xml
- Contains metadata about the project
	- Location of directories, Developers/Contributors, Issue tracking system, Dependencies, Repositories to use, etc
- Example:

```
<project> 
   <modelVersion>4.0.0</modelVersion> 
   <groupId>org.codehaus.cargo</groupId> 
   <artifactId>cargo-core-api-container</artifactId> 
   <name>Cargo Core Container API</name> 
   <version>0.7-SNAPSHOT</version> 
   <packaging>jar</packaging> 
   <dependencies/> 
   <build/> 
[…] 
                   Minimal POM Use Inheritance
```
### Standard directory organization

• Having a common directory layout would allow for users familiar with one  $M$ aven project to immediately feel at  $h$  feel at home in another in another in another in another in another in another in another in another in another in another in another in another in another in another in Maven projec

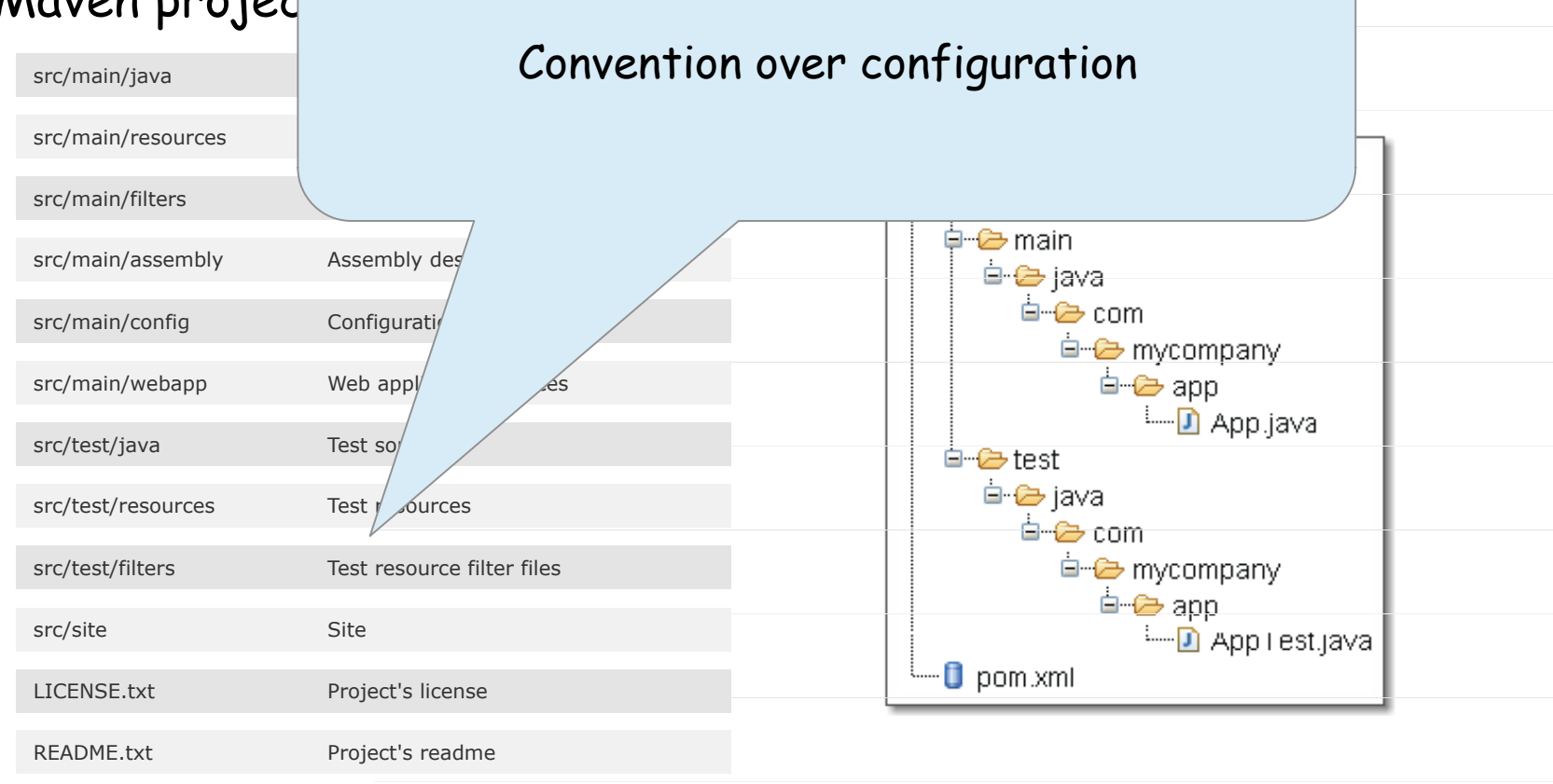

## Common way to build applications

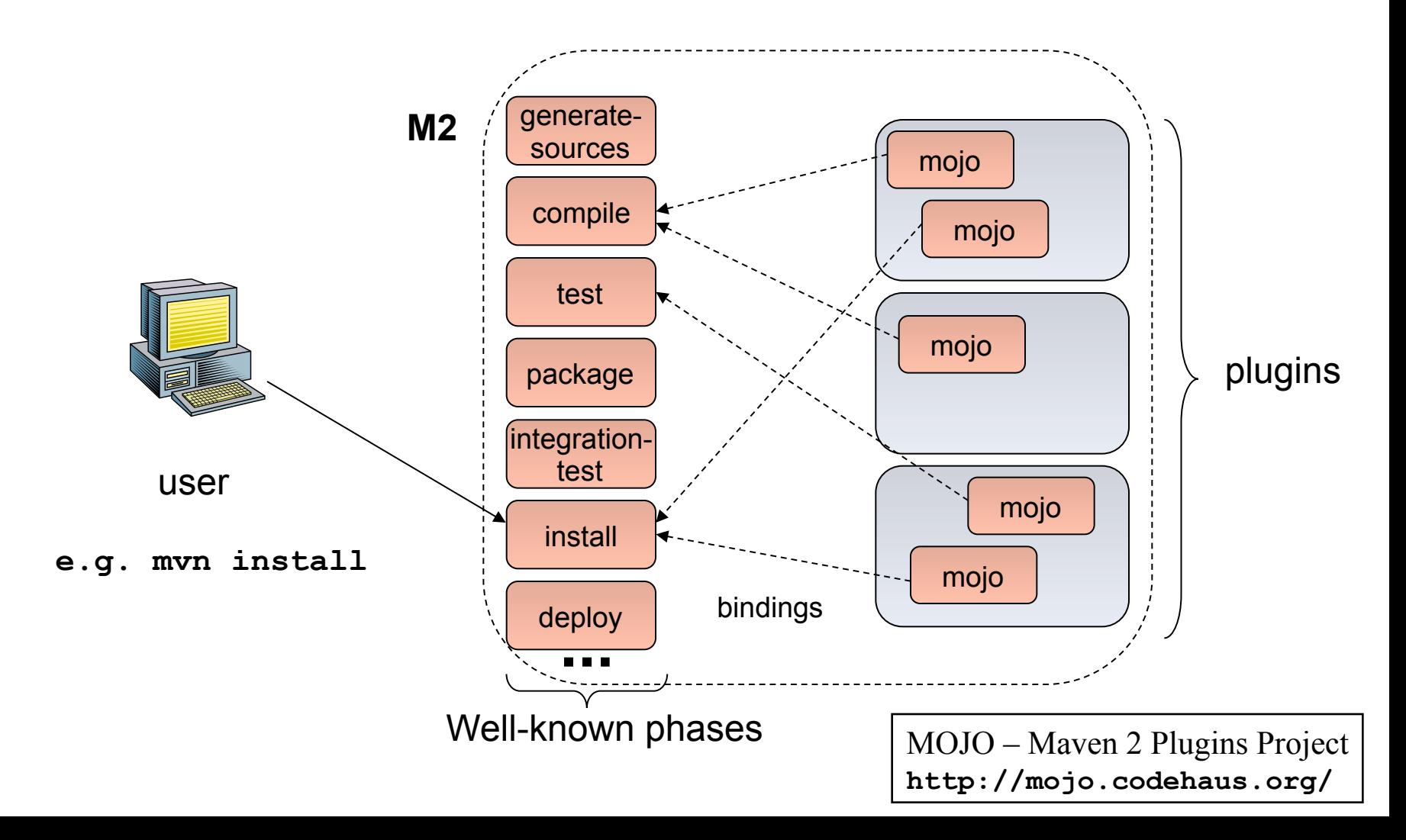

### Artifact repositories (1/3)

- Used to store all kind of artifacts
	- JARs, EARs, WARs, NBMs, EJBs, ZIPs, plugins, …
- All project interactions go through the repository
	- No more relative paths!
	- Easy to share between team

```
<repositories> 
   <repository> 
     <id>maven2-snapshot</id> 
     <releases> 
       <enabled>true</enabled> 
     </releases> 
     <name>Maven Central Development Repository</name> 
     <url>http://snapshots.maven.codehaus.org/maven2</url> 
     <layout>legacy|default</layout> 
   </repository> 
</repositories>
```
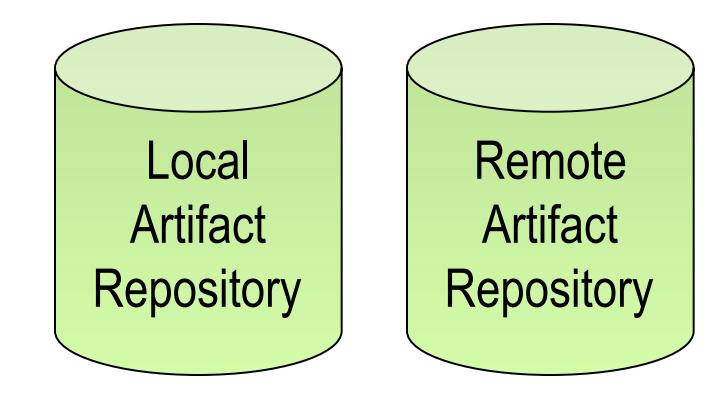

e.g. **http://ibiblio.org/maven2** 

### Artifact repositories (2/3)

• Some public remote repositories

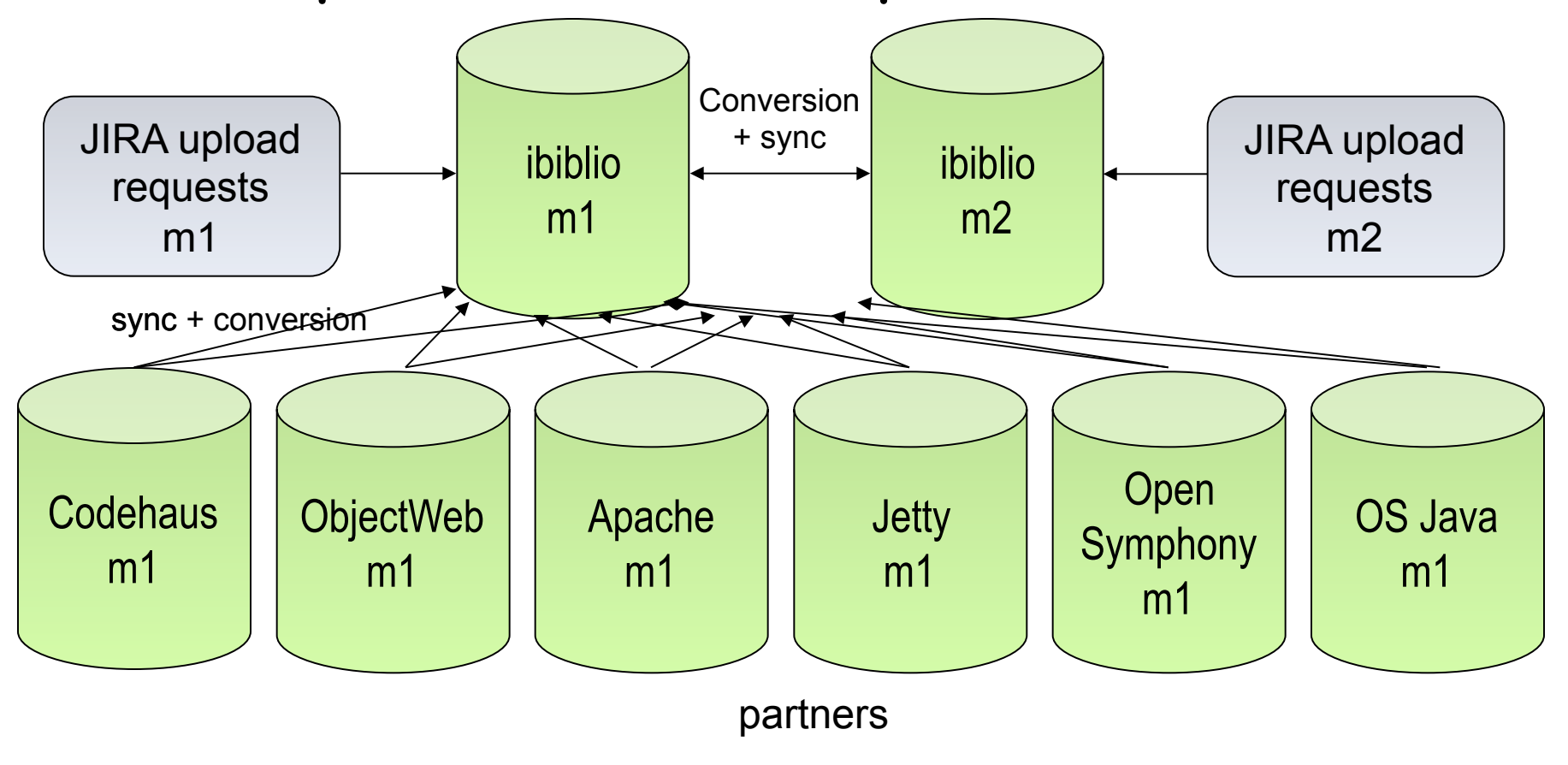

# Artifact repositories (3/3) • Hierarchical structure

- 
- Automatic plugin download
- Plugins are read directly from the repository
- Configurable strategies for checking the remote repositories for updates
	- Daily check by default for plugin and ranges updates
- Remote repositories contain Metadata information
	- Releases, latest, and more to come

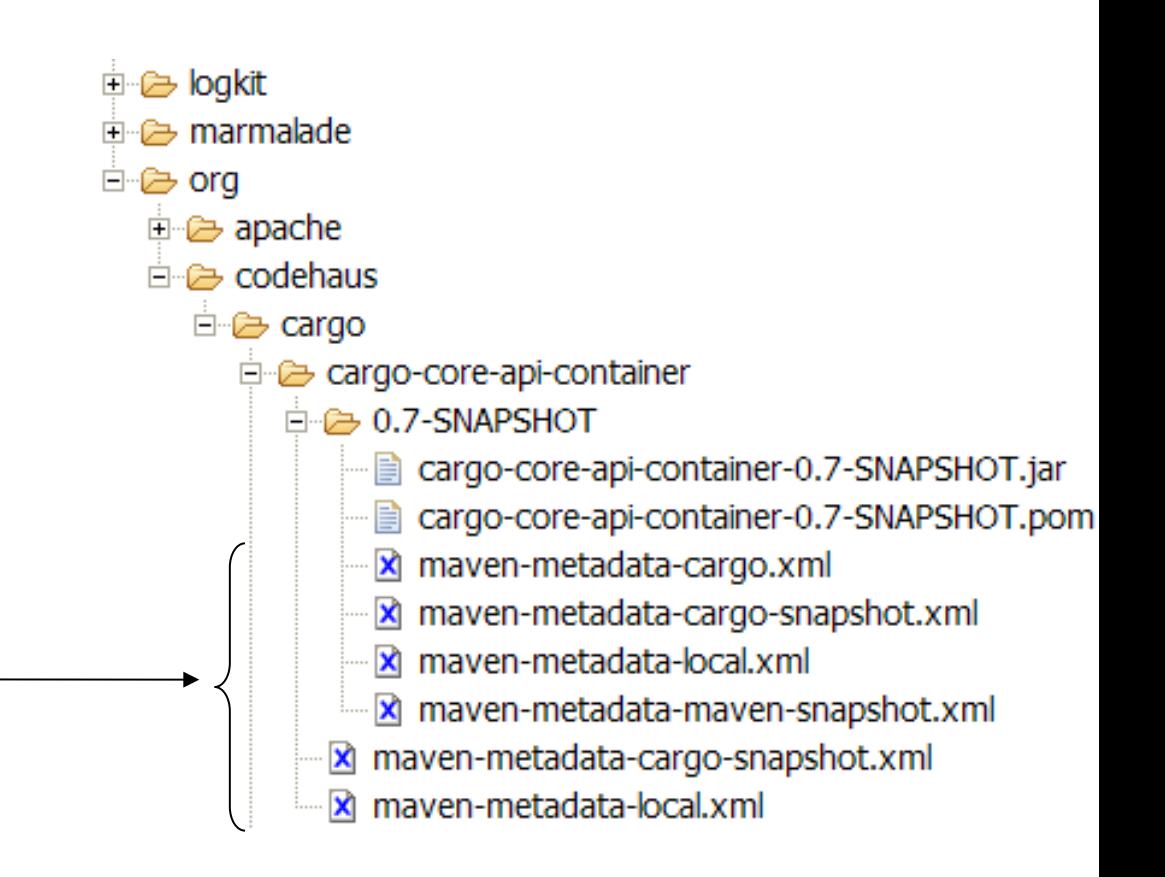

### Dependency management (1/2)

• Maven uses binary dependencie « any version

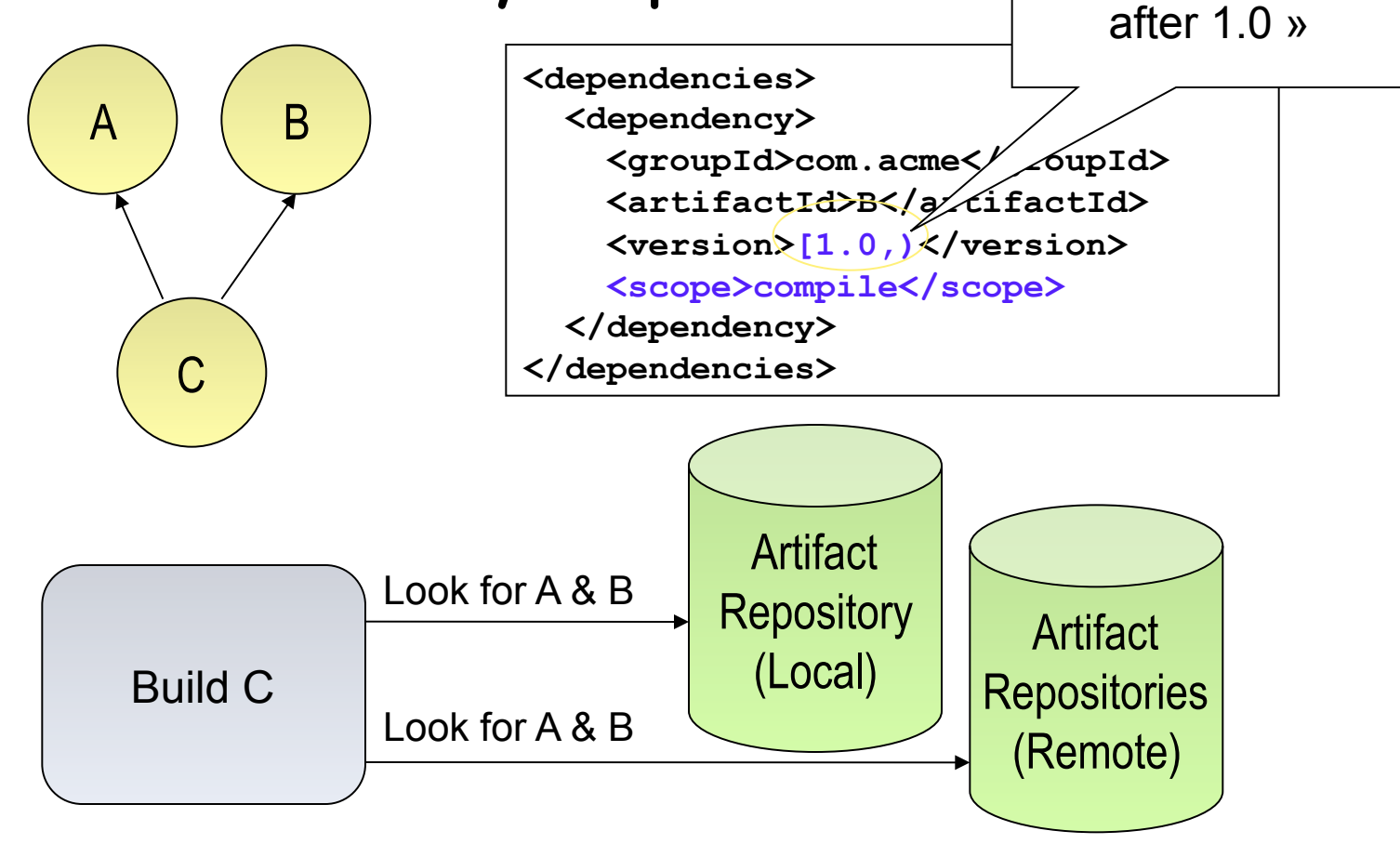

## Dependency management (2/2)

A

B ) ( C

D

Only need to

include A

- Transitive dependencies
	- Possibility to exclude some depndencies
	- Need good metadata
	- Ideally projects should be split
- SNAPSHOT handling
	- Always get latest
- Automatic dependency updates
	- By default every day

### Installation and Setup

- **http://maven.apache.org/**
- Add Maven's bin directory to PATH
- Ensure JAVA\_HOME is set to SDK
- Run **mvn –version** to test install

```
C:\Documents and Settings\alina>mvn -version 
Maven version: 3.0.4 
Java version: 1.6.0_30
```
### **Maven plugin for JAVA IDE**

- Maven plugins exists for
	- Eclipse
	- Intellij

– … 

– NetBeans 

# Installing JARs to local repository

- Sometimes you need to put some specific JARs in your local repository for use in your builds
- The JARs must be placed in the correct place in order for it to be correctly picked up by Maven
- To install a JAR in the local repository use the following command:

```
mvn install:install-file -Dfile=<path-to-file> -DgroupId=<group-id> \ 
-DartifactId=<artifact-id> -Dversion=<version> -Dpackaging=jar
```
• Now can include dependency in pom.xml:

```
<dependency> 
     <groupId><group-id></groupId> 
     <artifactId><artifact-id></artifactId> 
     <version><version></version> 
</dependency>
```
### Overview of common Goals

- **clean**  clean the current project
- **validate** validate the project is correct and all necessary information is available
- **compile** compile the source code of the project
- **test** test the compiled source code using a suitable unit testing framework. These tests should not require the code be packaged or deployed
- **package** take the compiled code and package it in its distributable format, such as a JAR
- **integration-test** process and deploy the package if necessary into an environment where integration tests can be run
- **install** install the package into the local repository, for use as a dependency in other projects locally
- **deploy** done in an integration or release environment, copies the final package to the remote repository for sharing with other developers and projects

### More stuff

- Automatically generate reports, diagrams, and so on through Maven / the project site
- Internationalization create different language project websites
- Create projects within projects (more pom.xml files inside sub dirs\jars), with different build stats and so on
- Maven can make .war files, EJBs, etc.

# Using Maven Plugins

- Whenever you want to customise the build for a Maven project, this is done by adding or reconfiguring plugins
- For example, configure the Java compiler to allow JDK 5.0 sources
- Plugins in Maven 3.0 look much like a dependency

```
... 
<build> 
   <plugins> 
     <plugin> 
       <groupId>org.apache.maven.plugins</groupId> 
       <artifactId>maven-compiler-plugin</artifactId> 
       <configuration> 
          <source>1.5</source> 
          <target>1.5</target> 
       </configuration> 
     </plugin> 
   </plugins> 
</build> 
...
```
# Maven Plugins

- **AlmostPlainText**
- **Maven Axis**
- **Maven Cobertura**
- **Maven DB2**
- **Dbunit**
- **Debian Package**
- **Maven DotUml**
- **Doxygen**
- **Maven Files**
- **FindBugs**
- **Maven flash**
- **Help**
- **Maven IzPack**
- **Java Application**
- **Maven JAVANCSS**
- **Maven JAXB**
- **JUNITPP**
- **Kodo**
- **Maven Macker**
- **SDocBook**
- **Sourceforge**
- **Maven SpringGraph**
- **RPM Plugin**
- **Runtime Builder**
- **Strutsdoc**
- **Tasks**
- **Maven Transform**
- **Maven UberDist**
- **Maven Vignette**
- **WebSphere 4.0**
- **WebSphere 5 (5.0/5.1)**
- **Maven WebLogic**
- **Canoo WebTest**
- **Wiki**
- **Word to HTML**
- **XML Resume**
- **Maven DotUml**
- **Middlegen**
- **Maven News**

### Archetypes

- For reuse, create archetypes that work as project templates with build settings, etc
- An archetype is a project, with its own pom.xml
- An archetype has a descriptor called archetype.xml
- Allows easy generation of Maven projects

# Good things about Maven

- **Standardization**
- Reuse
- Dependency management
- Build lifecycle management
- Large existing repository
- IDE aware
- One directory layout
- A single way to define dependencies
- Setting up a project is really fast
- Transitive dependencies
- Common build structure
- Use of remote repository
- Web site generation
- Build best practices enforcement
- Automated build of application
- Works well with distributed teams
- All artifacts are versioned and are stored in a repository
- Build process is standardized for all projects
- A lot of goals are available
- It provides quality project information with generated site
- Easy to learn and use
- Makes the build process much easier at the project level
- Promotes modular design of code

### References

• Maven Home

**http://maven.apache.org/** 

- Maven Getting Started Guide **http://maven.apache.org/guides/getting-started/index.html**
- Steps for creating a Maven-based Website **http://www.javaworld.com/javaworld/jw-02-2006/jw-0227-maven\_p.html /**
- Maven Integration for Eclipse **http://m2eclipse.codehaus.org/**

Relationship with PDL (your project)

### **Impacts**

- Use/experiment with a subset of these tools
	- $-$  IDE in general (Eclipse, IntelliJ, etc.) and all services...
	- Debugging
	- Refactoring
	- $-$  Testing
	- $-$  Documentation
	- Maven
	- Versioning systems
- You will have to in your professional career!

# Web development

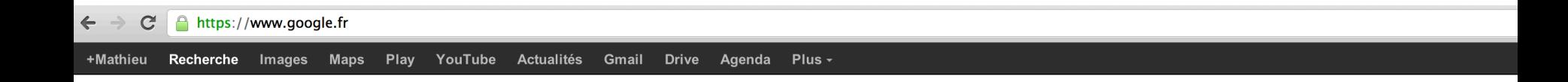

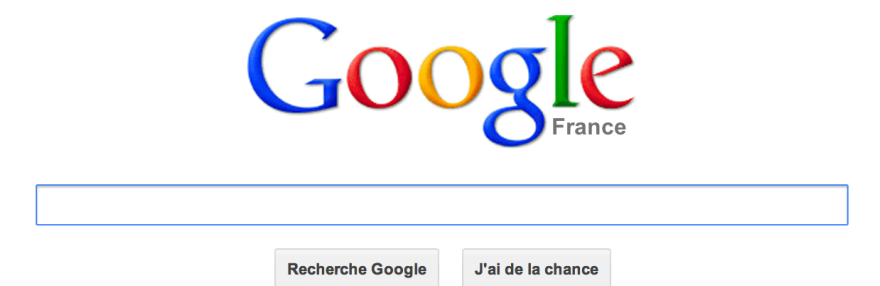

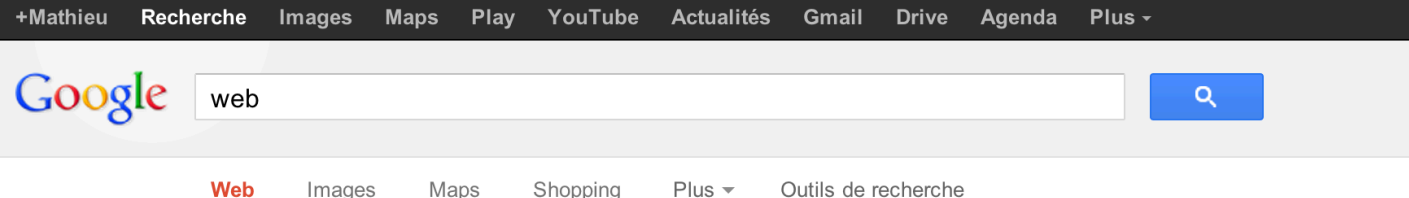

Environ 14 990 000 000 résultats (0,20 secondes)

### World Wide Web - Wikipédia

### fr.wikipedia.org/wiki/World Wide Web

Le World Wide Web (WWW), littéralement la « toile (d'araignée) mondiale », communément appelé le web, le Web, et parfois la toile, est un système hypertexte ...

Terminologie - Architecture - Types de ressource - Conception

### WEB.DE - E-Mail-Adresse kostenlos, FreeMail, Nachrichten & Services

web.de/ - Traduire cette page Das beliebteste Internetportal Deutschlands mit Angeboten rund um Suche, Kommunikation (E-Mail, De-Mail & mehr), Information und Services.

### Définition > Internet - Web

### www.futura-sciences.com/fr/definition/t/.../internet 3983/

Définition : Internet - Internet est un réseau informatique mondial constitué d'un ensemble de réseaux nationaux, régionaux et privés. L'ensemble utilise un ...

### **Web** - 20 Minutes

### www.20minutes.fr/web/

15 éléments - Sauter aux éditions locales; Sauter à la navigation; Sauter au ... Google lance son «graph du savoir» en France Hier à 7h11 Facebook ... Facebook: Avoir beaucoup d'amis génère du stress Mardi à 15h46 le 26 ...

### WebGirondins.com - le site des supporters des Girondins de ...

### www.webgirondins.com/

Site entièrement consacré au club du FC Girondins de Bordeaux. Toute l'actualité par et pour les supporters.

### **ARTE Live Web**

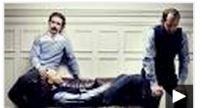

liveweb.arte.tv/fr

29 mai 2009 Présenté à la Biennale de la Danse de Lyon, au Musée du Quai Branly, et sur ARTE Live Web, le Lac des Cygnes ...

Autres vidéos pour web »

### Paris Web - Accueil

www.paris-web.fr/

Paris Web, la conférence francophone des gens qui font le web, explore les thèmes de l'accessibilité Web, du design numérique et des standards ouverts.

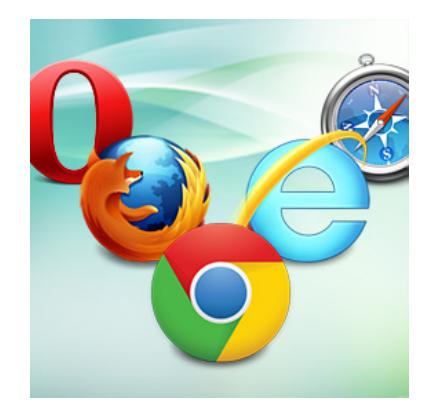

Google

 $\label{eq:2.1} \textbf{Rocherthe Google} \qquad \textit{J} \textbf{a} \textbf{d} \textbf{a} \textbf{b} \textbf{a} \textbf{b} \textbf{a} \textbf{b} \textbf{a}$ 

://www.google

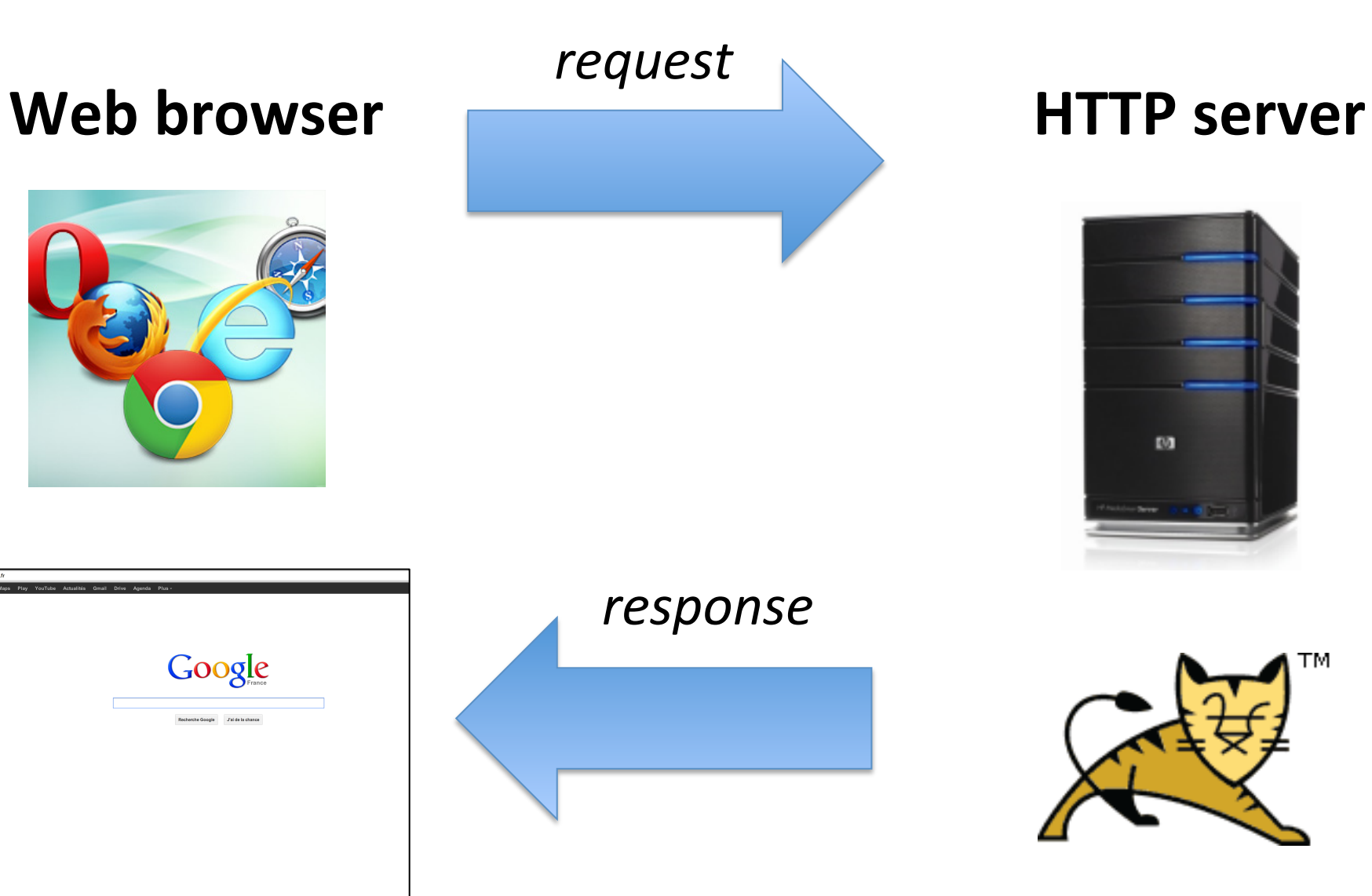

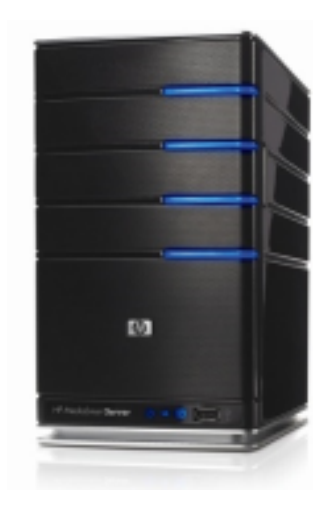

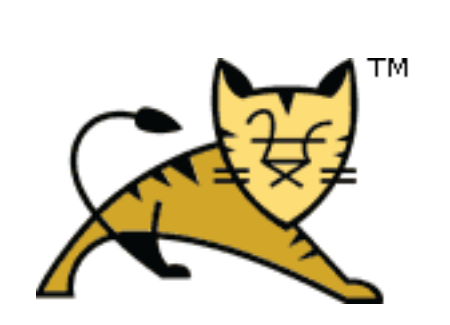

### Web browser side and sever gives and contright on the server gives sever cross of the server gives server cross of the server cross of the server cross serve cross came contours. SAMEORIGEN **HTTP** server **Ver**

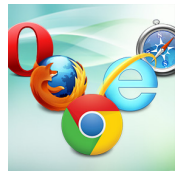

Google

Recherche Google Jai de la chance

://www.google

Request URL: https://www.google.fr/ **Request Method: GET** Status Code: ● 200 OK **le.com/st Headers** view source :host: www.google.fr :method: GET :path: / :scheme: https :version: HTTP/1.1 accept: text/html,application/xhtml+xml,application/xml;q=0.9,\*/\*;q=0.8 accept-charset: ISO-8859-1, utf-8; q=0.7, \*; q=0.3 accept-encoding: gzip, deflate, sdch accept-language: fr-FR, fr; q=0.8, en-US; q=0.6, en; q=0.4 cookie: PREF=ID=2e69869b31b199e9:U=b1fcad55eed1904b:FF=0:LD=fr:TM=1339164992: CxtPb5xXB01WqUxUyxmEo61nuc00u127YtQK7YY0Ph-qm62ys5084UXT7NGSUy3x0\_EWnF0LH9w/ AR16UzUTHtJPVqXLr; SSID=AZVHA3UMk87RYchN6; APISID=1iFaN2NJgQ0zCeZL/A0PySPpwz bfAQEGVFD4K88Al4zhklP5Bg7tFZpAsSTW-jY4SpVzy90DJnrzUQKCyMB-7FIqHzxDILxg0l\_iQ( user-agent: Mozilla/5.0 (Macintosh; Intel Mac OS X 10\_8\_2) AppleWebKit/537.11 x-chrome-variations: COK1yQEIibbJAQibtskBCKW2yQEIp7bJAQiqtskBCLe2yQEIu4PKAQ== **FResponse Headers** view source cache-control: private, max-age=0

### content-encoding: gzip content-type: text/html; charset=UTF-8

*response*

*request*

**Headers Preview Response Cookies Timing** 

 $\begin{small} \textbf{1}_{\text{Hddddddddddddddd\text{R}}\textbf{2}_{\text{Hddddd\text{R}}\textbf{3}_{\text{Hdddd\text{R}}\textbf{4}_{\text{Hddd\text{R}}\textbf{5}_{\text{Hddd\text{R}}\textbf{6}_{\text{Hdd\text{R}}\textbf{6}_{\text{Hdd\text{R}}\textbf{6}_{\text{Hdd\text{R}}\textbf{6}_{\text{Hdd\text{R}}\textbf{6}_{\text{Hdd\text{R}}\textbf{6}_{\text{Hdd\text{R}}\textbf{6}_{\text$ 

48 C=B:switch(b){case "ut":c=F:break:case "ty":c=E:break:case "sm":c=D:break:case "md":c=C:break:case "ld":c=B:break<br>48 C=B:switch(b){case "ut":c=F:break:case "ty":c=E:break:case "sm":c=D:break:case "md":c=C:break:case "ld

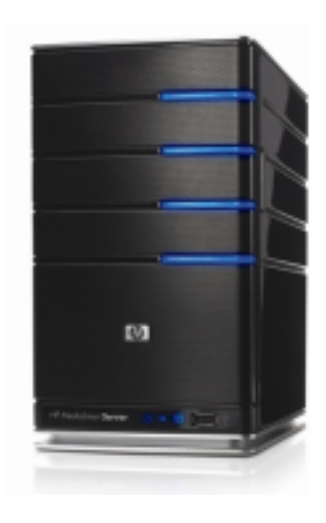

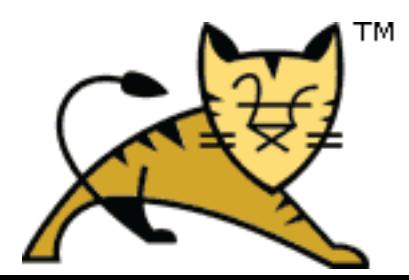

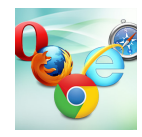

Facebook

Images Maps Shopping Plus > Outils de recherche

### World Wide Web - Wikipédia

Foviron 14,990,000,000 résultats (0.20 secondes

Google web

Traction of the Control of the Control of the Control of the Control of the Control of the Wikipedia.org/wiki/World\_Wide\_Web<br>The World Wide Web (WWW), litteralement la « tolle (d'araignée) mondiale », communément appelé le Terminologie - Architecture - Types de ressource - Conception

WEB.DE - E-Mail-Adresse kostenlos, FreeMail, Nachrichten & Services web.de/ - Traduire cette page<br>Das beliebteste Internetportal Deutschlands mit Angeboten rund um Suche, Kommunikation (E-Mail, De-Mail & mehr), Information und Services

Définition > Internet - Web .<br>inition/t/.../internet\_3983/ non constructus de la maison de la maison de la maison de la maison de la maison de la maison de la maison de<br>La maison de la maison de la maison de la maison de la maison de la maison de la maison de la maison de la mai

### Web - 20 Minutes<br>www.20minutes.fr/web 15 éléments - Sauter aux éditions locales; Sauter à la navigation; Sauter au ... Coogle lance son «graph du savoir» en France - Hier à 7h11 - Facebook:<br>Facebook: Avoir beaucoup d'amis génère du stress Mardi à 15h46 le 26 ...

WebGirondins.com - le site des supporters des Girondins de ...

www.webgirondins.com/<br>Site entièrement consacré au club du FC Girondins de Bordeaux. Toute l'actualité par et

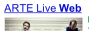

web.arte.tv/fr mar zoos<br>§senté à la Biennale de la Danse de Lyon, au Musée du Quai ranly, et sur ARTE Live Web, le Lac des Cygnes ... Autres vidéos pour web »

Paris Web - Accueil

num.<br>Paris Web, la conférence francophone des gens qui font le web, explore les thèmes de<br>l'accessibilité Web, du design numérique et des standards cuverts.

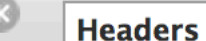

, or. r\_gc. r\_pw. r\_cp. r\_gf. &fp=ed35e3 **Request Method: GET Status Code: 0 200 0K**<br>**Trequest Headers** view source

:host: www.google.fr :method: GET :path: /search?hl=fr&tbo=d&output=s p=ed35e37bd00a6335&bpcl=39650382&l :scheme: https

:version: HTTP/1.1

### accept:  $*/*$

accept-charset: ISO-8859-1, utf-8; q=0 accept-encoding: gzip, deflate, sdch accept-language: fr-FR, fr; q=0.8, en-L cookie: PREF=ID=2e69869b31b199e9:U= CxtPb5xXB01WgUxUyxmEo61nuc00u127Y1 AR16UzUTHtJPVqXLr; SSID=AZVHA3UMk{ bfAQEGVFD4K88Al4zhklP5Bg7tFZpAsSTV referer: https://www.google.fr/ **user-agent: Mozilla/5.0 (Macintosh;**<br>**refixions: COK1yQEIibbJAQi**<br>**TQuery String Parameters** view URL ence

 $h!:$ fr tbo: d output: search sclient: psy-ab q: web oq: web

### Web browser **Example A Headers Preview Response Cookies HTTP server**

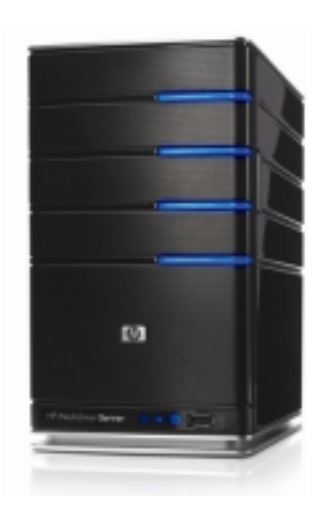

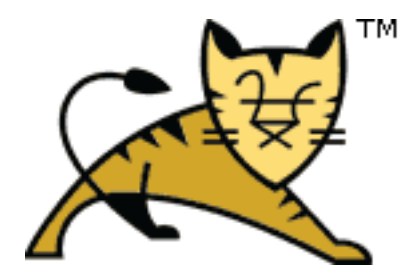

Headers Preview Response Cookies Timing

{e:"KynAUKenCoiR0QXYxoDqCq",c:1,u:"https://www.qoogle.fr/search?hl\x3dfr\x26tbo\x3dd\x26output\x3dsearch\x26sclient\x3dpsy-ab\x26q\x3dweb\x26q\x3dweb\x26q\x3dweb\x26

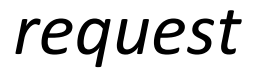

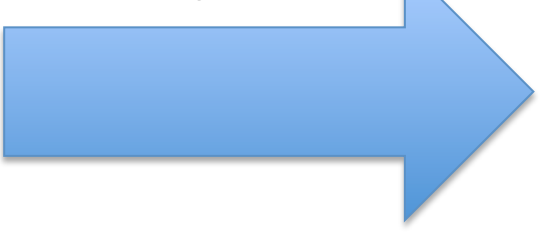

### **Web browser**

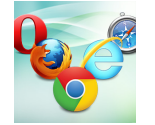

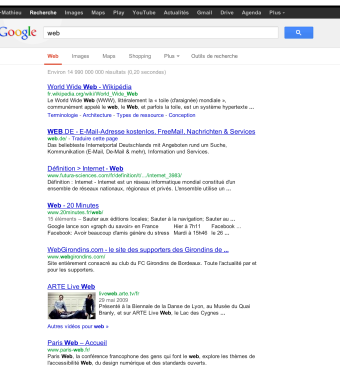

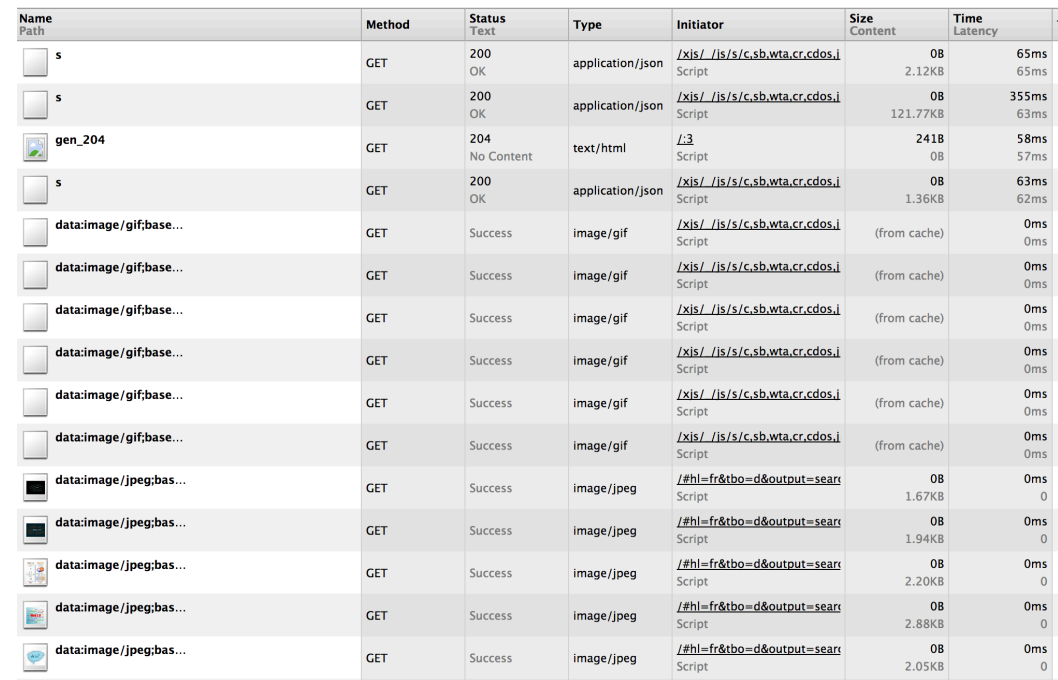

### **HTTP** server

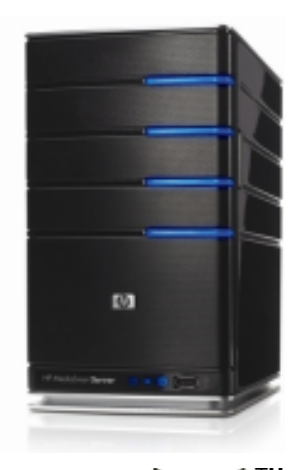

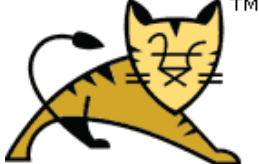

*response*

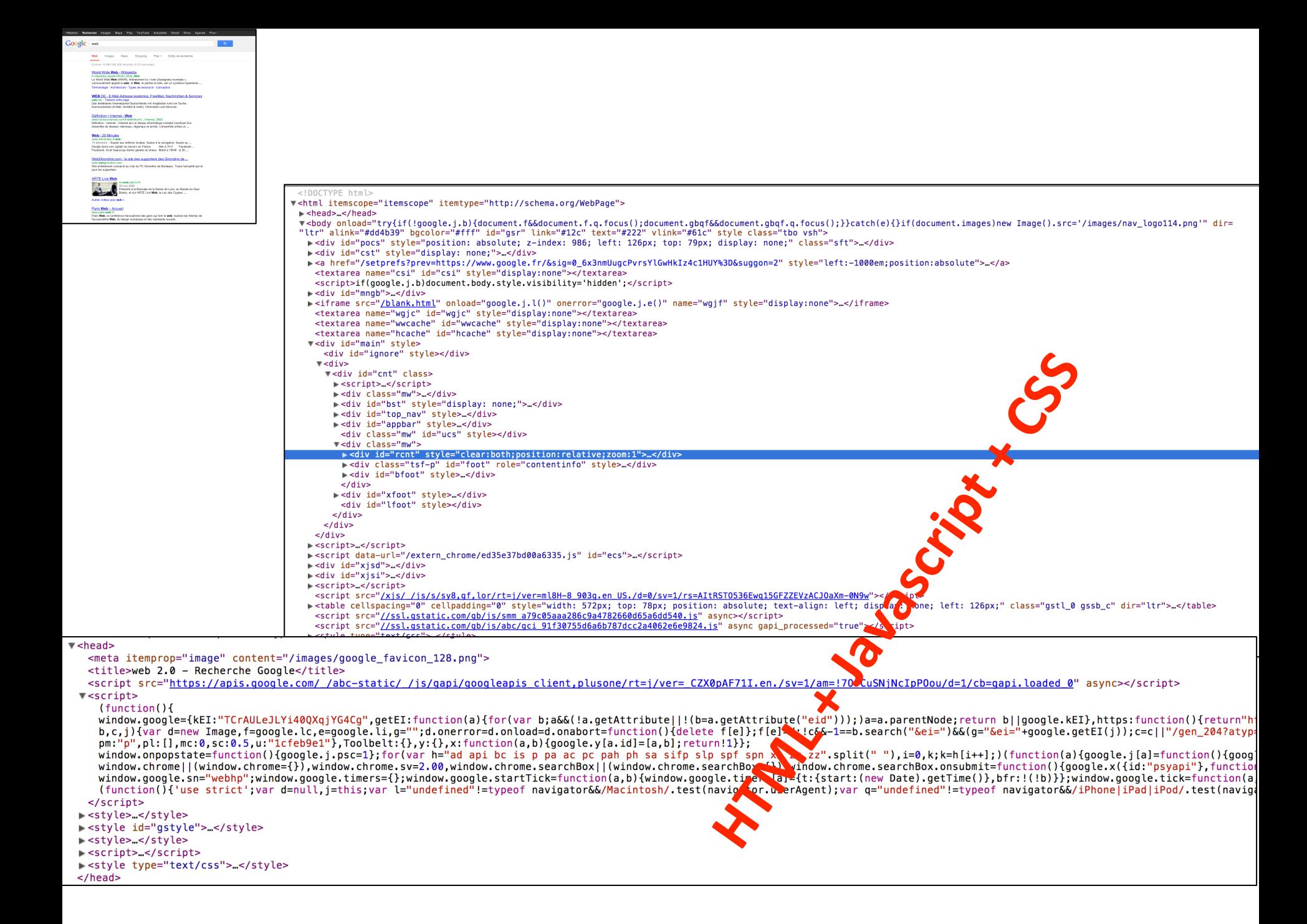

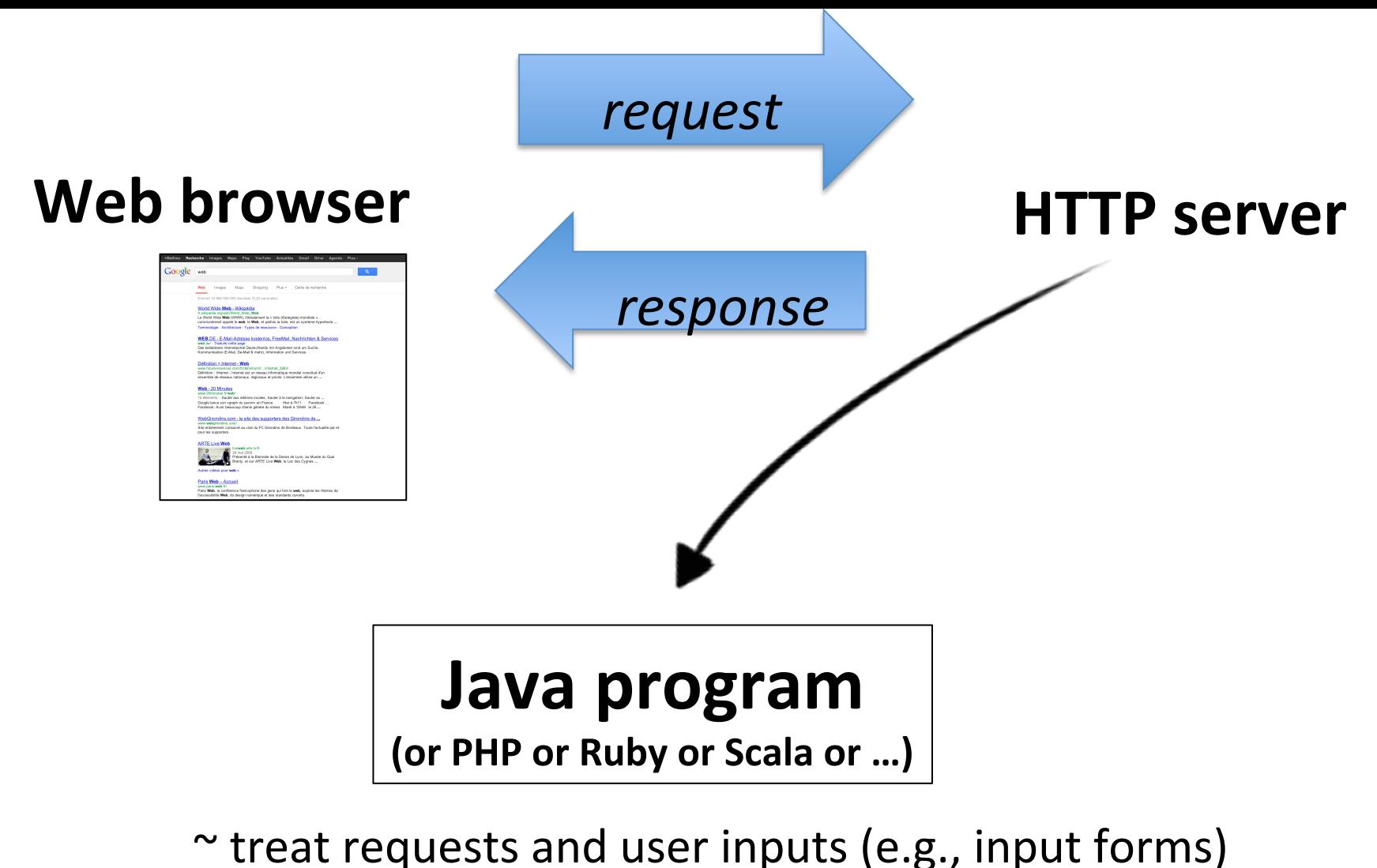

 $\sim$  generate HTML/JS/CSS stuff accordingly

Can be highly complex and require a combination of technology (user session, data storage, business logic, user interface concerns, performance, reliability, etc.)

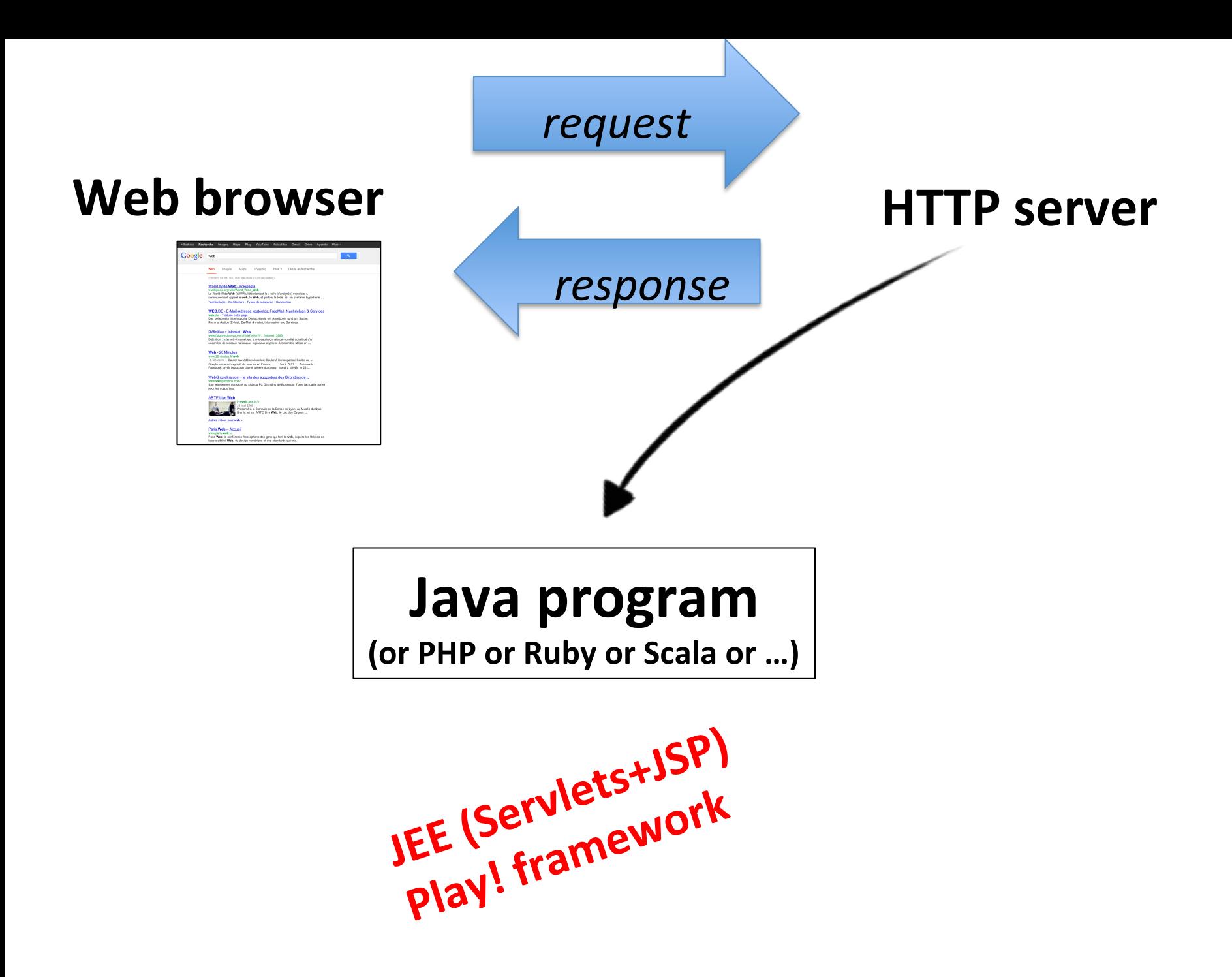

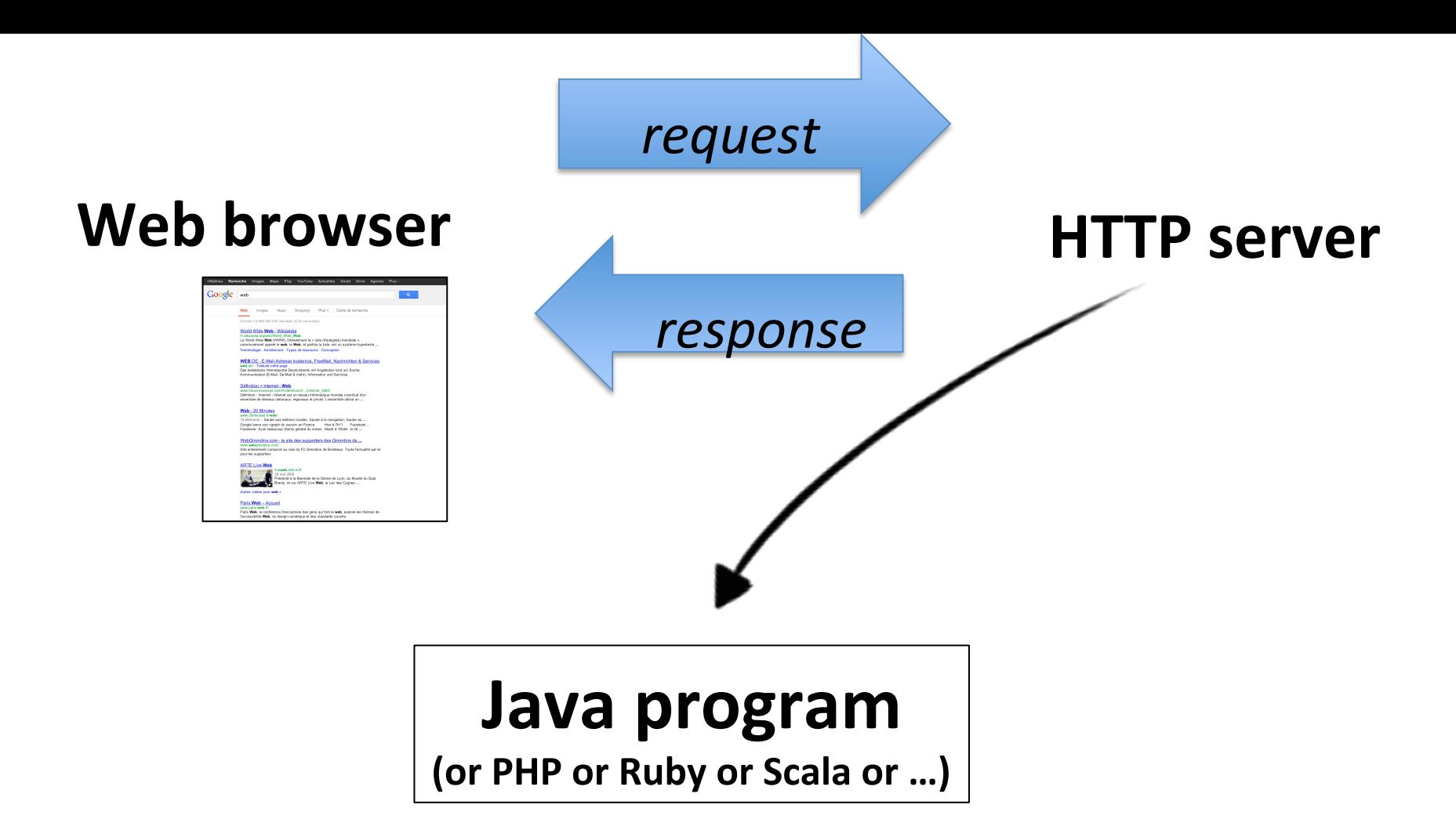

### **Disclaimer: this is just an overview with a quick focus on two technologies**

#1 You can consider other technologies as well (the principles are likely to be the same)

#2 You will have to learn and practice more by yourself (available for any questions)

JEE (Servlets + JSP)

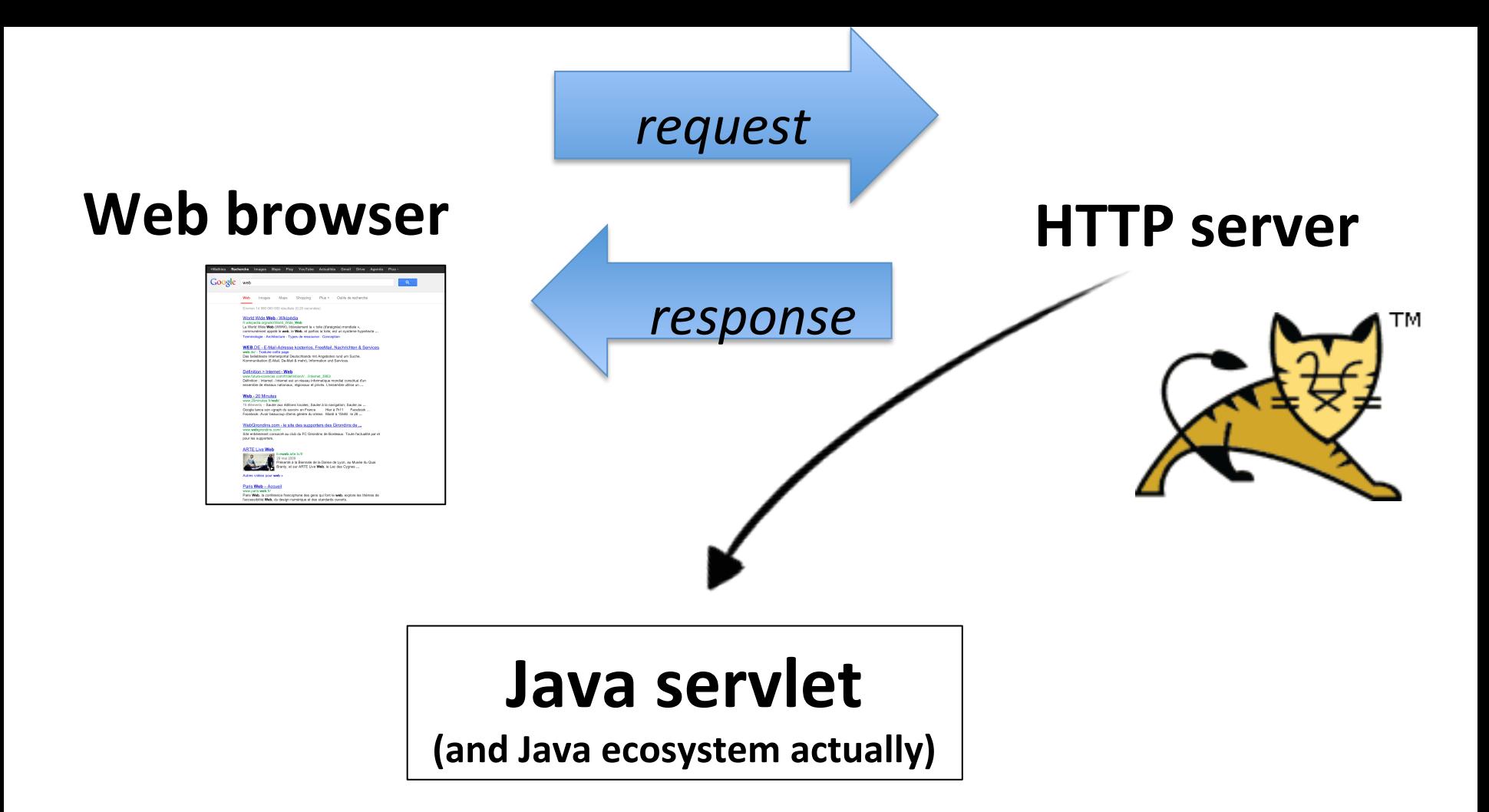

### **Java Servlet**

- Java program – rely on Java ecosystem
- Receive and treat HTTP requests  $-$  inputs (e.g., input forms) – resources (e.g., images)
- Generate web pages "on the fly"
	- Response to "clients" (browser)
	- $-$  HTML code + (JavaScript + CSS)

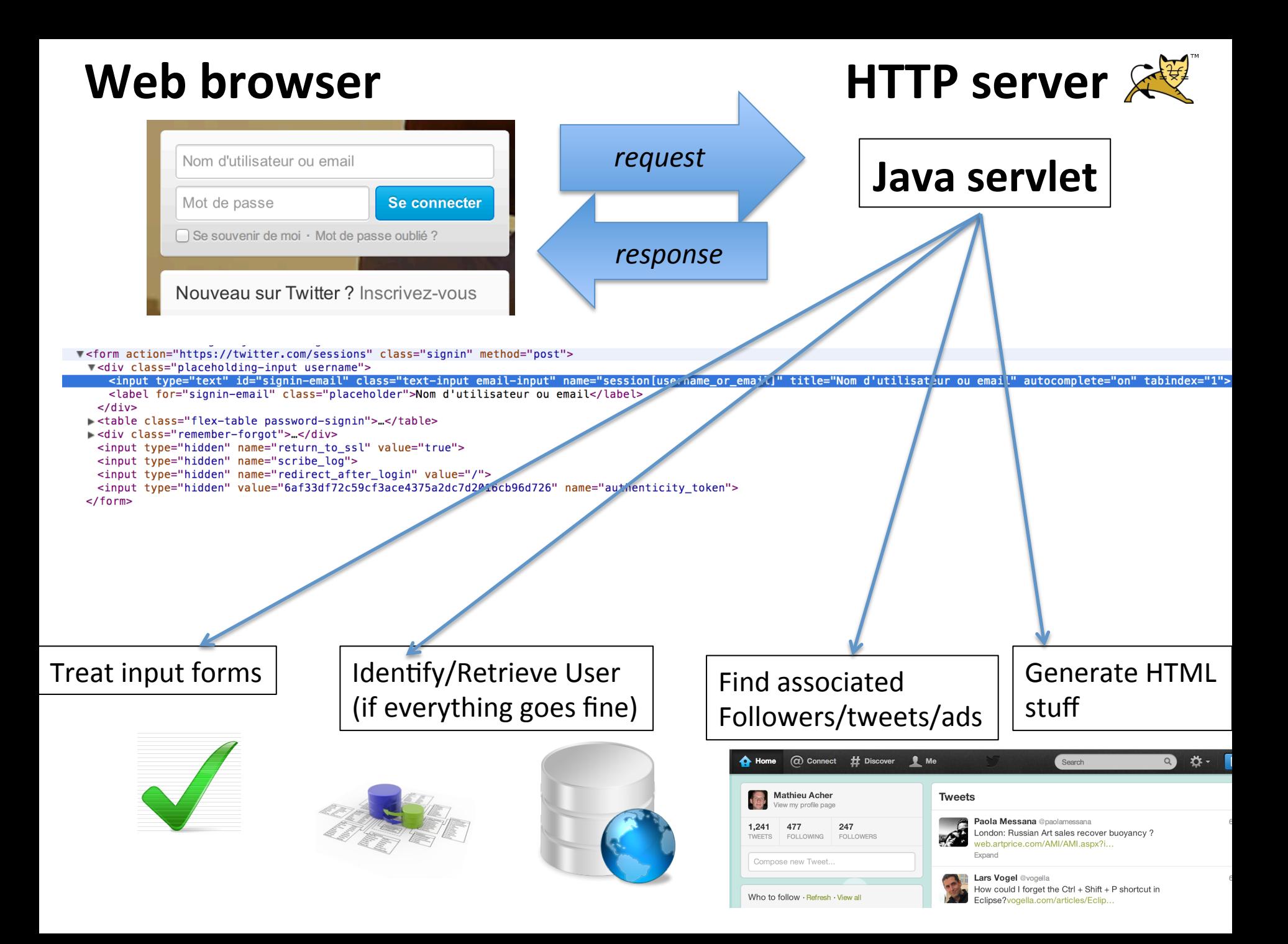

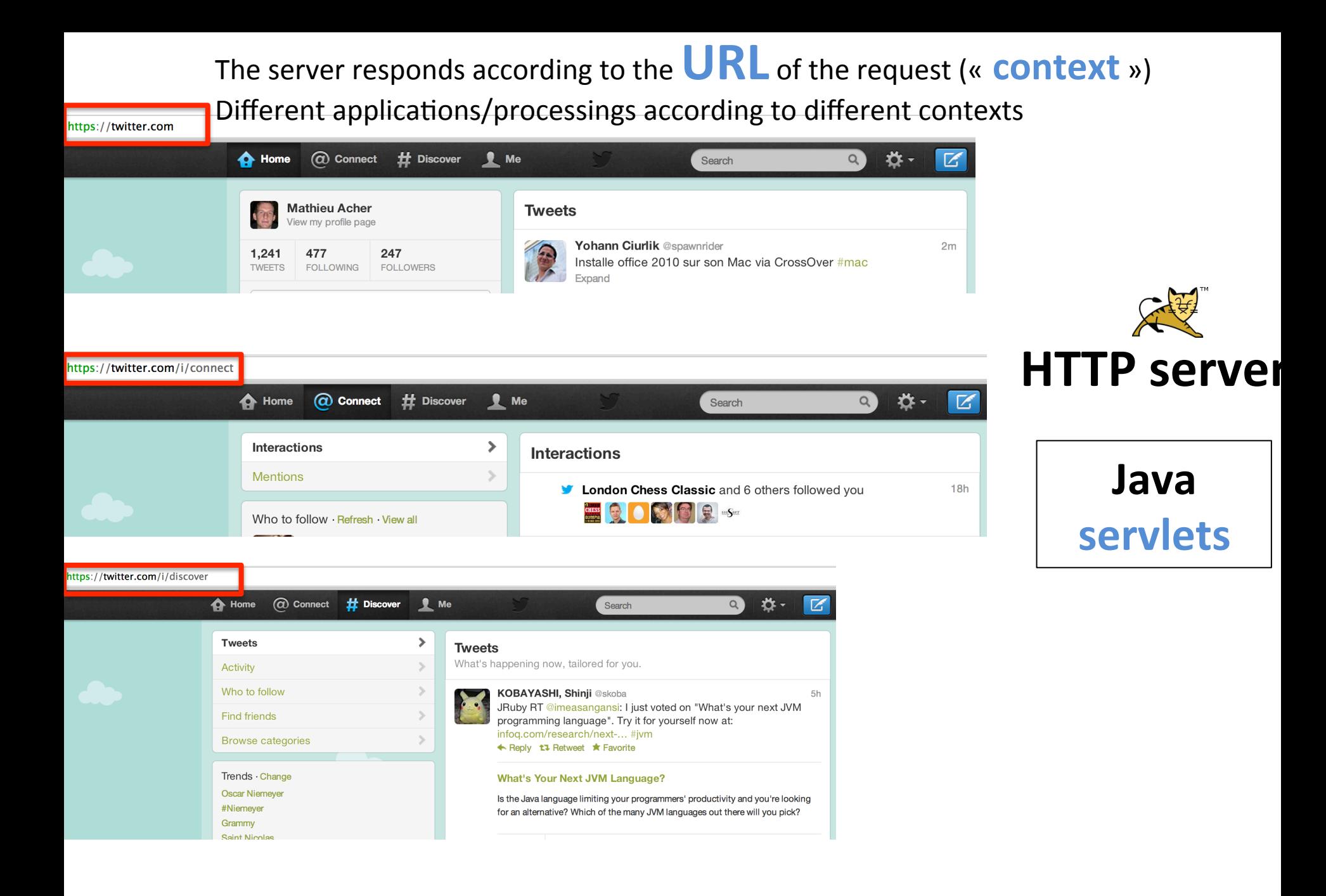
### **Client, Server and Java Servlet**

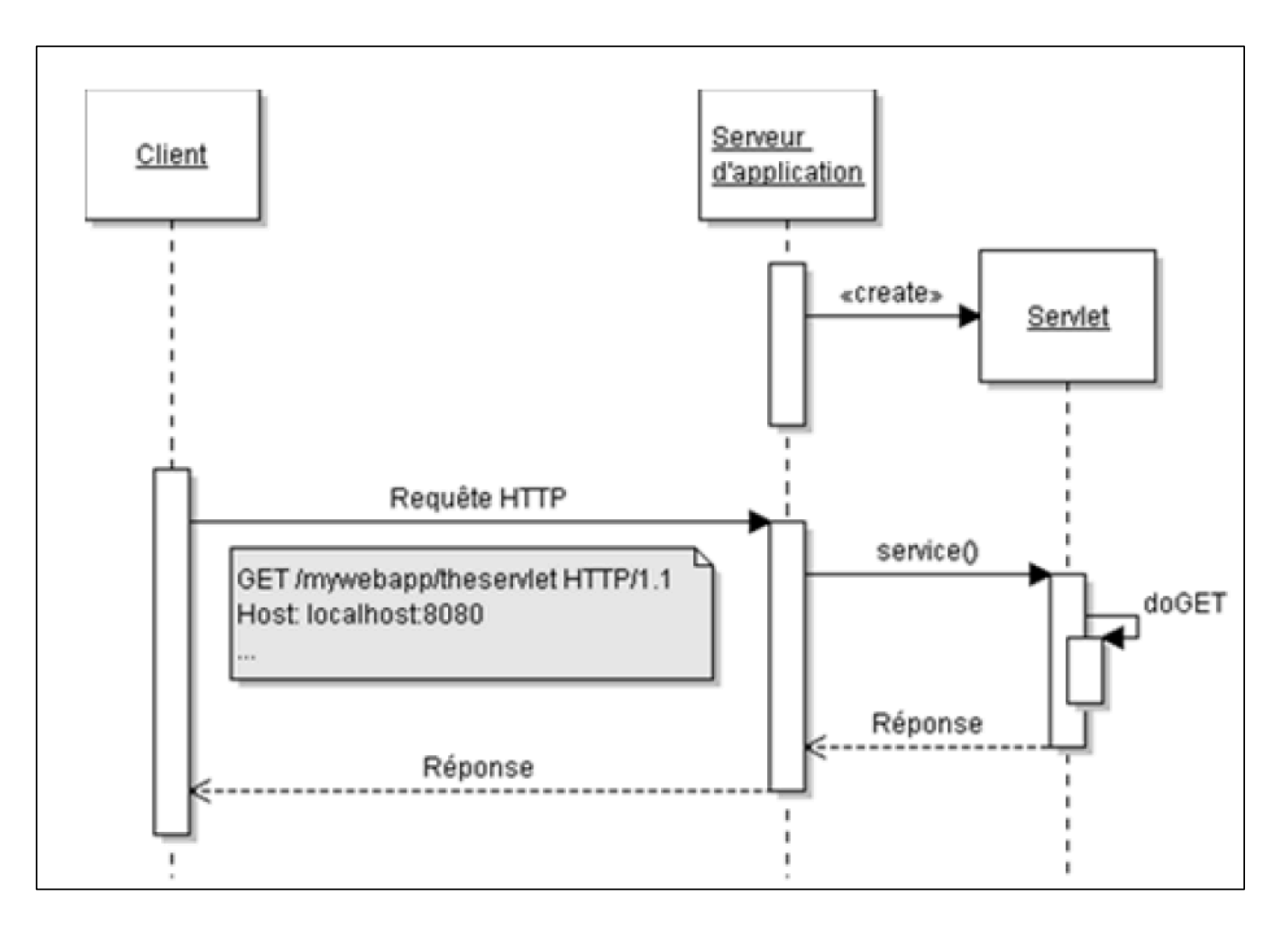

#### **Java Servlet (Hello World)**

```
import java.io.*;
 1
 \overline{2}import javax.servlet.*;
 3
    import javax.servlet.http.*;
 4
 5 - public class HelloWorld extends HttpServlet \left| \right\{ \right|6
 \overline{7}public void doGet (HttpServletRequest request,
 8
       HttpServletResponse response)
 9 -throws ServletException, IOException {
10
11
       response.setContentType("text/html");
12PrintWriter pw = response.getWriter();
13pw.println("<html>");
14
       pw.println("<head><title>Hello World</title></title>");
15
       pw.println("<br/>body>");
16
       pw.println("<h1>Hello World</h1>");
17
       pw.println("</body></html>");
18
19
       }
20
     }
```
#### **Java Servlet** (zoom on "doGet")

```
public void doGet(HttpServletRequest request,
 1
    HttpServletResponse response)
 \mathsf{Z}^-3 - throws ServletException, IOException {
    // use "request" for reading parameters
 4<sup>1</sup>5
    // and headers of HTTP request
 6<sup>1</sup>\sim \sim \sim7 // treat the request
 8
    \ddotsc9
    // use response to specify the response status
    // (including headers of the response)
10
1112PrintWriter out = response.getWriter();// send the content of the response
13<sup>7</sup>14\ddotsc15
     ł
```
### **Servlet Container**

• HTTP server does not know how to execute the Java code of a servlet (obvious)

 $-$  HTTP requests, that's it

- A servlet container is needed and manages a set of servlets
	- $-$  Management of servlet names (class names)
	- $-$  Creation and initialization of servlets
	- Deletion of servlets
- HTTP server delegates the requests to the container

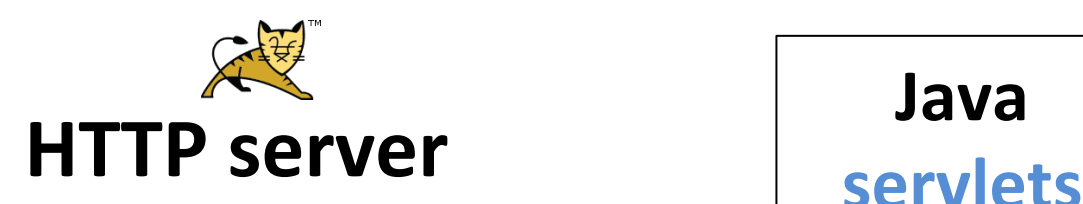

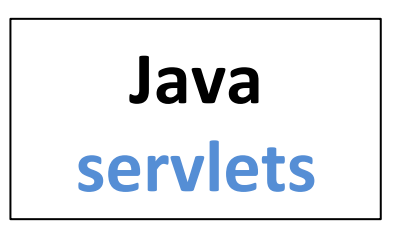

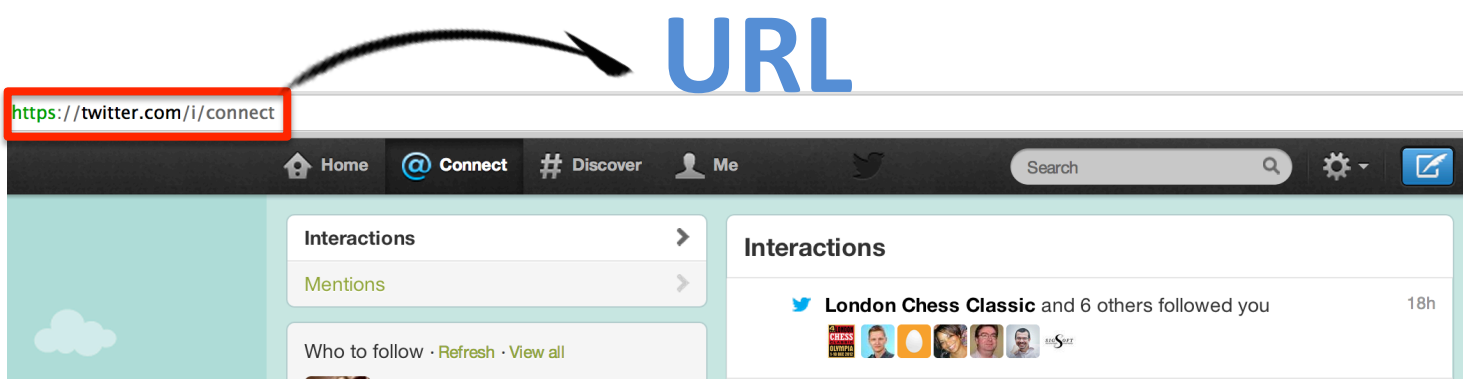

- Client (browser) won't specify a direct reference to a Servlet but rather an URL
- The web application should establish a correspondence between an URL and a servlet

– **Mapping** URL-Servlet 

• The corresponding container of the servlet will execute the servlet

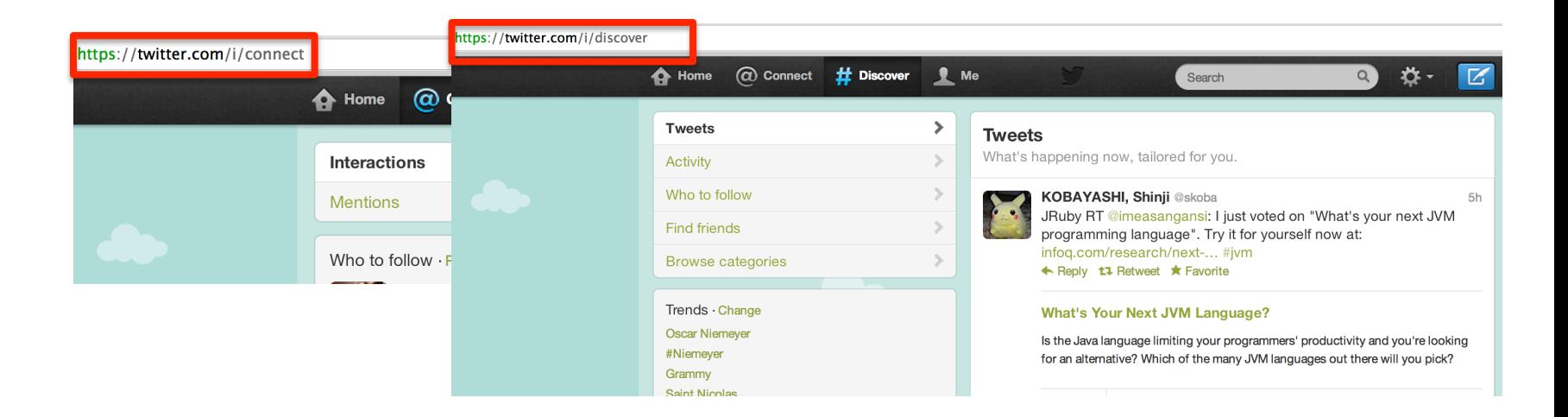

- Two solutions
	- $-$  Java annotations
	- $-$  web.xml (configuration file)

• **Java annotations** (since Servlet 3.0)

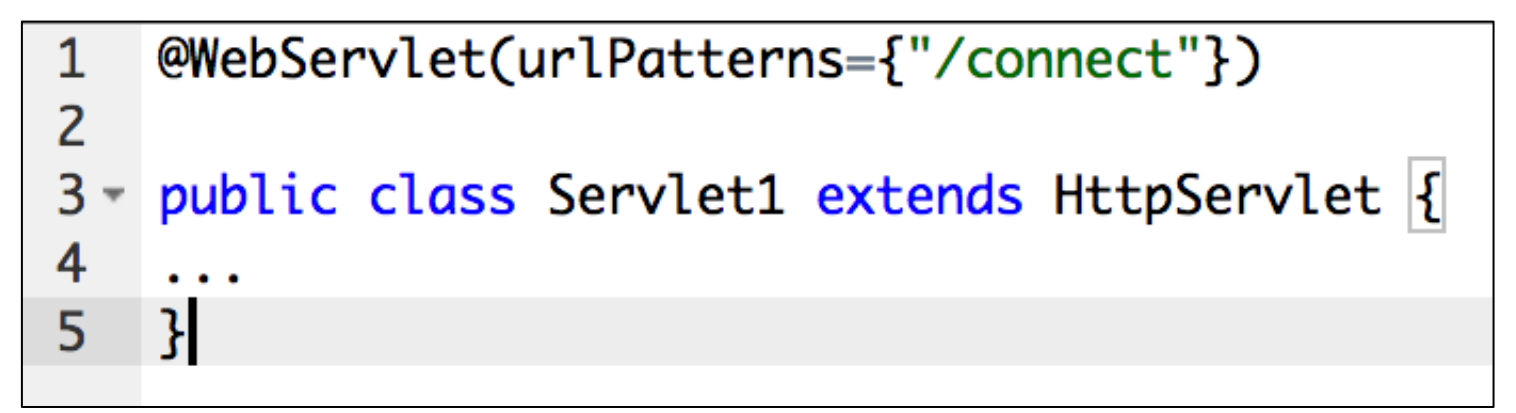

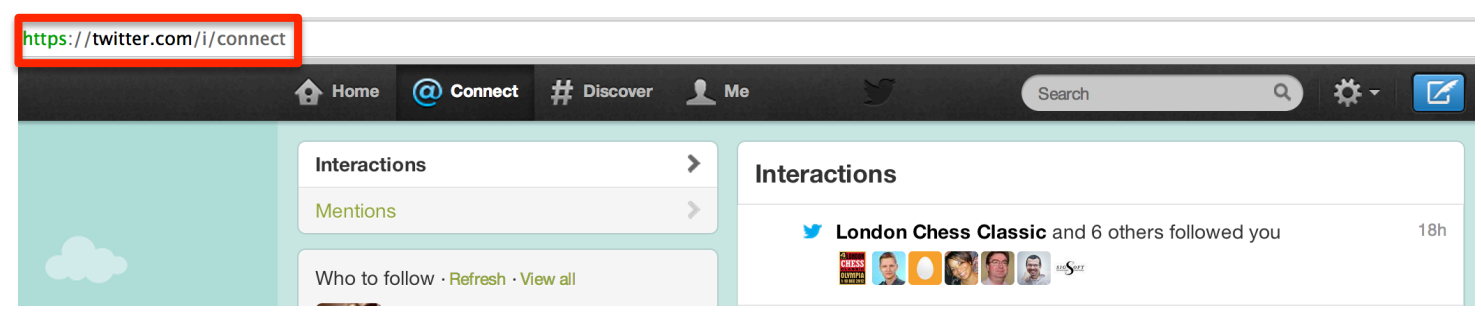

#### • **web.xml** (configuration file, since the beginning)

 $-$  Included in the WAR archive that packages all code and resources of the applications

```
\leq?xml version="1.0" encoding="ISO-8859-1" ?>
 1
 \overline{2}\overline{3}<web-app xmlns="http://java.sun.com/xml/ns/j2ee"
        xmlns:xsi="http://www.w3.org/2001/XMLSchema-instance"
 4
 5
        xsi:schemaLocation="http://java.sun.com/xml/ns/j2ee http://java.sun.com/xml/ns/j2ee/web-app_2_4.xsd"
        version="2.4"6
 \overline{7}8
         <display-name>HelloWorld Application</display-name>
 9 -<description>
10
             This is a simple web application with a source code organization
11
             based on the recommendations of the Application Developer's Guide.
12</description>
13
14 -<servlet>
15
             <servlet-name>HelloServlet</servlet-name>
16
             <servlet-class>examples.Hello</servlet-class>
17</servlet>
18
19 -<servlet-mapping>
20
             <servlet-name>HelloServlet</servlet-name>
21
             <url-pattern>/hello</url-pattern>
22
         </servlet-mapping>
23
24
    \langle/web-app>
```
- **web.xml** (configuration file, since the beginning)
- Joker can be used
	- <url-pattern>/users/\*</url-pattern>

```
\leq?xml version="1.0" encoding="ISO-8859-1" ?>
 1
 \overline{2}\overline{3}<web-app xmlns="http://java.sun.com/xml/ns/j2ee"
        xmlns:xsi="http://www.w3.org/2001/XMLSchema-instance"
 4
 5
        xsi:schemaLocation="http://java.sun.com/xml/ns/j2ee http://java.sun.com/xml/ns/j2ee/web-app_2_4.xsd"
        version="2.4"6
 \overline{7}8
         <display-name>HelloWorld Application</display-name>
 9 -<description>
10
             This is a simple web application with a source code organization
11based on the recommendations of the Application Developer's Guide.
12</description>
13
14 -<servlet>
15
             <servlet-name>HelloServlet</servlet-name>
16
             <servlet-class>examples.Hello</servlet-class>
17</servlet>
18
19 -<servlet-mapping>
20
             <servlet-name>HelloServlet</servlet-name>
21
             <url-pattern>/hello</url-pattern>
22
         </servlet-mapping>
23
24
    \langle/web-app>
```
# **HttpServlet (1)**

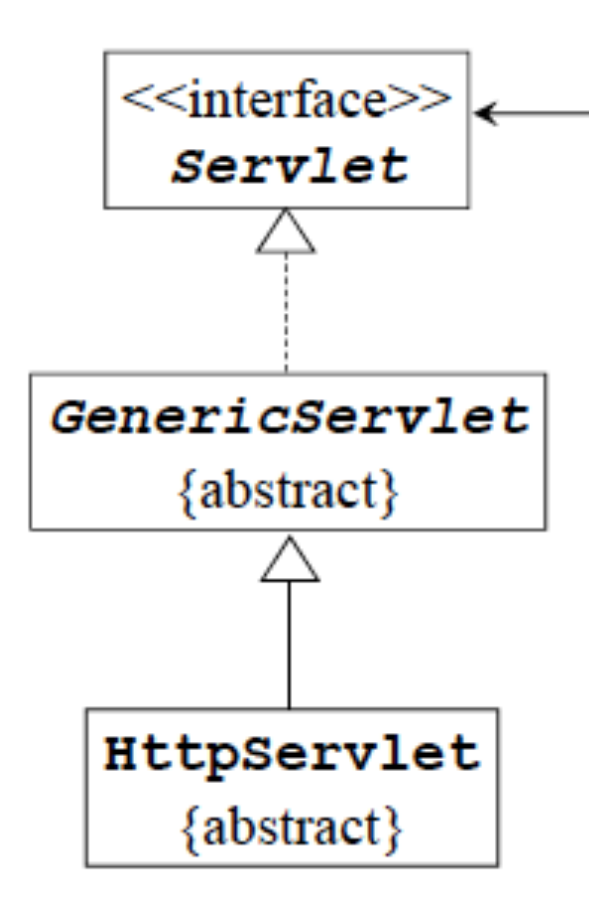

init appelé par le conteneur à la création du servlet service traite une requête destroy appelé par le conteneur à la suppression du servlet getServletConfig donne accès aux paramètres d'initialisation du servlet (web.xml) getServletInfo informations sous forme de String

# **HttpServlet (2)**

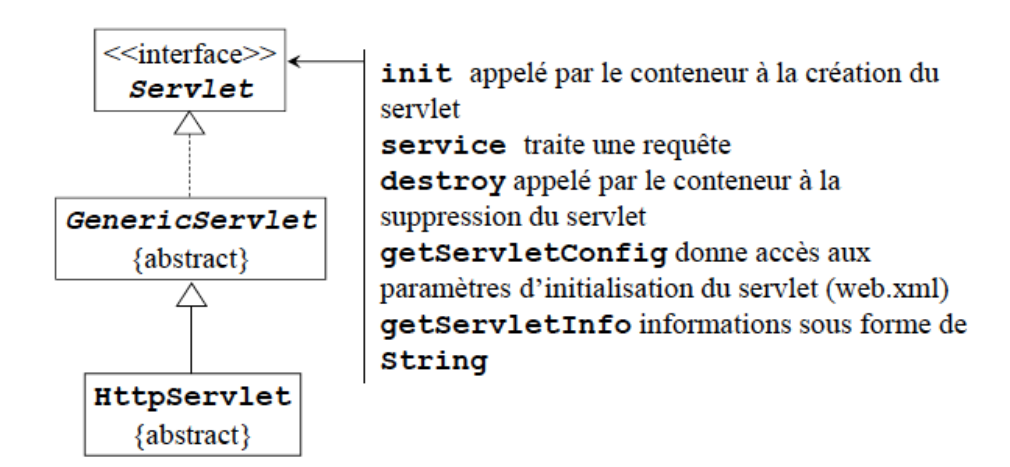

- service() method of HttpServlet delegates the treatment to another method, depending on the kinf of HTTP request sent by the client
	- $-$  doGet(), doPost(), doPut(), doDelete(), doHead(), doOptions(), doTrace()

# **Writing a Servlet**

- Boil down to...
- Writing a class that inherits from HttpServlet
- Override at least one method (doGet, doPost, etc.)
- Eventually override init or destroy if the servlet manages a set of resources that need to be initialized or removed

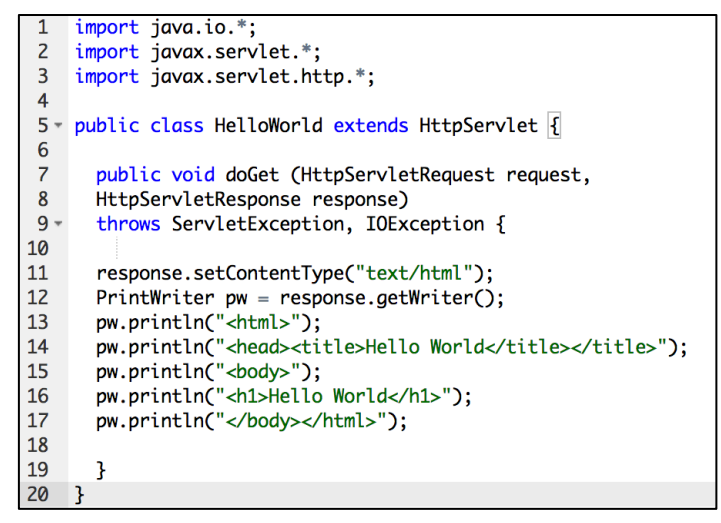

# **Writing a Servlet**

- Boil down to...
- Writing a class that inherits from HttpServlet
- Override at least one method (doGet, doPost, etc.)
- Eventually override init or destroy if the servlet manages a set of resources that need to be initialized or removed

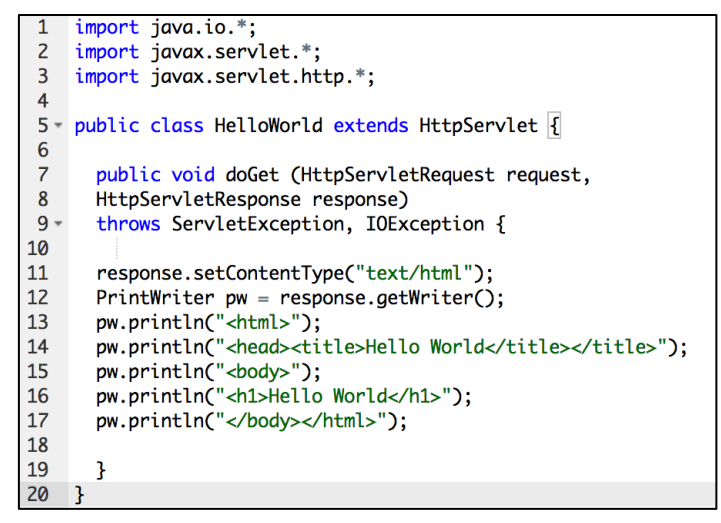

# **Treating input forms (1) Servlet in action**

- HTTP recalls
	- With GET (within the URL):
		- http://www.truc.com/abonnement?

id=23378&nom=Toto&op=d&v=56

- With POST
	- Parameters are directly in the HTTP request

v<form action="https://twitter.com/sessions" class="signin" method="post" v<div class="placeholding-input username"> <input type="text" id="signin-email" class="text-input email-input" name="session[username\_or\_email]" title="Nom d'utilisateur ou email" autocomplete="on' <label for="signin-email" class="placeholder">Nom d'utilisateur ou email</label>  $\lt$ /div> stable class="flex-table password-signin"> </table> -< div class="remember-forgot"> </div> <input type="hidden" name="return\_to\_ssl" value="true"> <input type="hidden" name="scribe\_log"> <input type="hidden" name="redirect\_after\_login" value="/"> <input type="hidden" value="6af33df72c59cf3ace4375a2dc7d2016cb96d726" name="authenticity\_token">  $<$ /form>

- Methods to get the parameters are independent of the kind of request (POST or GET)
	- $-$  As a result doGet can call doPost (or the other way)

# **Treating input forms (2)**

#### **Servlet in action**

- **HttpServletRequest** 
	- Interface, represents a request of  $\prod_{i=2}^9$  of  $\prod_{i=1}^9$  exergense to specify the response status and the response of the response status and the response of the response)
- Several methods are provided
	- $-$  String getParameter (String nomParam)
	- String[] getParameterValues()
		- e.g. multivalues
	- $-$  Enumeration<String> getParameterNames()

http://www.truc.com/abonnement? id=23378&nom=Toto&op=d&v=56

public void doGet(HttpServletRequest request, HttpServletResponse response)  $\overline{2}$ 3 - throws ServletException, IOException { // use "request" for reading parameters // and headers of HTTP reauest // treat the request 13 // send the content of the response 14 15  $\rightarrow$ 

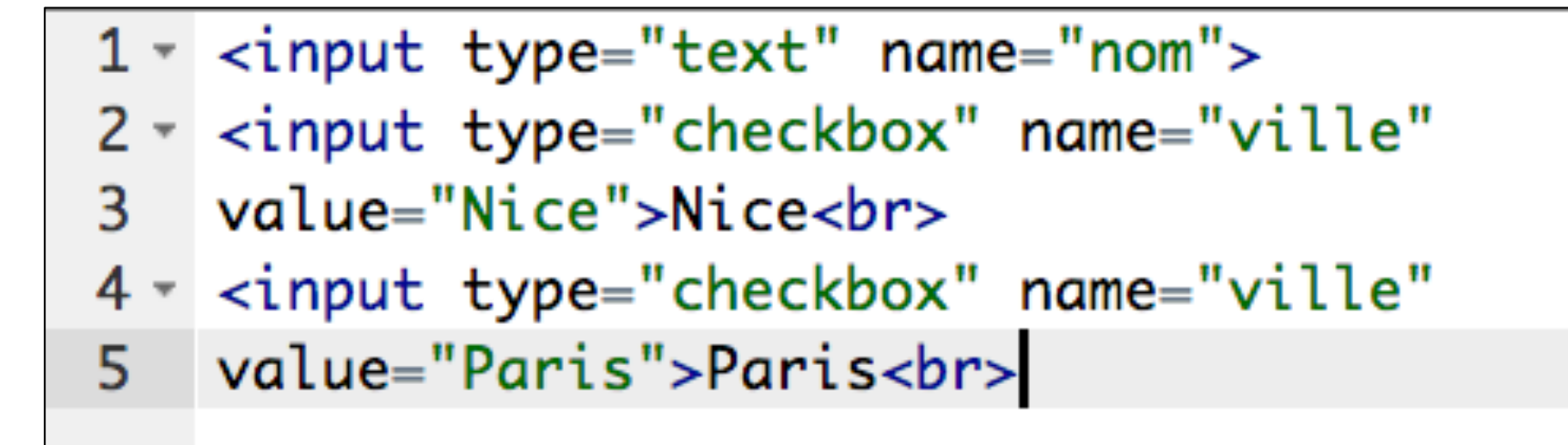

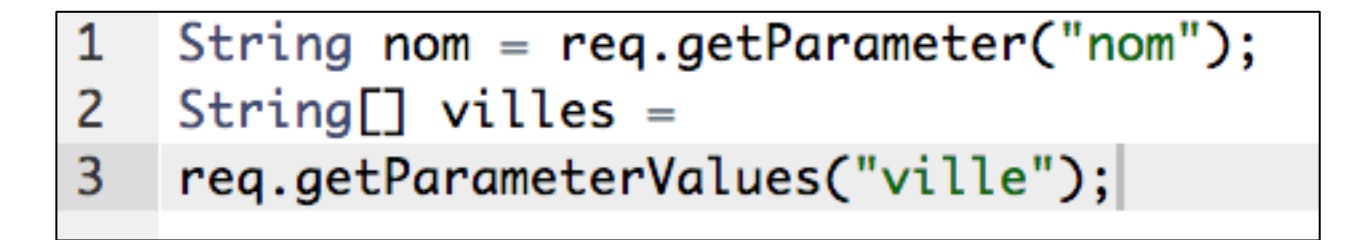

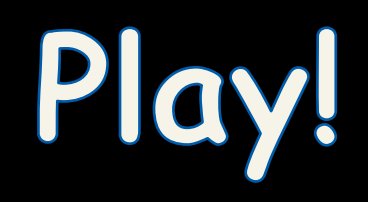

# First, let us talk **about REST architecture**  (revisiting HTTP)

#### **(revisiting)**

://www.google

# Web browser side and sever gives and contright on the server gives sever cross of the server gives server cross of the server cross of the server cross serve cross came contours. SAMEORIGEN **HTTP** server **Ver**

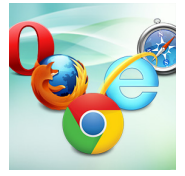

Google

Recherche Google Jai de la chance

Request URL: https://www.google.fr/ **Request Method: GET** Status Code: ● 200 OK **le.com/st Headers** view source :host: www.google.fr :method: GET :path: / :scheme: https :version: HTTP/1.1 accept: text/html,application/xhtml+xml,application/xml;q=0.9,\*/\*;q=0.8 accept-charset: ISO-8859-1, utf-8; q=0.7, \*; q=0.3 accept-encoding: gzip, deflate, sdch accept-language: fr-FR, fr; q=0.8, en-US; q=0.6, en; q=0.4 cookie: PREF=ID=2e69869b31b199e9:U=b1fcad55eed1904b:FF=0:LD=fr:TM=1339164992: CxtPb5xXB01WqUxUyxmEo61nuc00u127YtQK7YY0Ph-qm62ys5084UXT7NGSUy3x0\_EWnF0LH9w/ AR16UzUTHtJPVqXLr; SSID=AZVHA3UMk87RYchN6; APISID=1iFaN2NJgQ0zCeZL/A0PySPpwz bfAQEGVFD4K88Al4zhklP5Bg7tFZpAsSTW-jY4SpVzy90DJnrzUQKCyMB-7FIqHzxDILxg0l\_iQC user-agent: Mozilla/5.0 (Macintosh; Intel Mac OS X 10\_8\_2) AppleWebKit/537.11 x-chrome-variations: COK1yQEIibbJAQibtskBCKW2yQEIp7bJAQiqtskBCLe2yQEIu4PKAQ== **FResponse Headers** view source cache-control: private, max-age=0 content-encoding: gzip content-type: text/html; charset=UTF-8

#### *response*

*request*

**Headers Preview Response Cookies Timing** 

 $\begin{small} \textbf{1}_{\text{Hddddddddddddddd\text{R}}\textbf{2}_{\text{Hddddd\text{R}}\textbf{3}_{\text{Hdddd\text{R}}\textbf{4}_{\text{Hddd\text{R}}\textbf{5}_{\text{Hddd\text{R}}\textbf{6}_{\text{Hdd\text{R}}\textbf{6}_{\text{Hdd\text{R}}\textbf{6}_{\text{Hdd\text{R}}\textbf{6}_{\text{Hdd\text{R}}\textbf{6}_{\text{Hdd\text{R}}\textbf{6}_{\text{Hdd\text{R}}\textbf{6}_{\text$ 

48 C=B:switch(b){case "ut":c=F:break:case "tv":c=E:break:case "sm":c=D:break:case "md":c=C:break:case "ld":c=B:break<br>48 C=B:switch(b){case "ut":c=F:break:case "tv":c=E:break:case "sm":c=D:break:case "md":c=C:break:case "ld

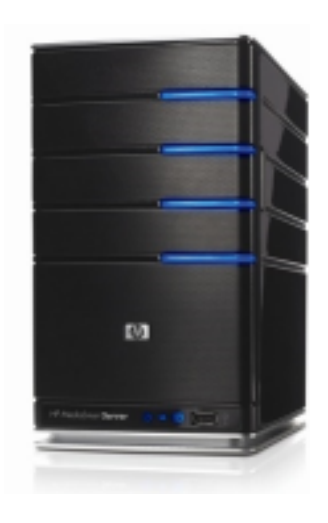

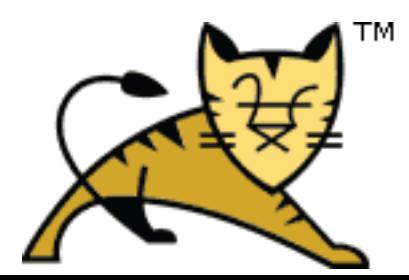

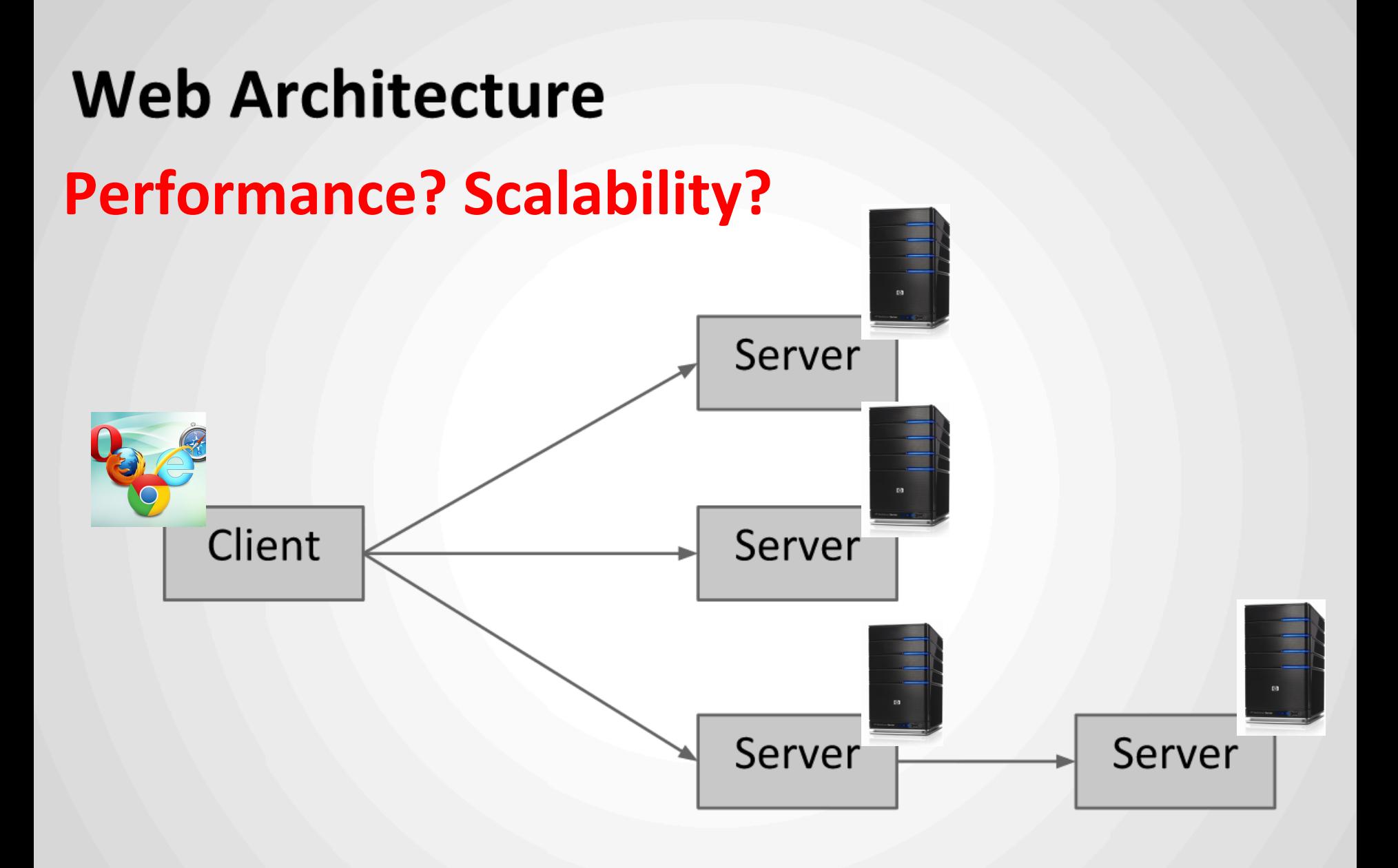

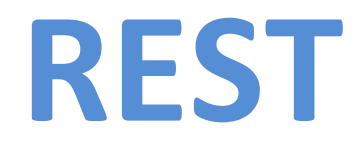

### **Representational State Transfer**

- Roy Fielding, 2000
- Architectural style for distributed systems
- Decrease coupling between Web Services
- Improve scalability
- **Stateless**

#### **(basic) REST & HTTP**

- An HTTP request is a self-descriptive message
- Resources are identified by an URL and manipulated through their representations

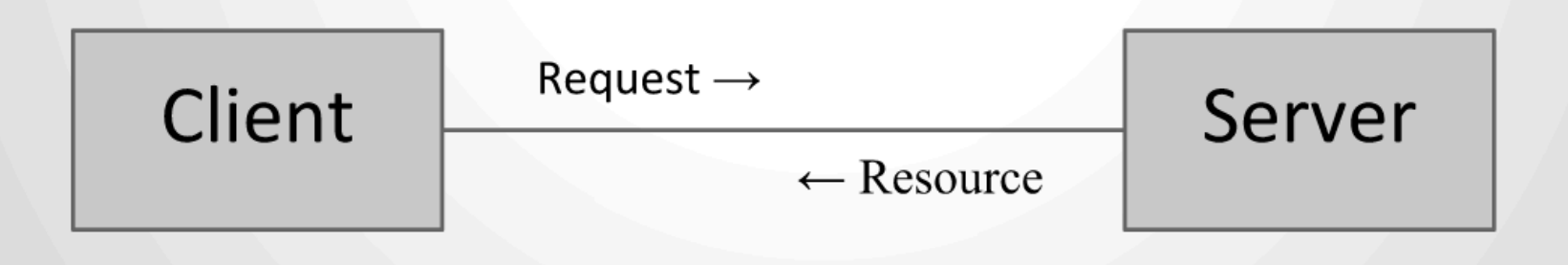

#### **HTTP request (basics)**

#### **HTTP Request**

- URL: http://myapp.com/foo/bar?baz=bah
- Verb
	- GET, get the current resource state, nullipotent  $\circ$
	- POST, create a new resource  $\circ$
	- PUT, update an existing resource, idempotent  $\circ$
	- DELETE, delete a resource, idempotent  $\circ$
- **Headers** 
	- Accept, Accept-Language, Accept-Encoding  $\circ$
	- Content-Type  $\circ$
	- Cookie  $\circ$
	- If-Modified-Since  $\circ$
	- O User-Agent
- Body

```
Request URL: https://www.google.fr/
Request Method: GET
Status Code: ● 200 OK
le.com/ it Headers
                   view source
:host: www.google.fr
 :method: GET
 :path: /
 :scheme: https
 :version: HTTP/1.1
 accept: text/html,application/xhtml+xml,application/xml;q=0.9,*/*;q=0.8
 accept-charset: ISO-8859-1, utf-8; q=0.7, *; q=0.3
 accept-encoding: gzip, deflate, sdch
 accept-language: fr-FR, fr; q=0.8, en-US; q=0.6, en; q=0.4
 cookie: PREF=ID=2e69869b31b199e9:U=b1fcad55eed1904b:FF=0:LD=fr:TM=1339164992:
 CxtPb5xXB01WqUxUyxmEo61nuc00u127YtQK7YY0Ph-qm62ys5084UXT7NGSUy3x0 EWnF0LH9w
 AR16UzUTHtJPVqXLr; SSID=AZVHA3UMk87RYchN6; APISID=1iFaN2NJqQ0zCeZL/A0PySPpw
 bfAQEGVFD4K88Al4zhklP5Bg7tFZpAsSTW-jY4SpVzy90DJnrzUQKCyMB-7FIqHzxDILxg0l_iQ
 user-agent: Mozilla/5.0 (Macintosh; Intel Mac OS X 10_8_2) AppleWebKit/537.11
 x-chrome-variations: COK1yQEIibbJAQibtskBCKW2yQEIp7bJAQiqtskBCLe2yQEIu4PKAQ==
Response Headers
                    view source
 cache-control: private, max-age=0
```

```
content-encoding: qzip
content-type: text/html; charset=UTF-8
date: Thu, 06 Dec 2012 04:55:00 GMT
expires: -1
server: gws
status: 200 OK
version: HTTP/1.1
x-frame-options: SAMEORIGIN
x-xss-protection: 1; mode=block
```
#### **HTTP Response**

#### **Status**

- 2xx, success (e.g. 200 OK, 206 Partial Content)  $\circ$
- 3xx, redirection (e.g. 303 See Other, 304 Not Modified)
- 4xx, client error (e.g. 404 Not Found)  $\circ$
- 5xx, server error (e.g. 500 Internal Server Error,  $\circ$ 503 Service Unavailable)
- **Headers** 
	- Content-Type, Content-Length  $\bigcirc$
	- Expires, ETag, Last-Modified, Cache-Control  $\circ$
	- Set-Cookie
	- Location  $\circ$
- **Body**

**Request Method: GET** Status Code: ● 200 OK le.com/ it Headers view source :host: www.google.fr :method: GET :path: / :scheme: https :version: HTTP/1.1 accept: text/html,application/xhtml+xml,application/xml;q=0.9,\*/\*;q=0.8 accept-charset: ISO-8859-1, utf-8; q=0.7, \*; q=0.3 accept-encoding: qzip, deflate, sdch  $accent$ -language:  $fr$ -FR,  $fr$ : $g=0.8$ ,  $en$ -US: $g=0.6$ ,  $en$ : $g=0.4$ cookie: PREF=ID=2e69869b31b199e9:U=b1fcad55eed1904b:FF=0:LD=fr:TM=1339164992: CxtPb5xXB01WqUxUyxmEo61nuc00u127YtQK7YY0Ph-qm62ys5084UXT7NGSUy3x0\_EWnF0LH9w/ AR16UzUTHtJPVqXLr; SSID=AZVHA3UMk87RYchN6; APISID=1iFaN2NJqQ0zCeZL/A0PySPpw; bfAQEGVFD4K88Al4zhklP5Bg7tFZpAsSTW-jY4SpVzy90DJnrzUQKCyMB-7FIqHzxDILxg0l\_iQ0 user-agent: Mozilla/5.0 (Macintosh; Intel Mac OS X 10 8 2) AppleWebKit/537.11 x-chrome-variations: COK1yQEIibbJAQibtskBCKW2yQEIp7bJAQiqtskBCLe2yQEIu4PKAQ== **Response Headers** view source cache-control: private, max-age=0 content-encoding: gzip content-type: text/html; charset=UTF-8 date: Thu, 06 Dec 2012 04:55:00 GMT expires: -1 server: gws status: 200 OK version: HTTP/1.1 x-frame-options: SAMEORIGIN

Request URL: https://www.google.fr/

x-xss-protection: 1; mode=block

```
Headers Preview Response Cookies Timing
   l|<!doctype html><<mark>html itemscope="itemscope" itemtype="http://schema.org/WebPage"><head><meta itemprop="image" cor<br>!window.google={kEI:"JCXAUJrgDKqx0QWovIDoCw",getEI:function(a){for(var b;a&&(!a.getAttribute||!(b=a.getAtt</mark>
   : b,c,j){var d=new Image,f=google.lc,e=google.li,g="";d.onerror=d.onload=d.onabort=function(){delete f[e]};f[e]=d;
   pm: p^n, p!:[1, mc: 0, sc: 0.5, u: "1cfeb9e1"\}, Toobelt: {} \{ \}, x: function(a, b) {google.y[a.id] = [a, b]}; return!1 \}s window.onpopstate=function(){google.j.psc=1};for(var h="ad api bc is p pa ac pc pah ph sa sifp slp spf spn xx zc<br>6 window.chrome||(window.chrome={}),window.chrome.sv=2.00,window.chrome.searchBox||(window.chrome.searchB
  o wannowaren under present in the server of the server wander of the server was a server of the server of the server of the server of the server of the server of the server of the server of the server of the server of the 
  9 window.rwt=function(a,g,h,m,n,i,d,o,j,c,p){return true};
"9 (function(){try{var e=i0,h=null,j=il;var aa=function(a,b,c,d){d=d||{};d._sn=["cfg",b,c].join(".");window.gbar.log<br>11 (function(){try{var e=i0,h=null,j=il;var aa=function(a,b,c,d){d=d||{};d._sn=["cfg",b,c].join(".");wi
12 \text{F=10nct} and \text{P=10nct} and \text{P=9nct} and \text{P=10nct} and \text{P=10nct} and \text{F=10nct} and \text{F=10nct} and \text{F=10nct} and \text{F=10nct} and \text{F=10nct} and \text{F=10nct} and \text{F=10nct} and \text{F=10nct} an
 21 e),hb=h,Sa=function(a,b){R();if(a){ib(a,"Ouverture...");S(a,e);var c="undefined"!=typeof b?b:1E4,d=function(){jb
21 el., ba=1unction(a, b){N();it(a);it(a);it(a);it(a);it(a);it(a);it(a);it(a);it(a);it(a);it(a);it(a);it(a);it(a);it(a);it(a);it(a);it(a);it(a);it(a);it(a);it(a);it(a);it(a);it(a);it(a);it(a);it(a);it(a);it(a);it(a);it(a)
30 b,c){if(Y([1],"aop")&&c){if(V)for(var d in V)V[d]=V[d]&&-1!=Vb(c,d);else{V={};for(d=0;d<c.length;d++)V[c[d]]=e}l
33 DOMException(){try{return!!window.localStorage6&"object"==typeof window.localStorage/catch(a){return ]}},<br>33 DOMException(){try{return!!window.localStorage6&"object"==typeof window.localStorage/catch(a){return ]}},<br>33 
    (function(){try{var a=window.gbar;var b=[],d=function(c){b.push(c)};a.nuc=b;a.anuc=d;var e=function(){a.aq("m",1
36 (function(){try{var a=window.gbar;var b=[],d=function(c){b.push(c)};a.smc=b;a.asmc=d;a.mcf("sb",{ht:parseInt("10
37 (function(){try{var b=window.gbar;var d=function(a,c){b[a]=function(){return window.navigator&&window.navigator.<br>38 (function(){try{var a=window.gbar;a.mcf("sf",{});}catch(e){window.gbar&&gbar.logger&&gbar.logger.ml(e,
39 | function(){try{var aa=window.gbar;il:ivar a=window.gbar;var e=a.i;var j,l,t=function(b,d){aa(b,"es",s0)},u=function(){try{var aa=window.gbar;il:ivar a=window.gbar;var e=a.i;var p=a.i(star j,l,t=function(b,d){aa(b,"e
 44 Aa=e.c("126"),Ba=e.c("126"),Ca=e.c("126"),Da=e.c("126"),Ea=e.c("15"),Fa=e.c("15"),I=e.c("15"),Ga=e.c("15"),Ha=e.
45 Ka=e.c("44"),La=e.c("44"),Ma=e.c("44"),Na=e.c("28"),Oa=e.c("16"),Pa=e.c("16"),Qa=e.c("12"),Ra=e.c("399");<br>45 Ka=e.c("27"));"ma="gb,gbq,gbu,gbzw,gbpr,gbq2,gbqf,gbqf,gbq3,gbq1,gbqlw,gbql,gbmail,gbx1,gbx2,gbx3,gbx4,gbg1,<br>
```
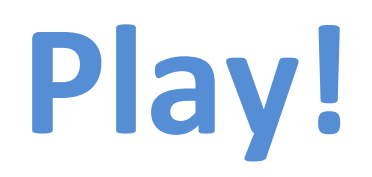

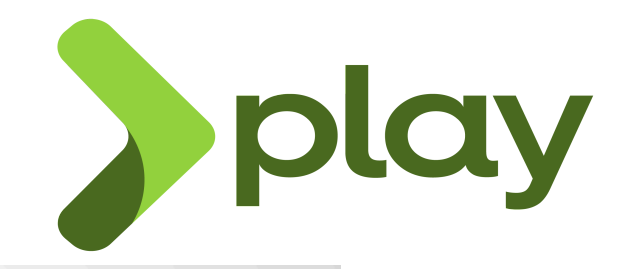

- **Web framework** for Java and Scala
- **Stateless** (client session stored in cookies) **REST principles**
- **Asynchronous** programming model based on **Futures**
- **Reactive** programming model for stream processing
- **Modern** HTTP support (WebSockets, Server-Sent Events, Chunked transfer encoding)
- Version 2.0 released in March 2012
- More than 2,000 followers and 500 forks

#### **Request lifecycle**

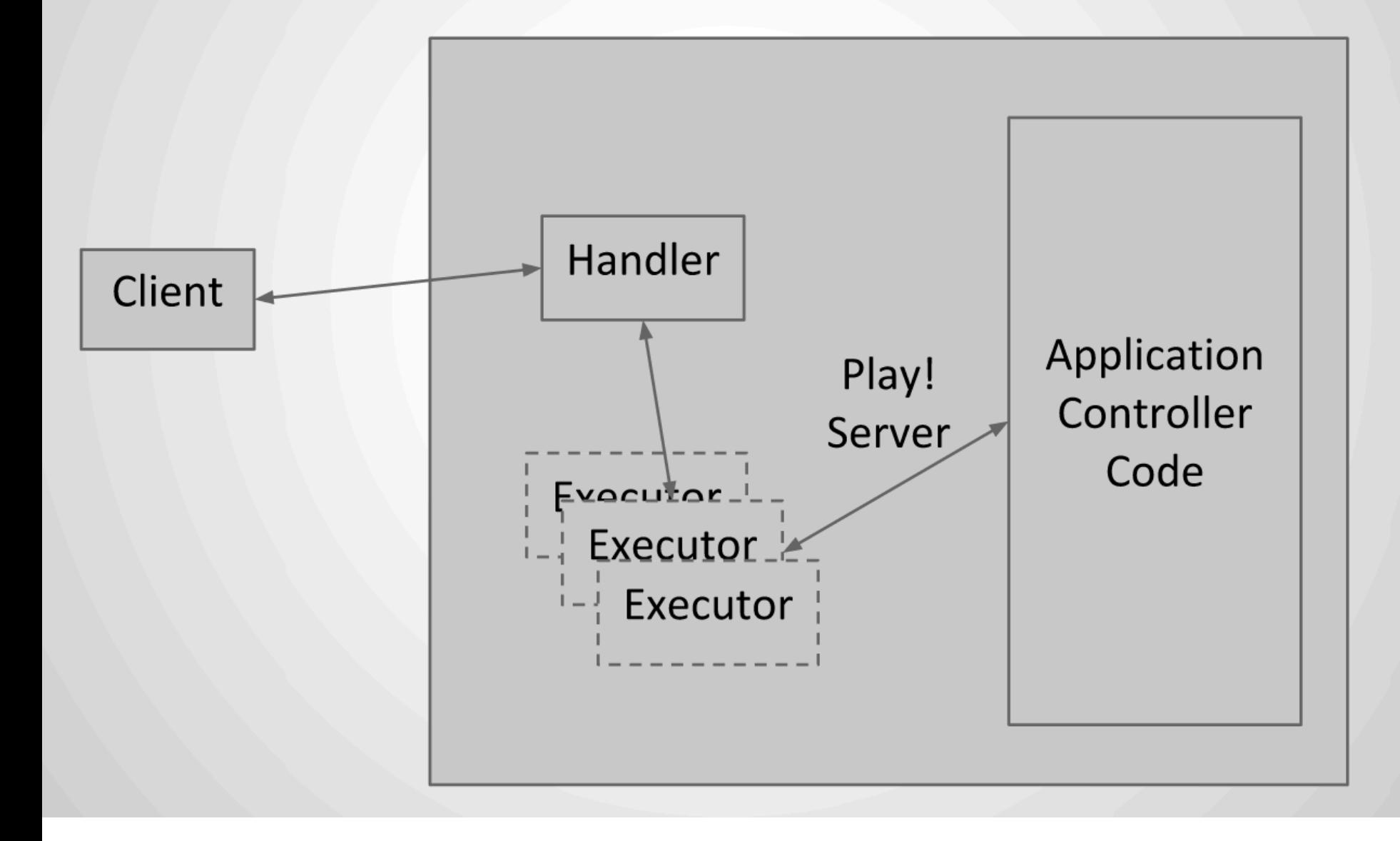

### **Play! framework**

#### **offers an integrated solution**

**controller facilities for treating HTTP requests (controllers) template language/engine (views)** specification/serialization of domain model (models)

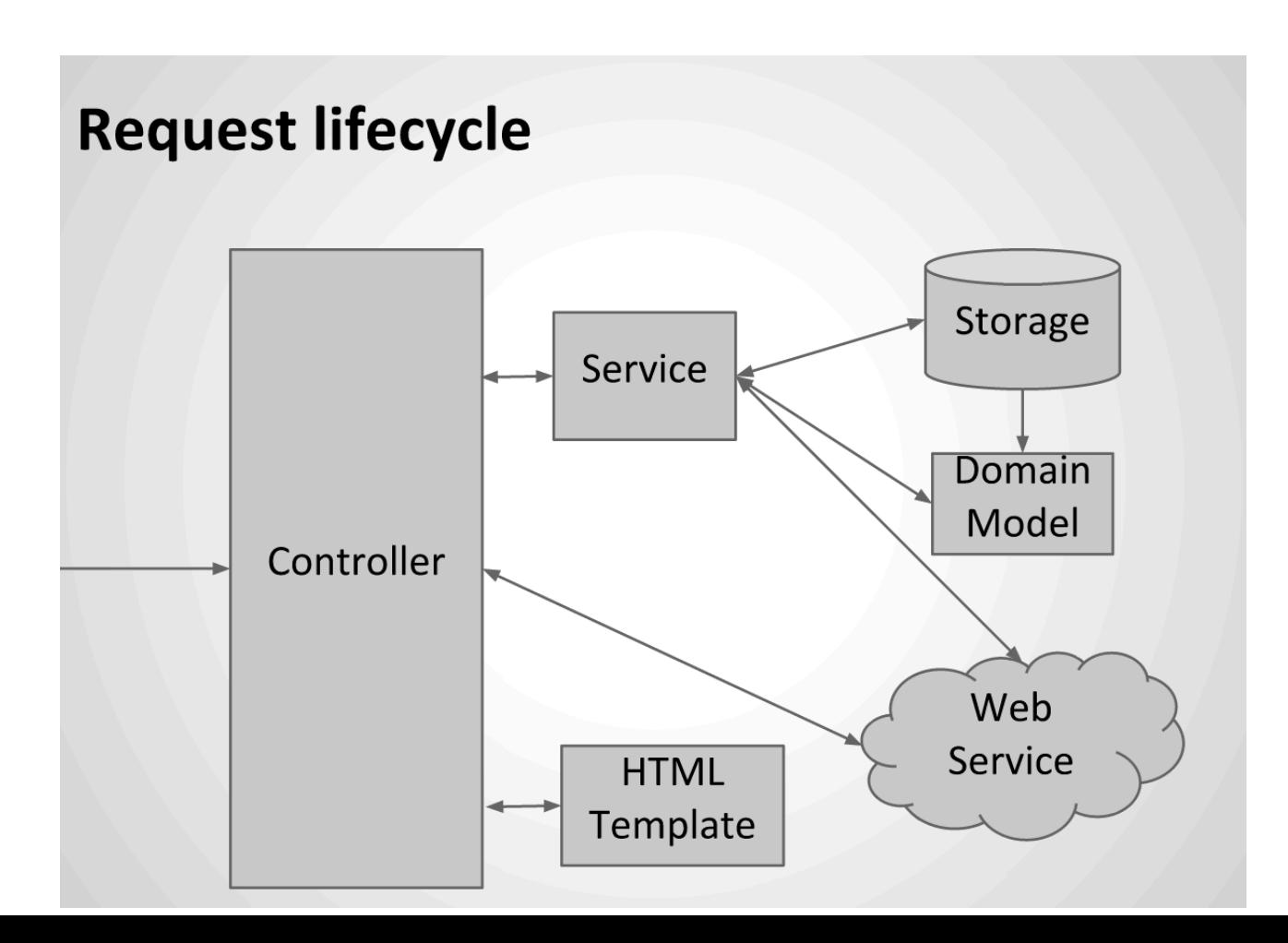

### **Organization of a Play! Project (main excerpt)**

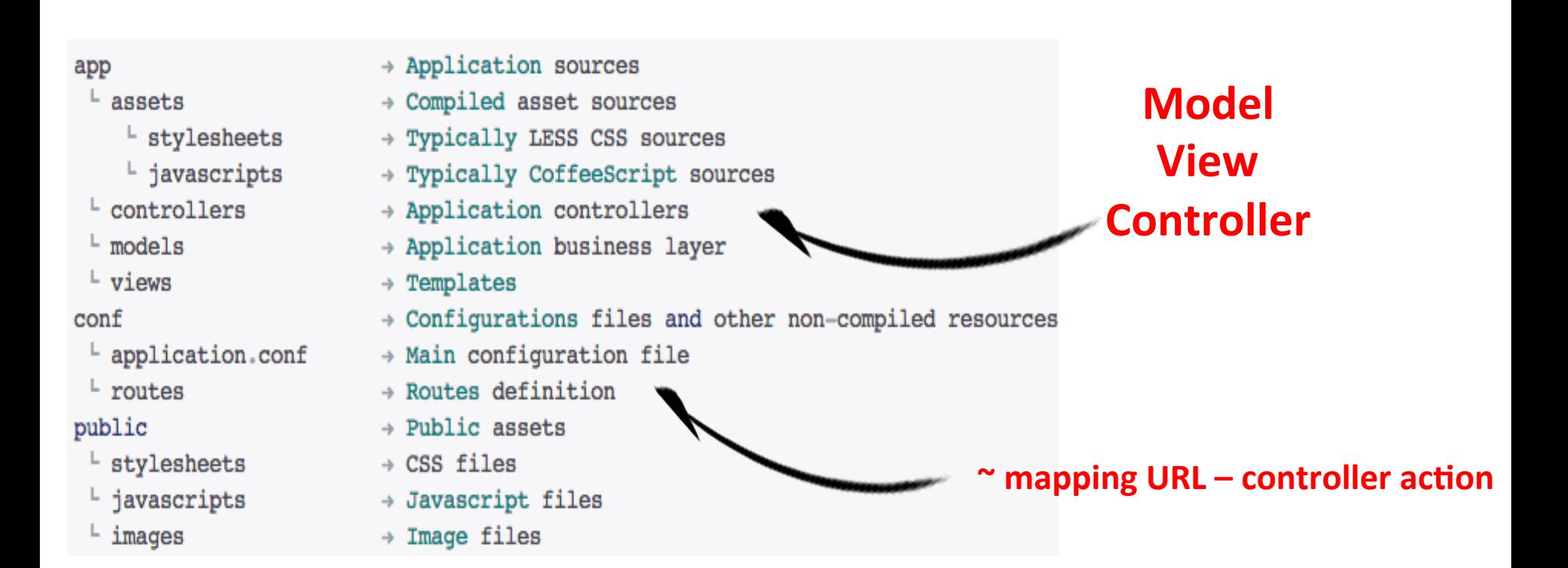

#### **Example: routes definition**

#### **mapping URL** – controller action

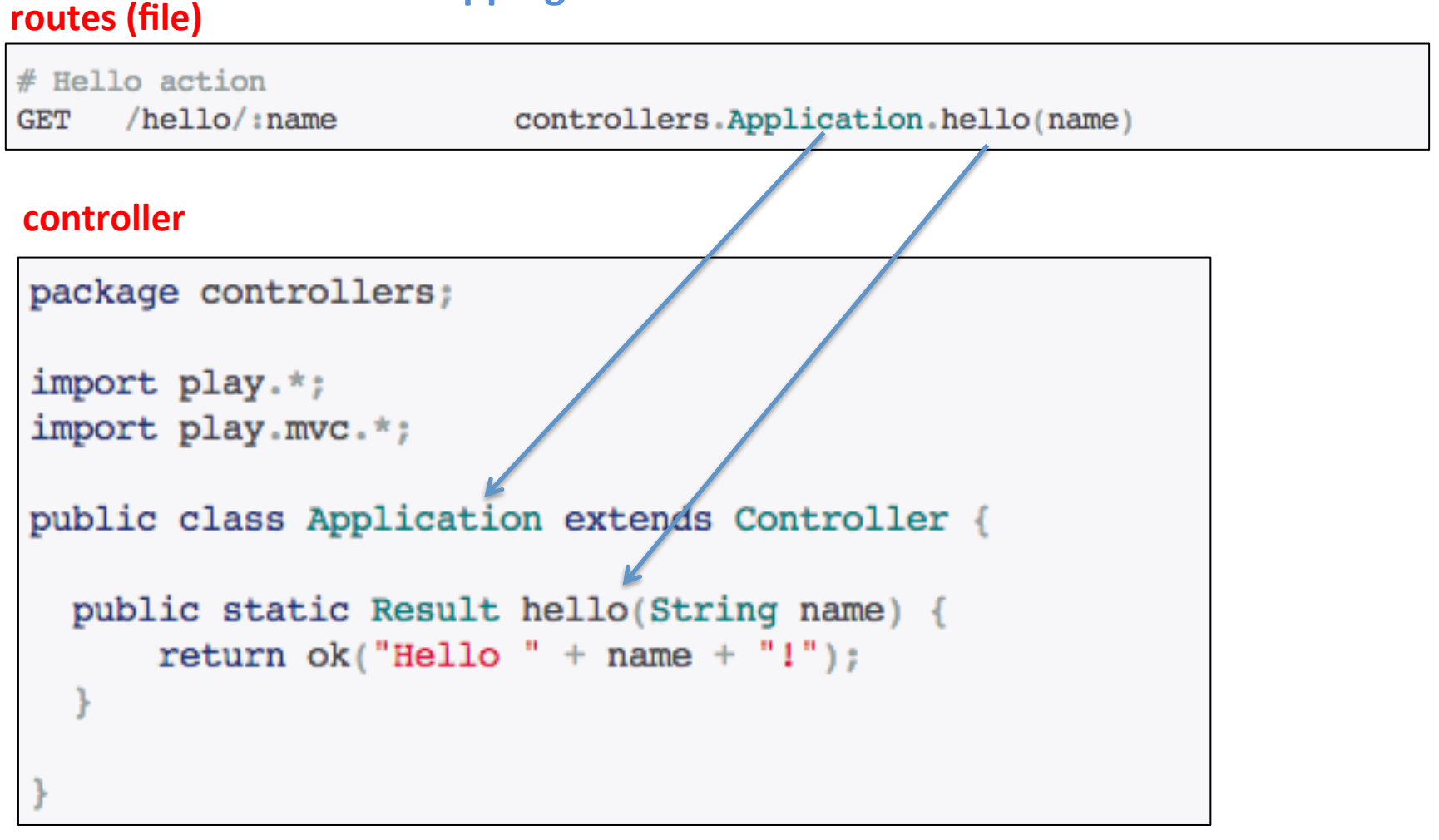

http://localhost:9000/hello?name=World

#### **Example: routes definition**

#### **mapping URL** – controller action

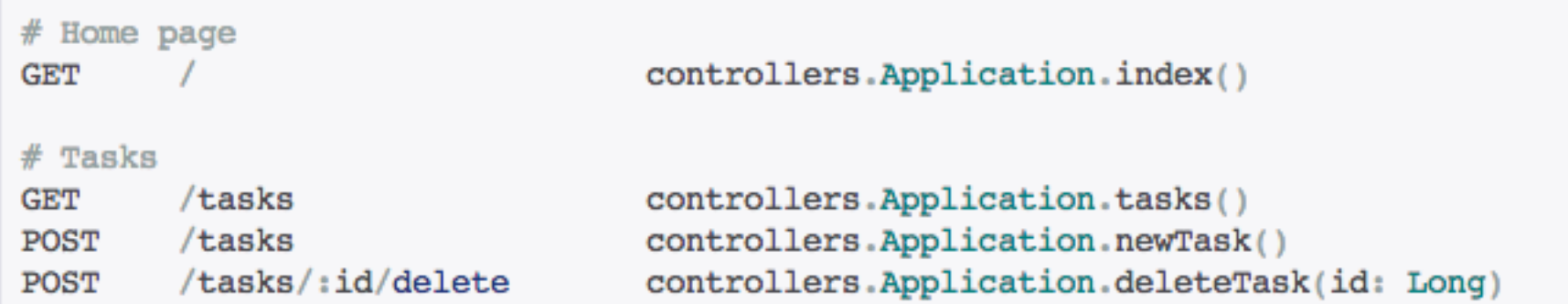

public class Application extends Controller {

```
public static Result index() {
 return ok(index.render("Your new application is ready."));
public static Result tasks() {
 return TODO;
public static Result newTask() {
 return TODO;
public static Result deleteTask(Long id) {
 return TODO;
```
#### **Controller** action and result

```
package controllers;
 import play.*;
 import play.mvc.*;
 public class Application extends Controller {
   public static Result hello (String name) {
        return ok(\text{[He110]} + name + "!");
Result ok = ok("Hello world!");
Result notFound = notFound();
Result pageNotFound = notFound('<h1&gt;Page not found</h1&gt;").as("text/html");
```
Result badRequest = badRequest(views.html.form.render(formWithErrors));

Result  $\text{copy} = \text{internalServerError}("Oops");$ 

Result any Status = status (488, "Strange response type");

#### **Model**

```
package models;
import java.util.*;
import javax.persistence.*;
import play.db.ebean.*;
import play.data.format.*;
import play.data.validation.*;
                                                Persistance
@Entity
                                        and Querying for free
public class Task extends Model {
 6Id
                            Annotations define the constraints on the model data
 @Constraints.Min(10)
 public Long id;
                               Models can be serialized in a database (eg SQL)
 @Constraints.Required
 public String name;
 public boolean done;
 (Formats.DateTime(pattern="dd/MM/yyyy")
 public Date dueDate = new Date();
 public static Finder<Long, Task> find = new Finder<Long, Task>(
   Long.class, Task.class
  \mathbf{r}
```
#### **Model and Controller**

package models; import java.util.\*; import javax.persistence.\*; import play.db.ebean.\*; import play.data.format.\*; import play.data.validation.\*; **@Entity** public class Task extends Model { @Id @Constraints.Min(10) public Long id; @Constraints.Required public String name; public boolean done; (Formats.DateTime(pattern="dd/MM/yyyy") // Find all tasks public Date dueDate = new Date(); List<Task> tasks = Task.find.all(); public static Finder<Long, Task> find = new Finder<Long, Task>( Long.class, Task.class  $\mathcal{E}$ // Find a task by ID Task anyTask = Task find byId(34L); // Delete a task by ID Task.find.ref(34L).delete(); // More complex task query **code that can be used in**  $List$  tasks = find.where() **the controller actions** .ilike("name", "%coco%") .orderBy("dueDate asc") .findPagingList(25)  $.getPage(1);$ 

# **Template Language/Engine**

**Mix of**  $HTML$  (+ Javascript + CSS)

**and** 

**Application code (models)** 

```
<div class="article">
  <span>@article.name</span>
  <span>@article.price \epsilon</span>
\langlediv>
\langleul>
  @for(article <- articles) { }<li>@show(article)</li>
  }
\langle /ul \rangle@if(isAdmin) {<button>Delete</button>
\mathcal{E}
```
# Much more here:

http://www.playframework.org/documentation/

start with a simple tutorial don't try to master everything about the framework get simple results ASAP